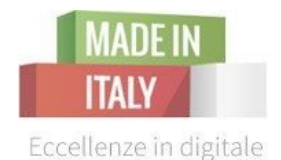

# Il Sito Web vincente prima parte - creazione e ottimizzazione

Camera di Commercio di Livorno Melissa Marchi | Katriina Miola - Digital Strategist

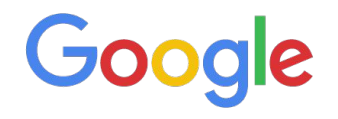

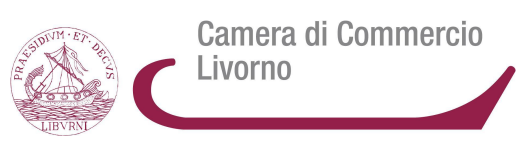

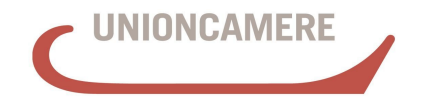

**CAMERE DI COMMERCIO D'ITALIA** 

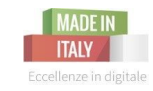

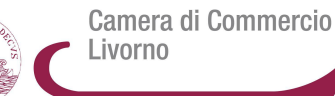

*INDICE*

#### **1.0 Intro**

1.1 Scegliere che tipo di presenza online avere 1.2 Gli strumenti per creare un sito web di proprietà

#### **2.0 Prima della creazione del sito**

- 2.1 Accenni di Web Marketing
- 2.2 Il traffico verso un sito
- 2.3 Modello di Funnel
- 2.4 Come funziona un motore di ricerca: Googlebot, SERP

#### **3.0 Si scrive SEO, si legge Ottimizzazione per i motori di ricerca**

- 3.1 Cos'è la SEO
- 3.2 SEO on-page e off-page
- 3.2.1 Keyword research
- 3.2.2 Ottimizzazione dei contenuti con parole chiave

3.2.3 Link Building 3.3 Alcuni consigli

#### **4.0 Trasformare il traffico in conversioni**

4.1 introduzione 4.2 Punti di conversione: "conversion optimization" 4.3 Design, Layout e Usabilità 4.4 Landing page ottimale 4.5 Il sito mobile friendly 4.6 Evitare le distrazioni

#### **5.0 Google Search Console**

5.1 cos'è e come funziona

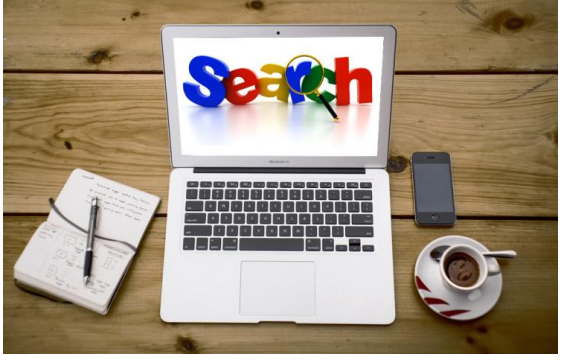

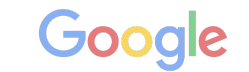

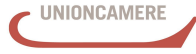

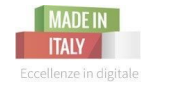

Prima di creare un sito web, è importante capire quali possibilità esistono per avere una presenza online. Esistono **siti Web di proprietà** e altre **presenze Web su siti di terzi**

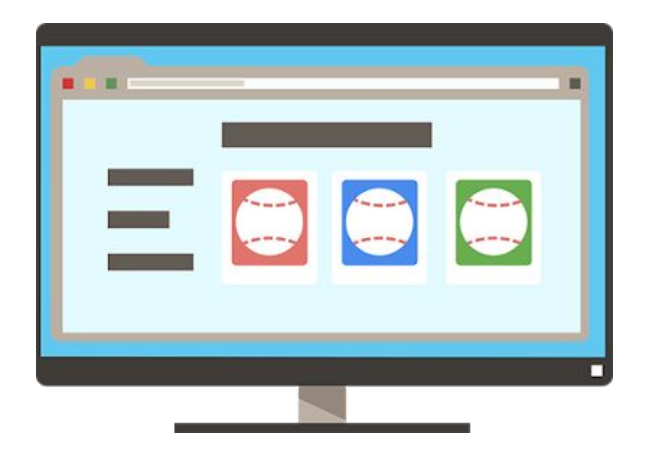

#### **Il tuo sito web:**

- ★ Ti dà il pieno controllo per quanto riguarda la personalizzazione, ad esempio, del nome di dominio e del layout
- ★ Consente di aggiungere diverse pagine
- Richiede una configurazione più lunga e complessa

#### **Altri tipi di presenza sul Web:**

- ★ Sono gratuiti e hanno costi bassi
- ★ Sono facili e veloci da configurare
- ★ Ti offrono un controllo limitato per quanto riguarda la personalizzazione, ad esempio, del nome di dominio, del layout e delle funzionalità fornite

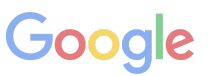

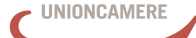

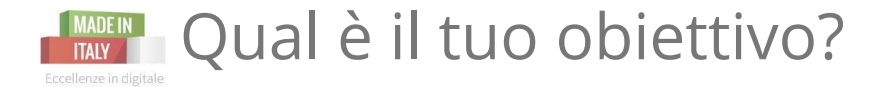

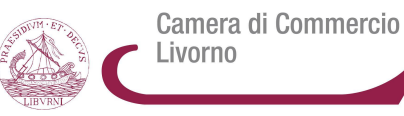

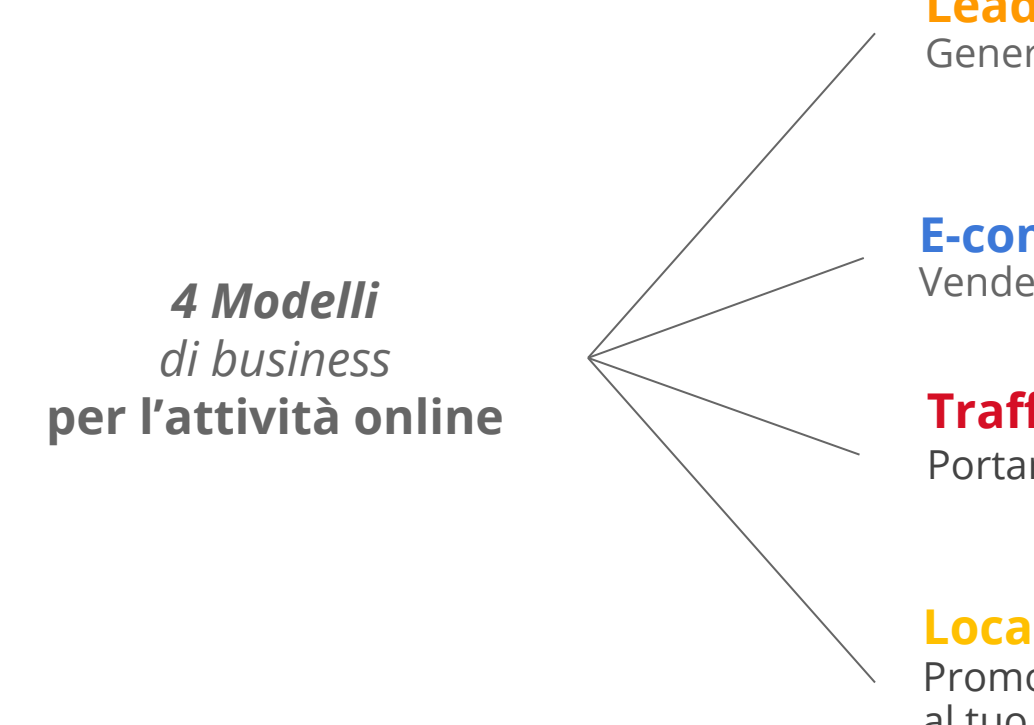

**Lead Generation** Generare nuovi contatti-clienti

#### **E-commerce**

Vendere i tuoi prodotti-servizi online

#### **Traffico e brand**

Portare traffico e visibilità al tuo sito e marchio

#### **Local**

Promozione online per portare i clienti al tuo esercizio commerciale

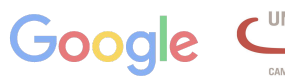

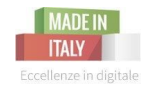

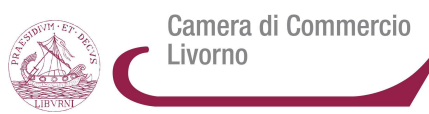

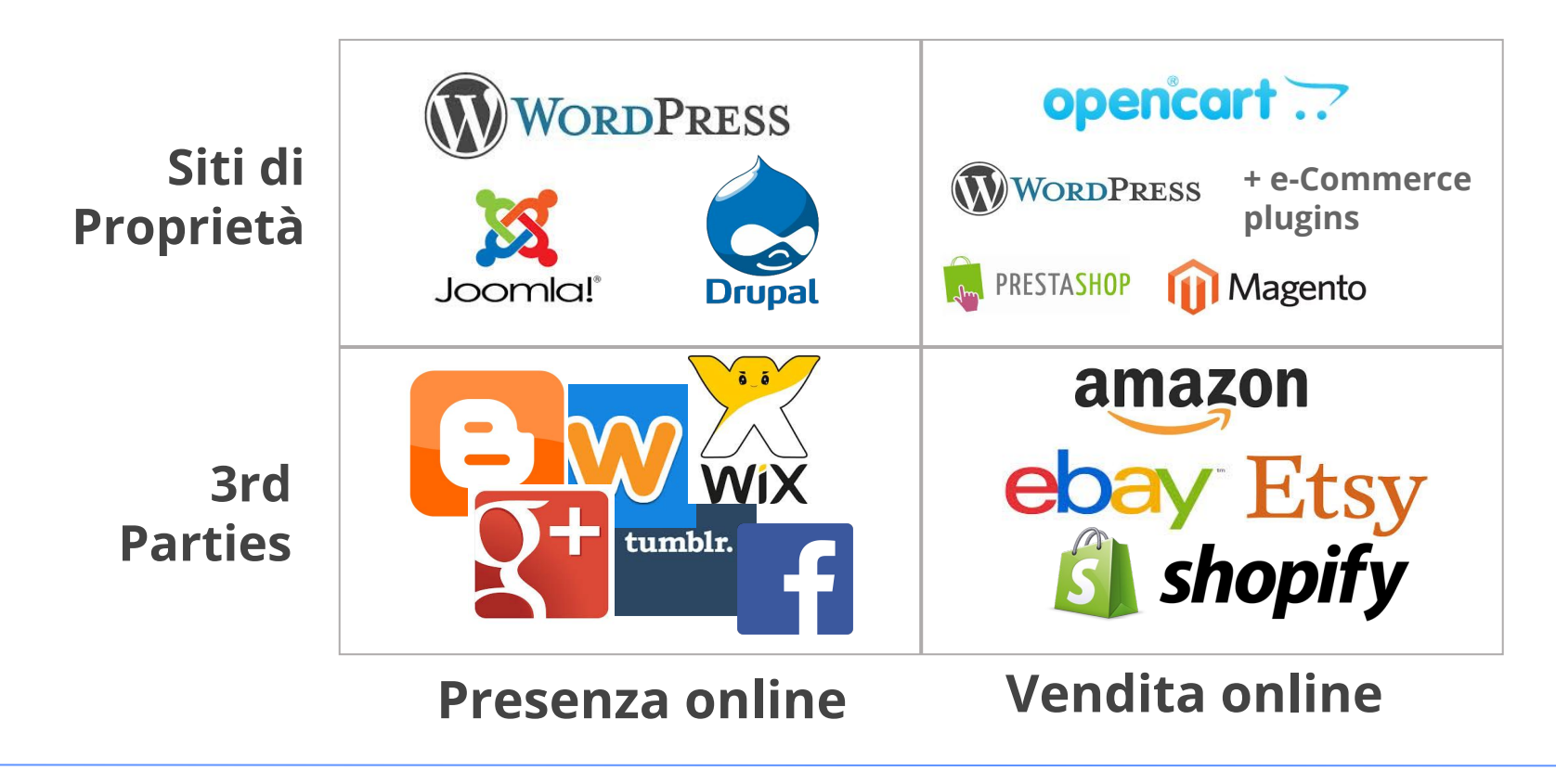

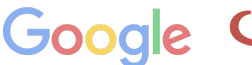

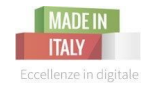

## Siti di terze parti - presenza online

Camera di Commercio Livorno

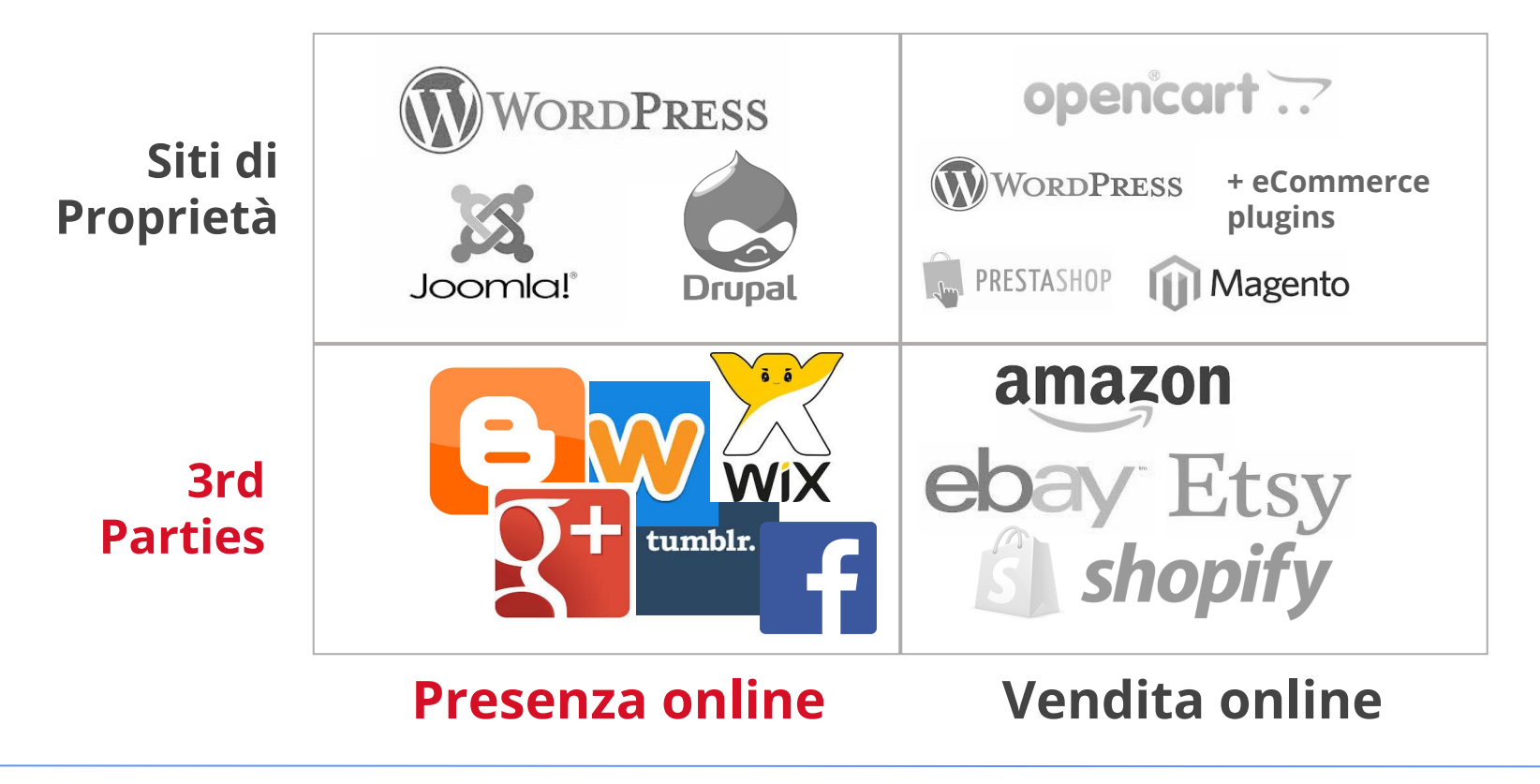

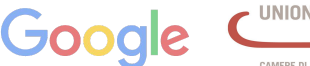

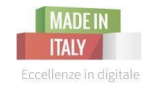

# Siti di terze parti - presenza online

Camera di Commercio Livorno

Soluzioni **economiche** o completamente free

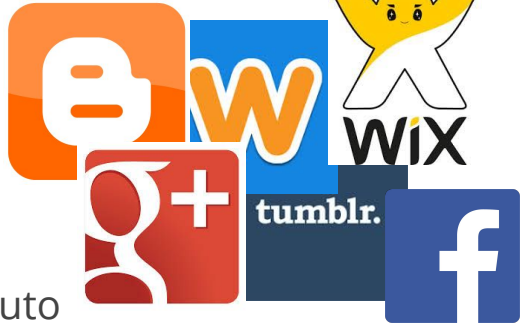

**Semplicità** di utilizzo per la pubblicazione del contenuto

# Plugin, widget, templates e **temi professionali** a disposizione

*(esempi: Google+ Page, Facebook Page, Blogger, Weebly, Wix, Tumblr)*

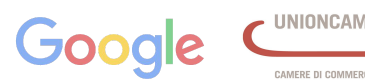

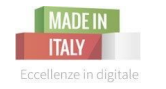

Camera di Commercio Livorno

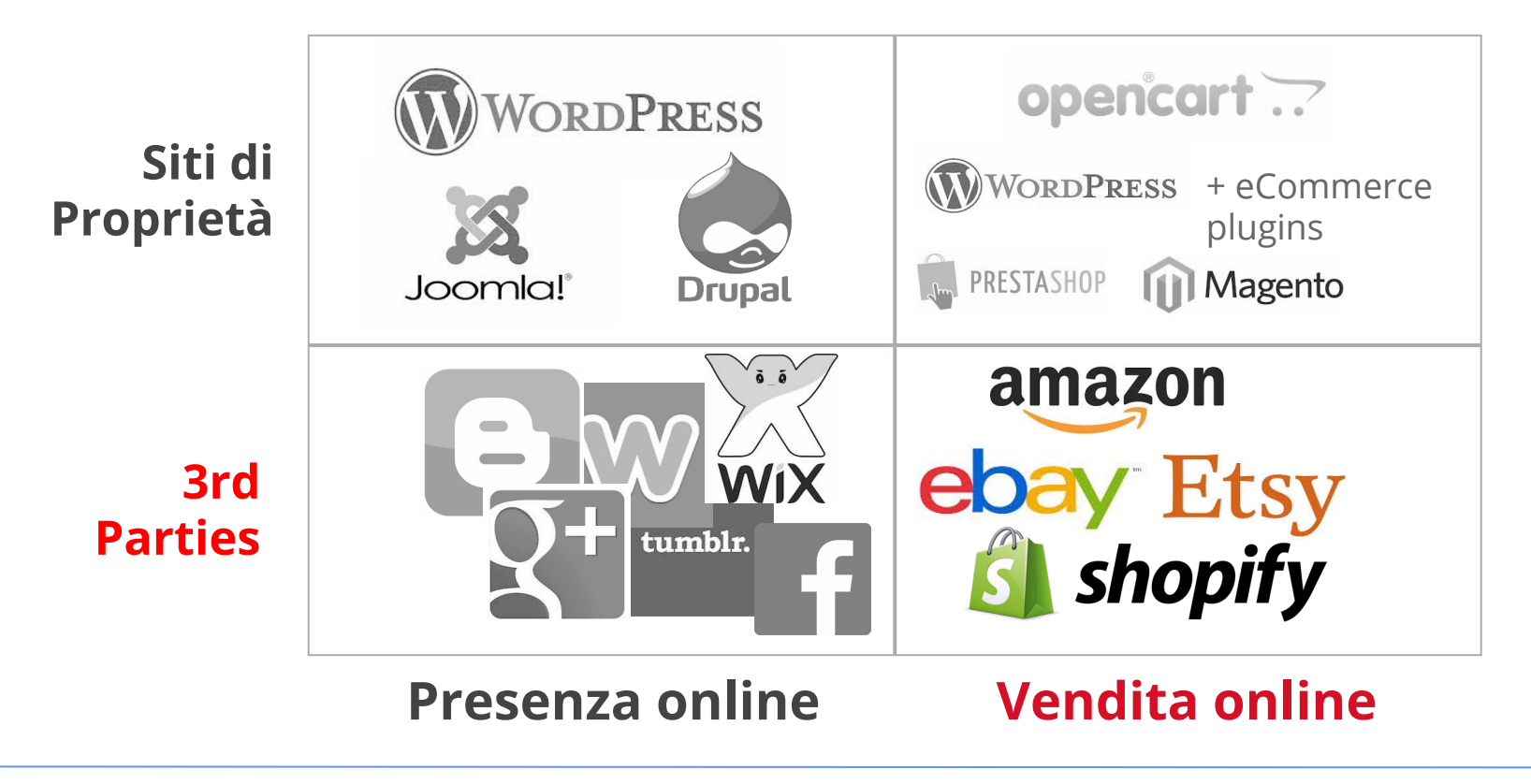

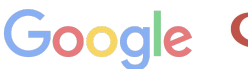

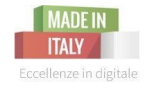

Camera di Commercio Livorno

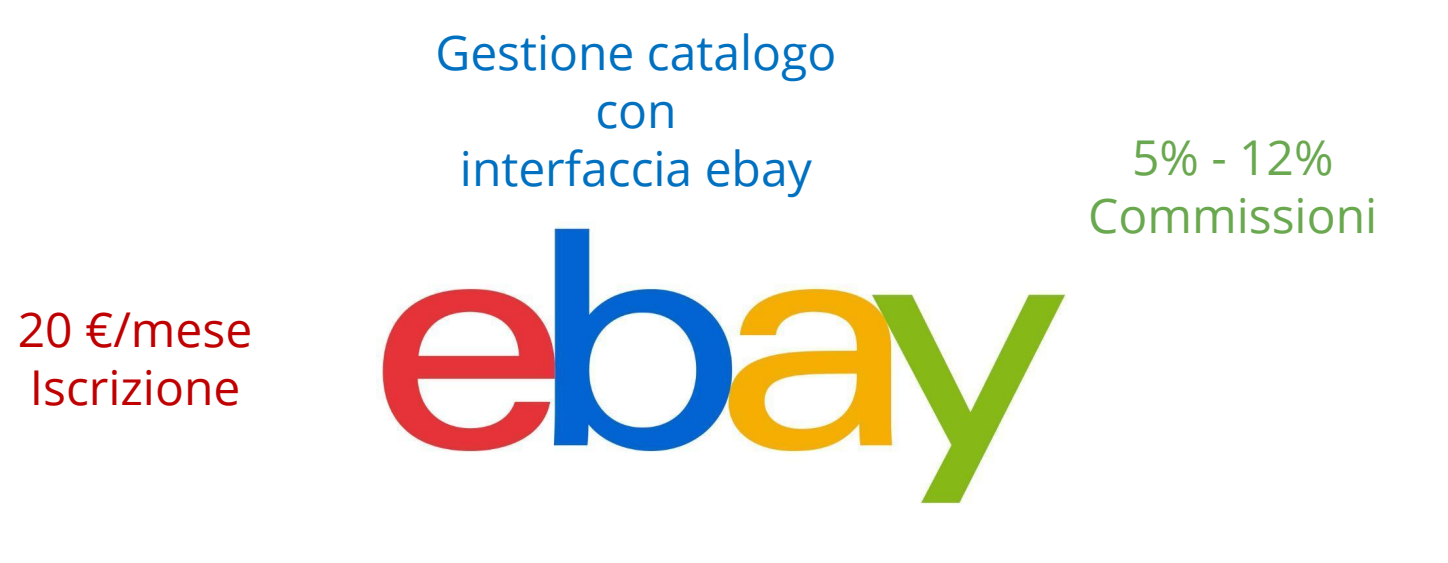

#### Pagina profilo Negozio/venditore

**Il Sito Web vincente** - prima parte | 26 ottobre 2015

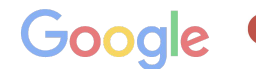

MERE DI COMMERCIO D'ITALI

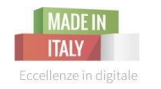

Sito web di proprietà - eCommerce

Camera di Commercio Livorno

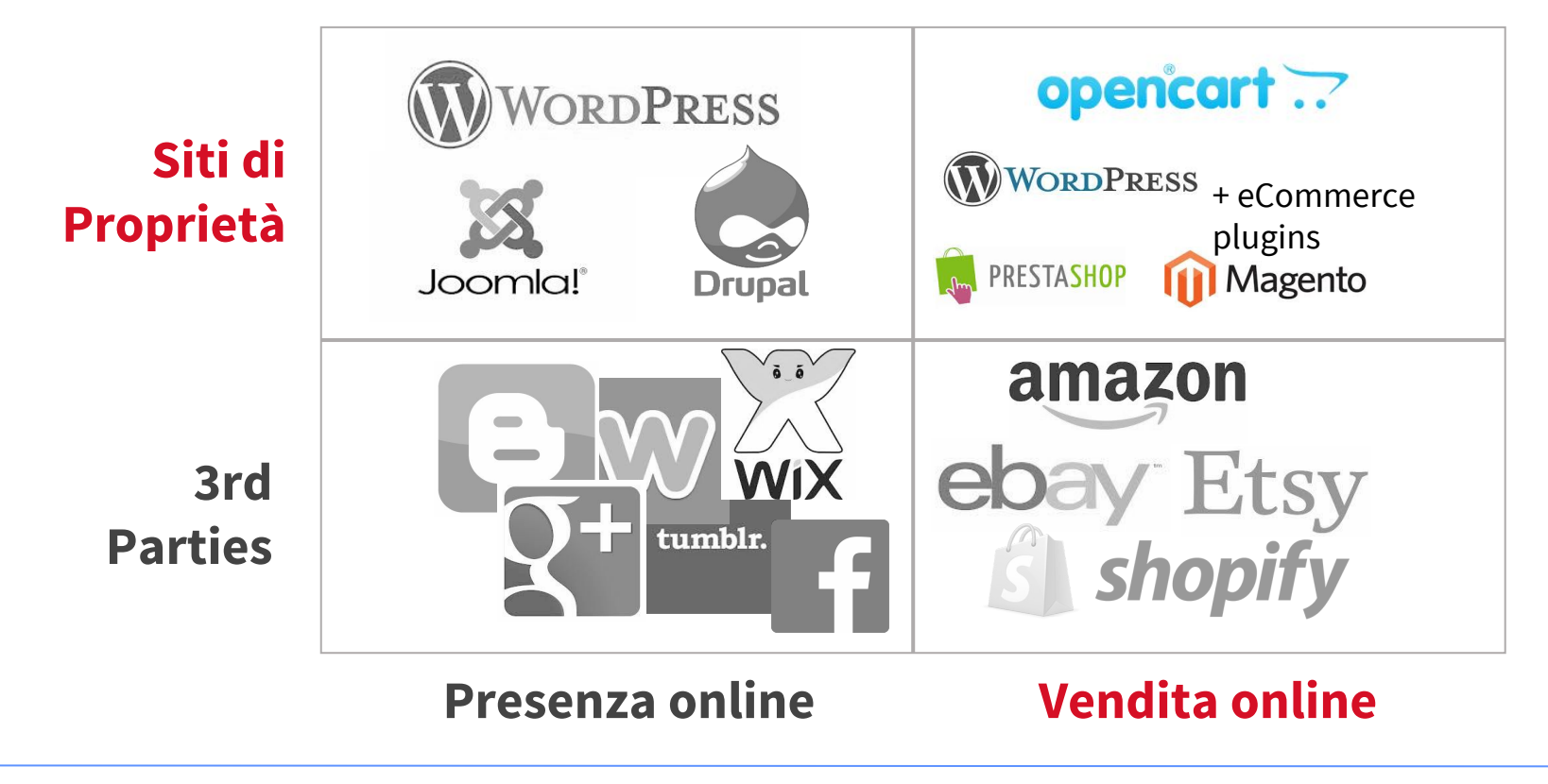

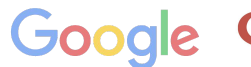

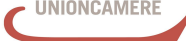

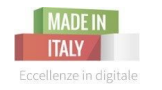

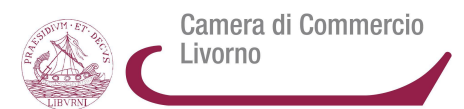

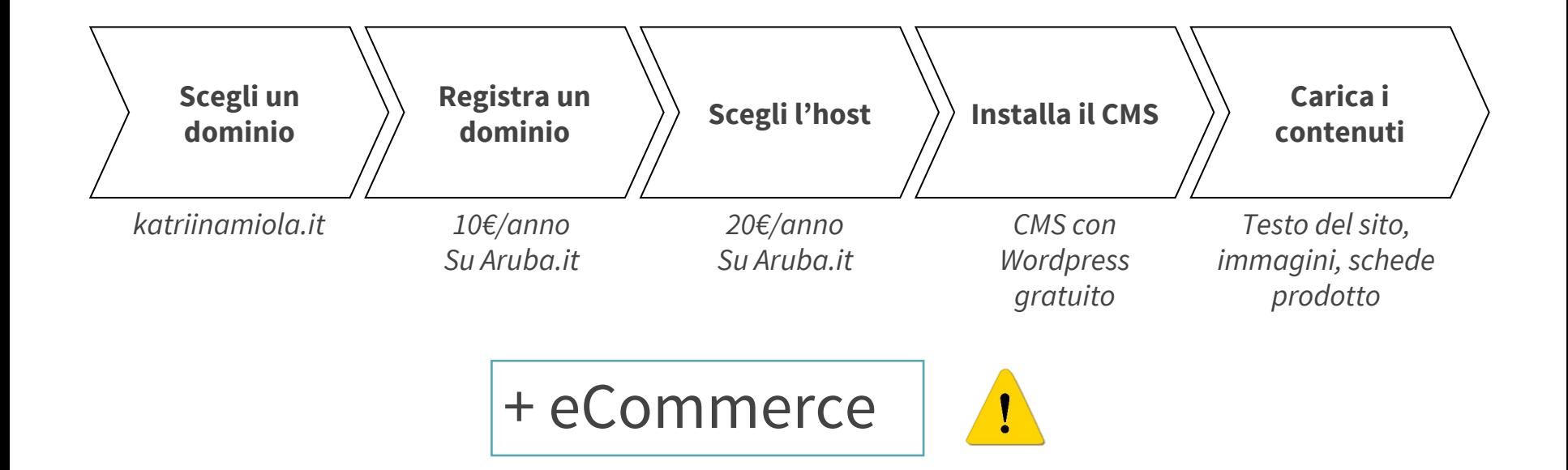

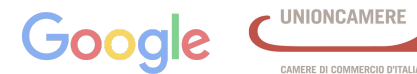

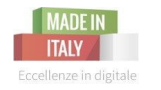

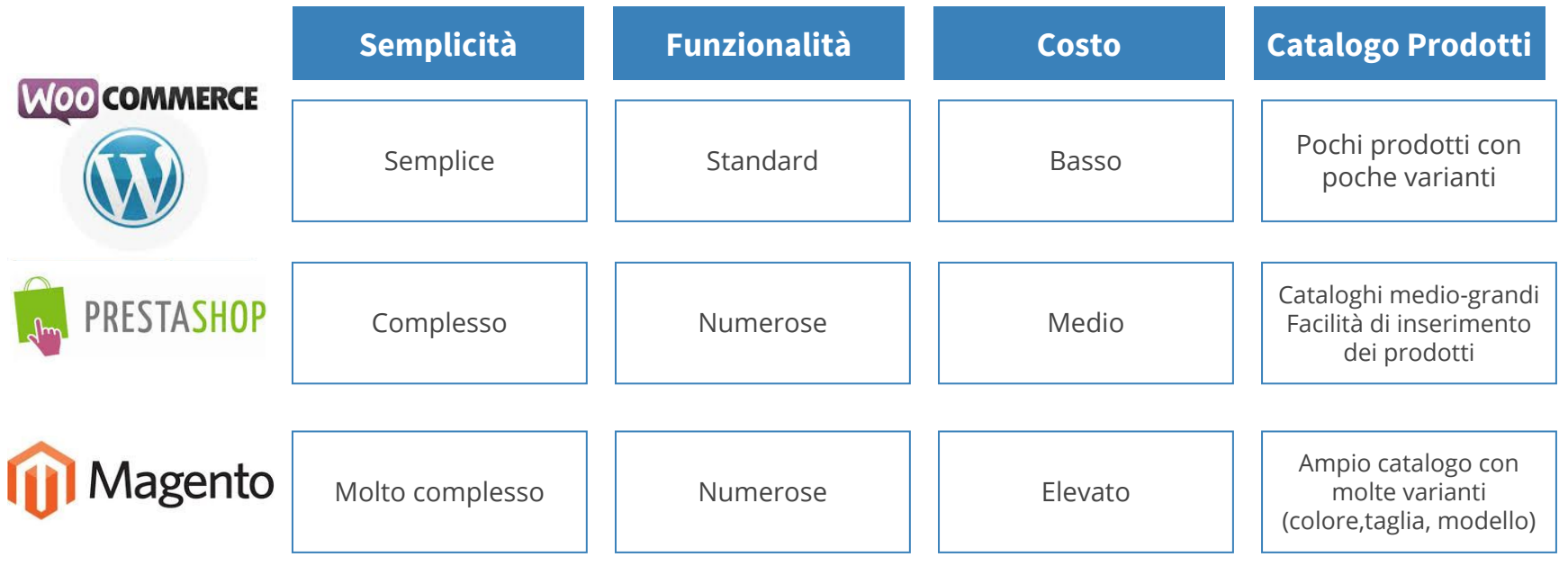

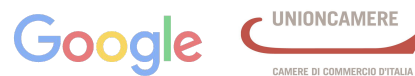

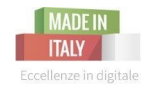

Sito web di proprietà - presenza online

Camera di Commercio Livorno

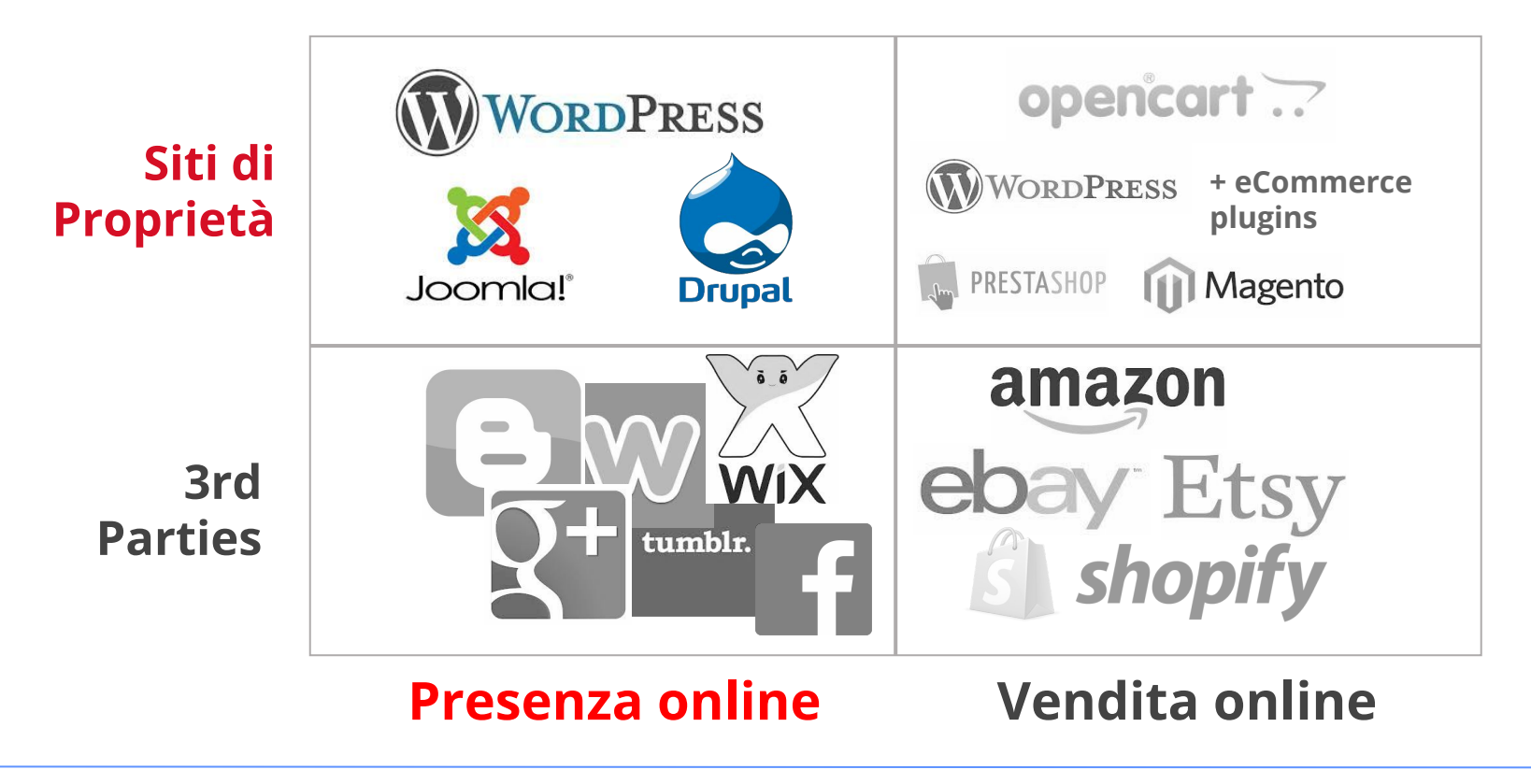

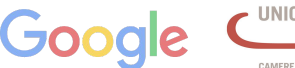

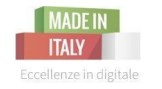

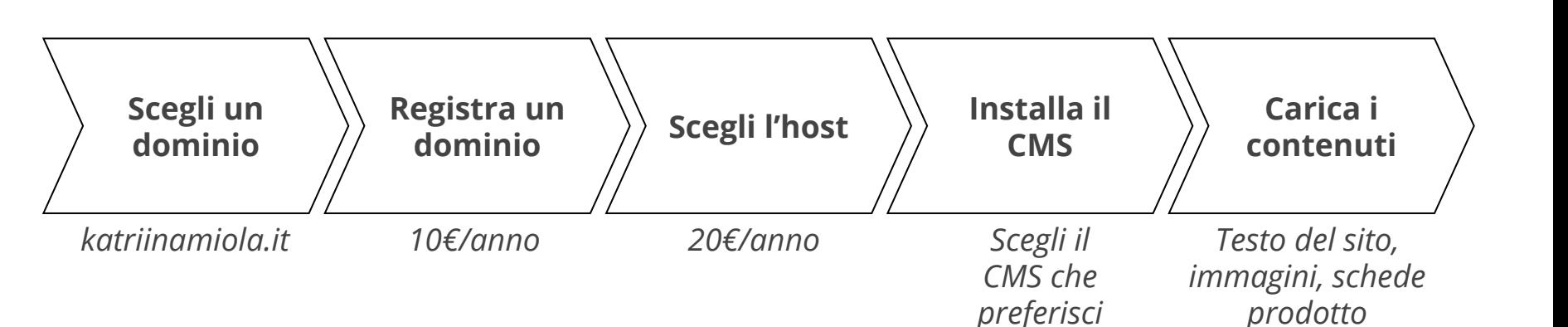

**Il Sito Web vincente** - prima parte | 26 ottobre 2015

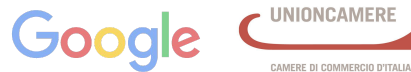

Camera di Commercio

Livorno

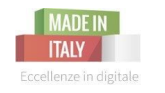

# Scegli il nome del dominio

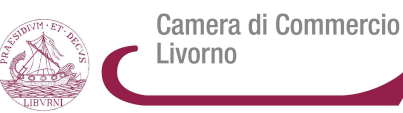

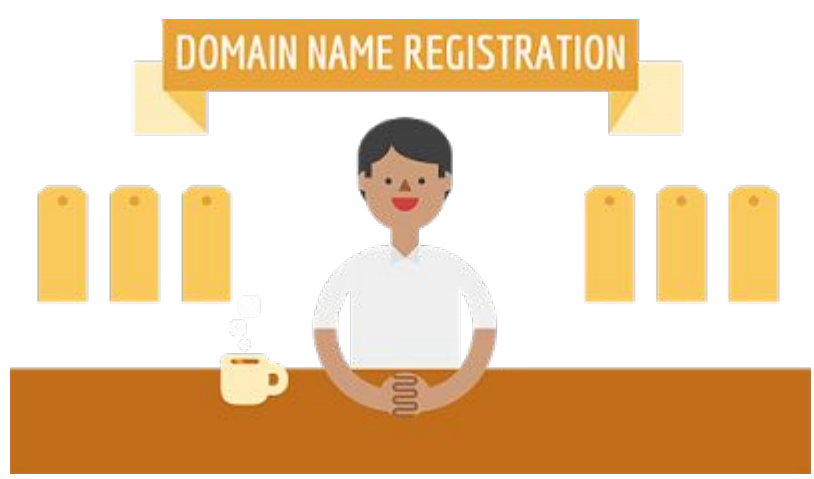

## **Dominio**

Il dominio è il nome del tuo sito internet, ciò che ti identifica online

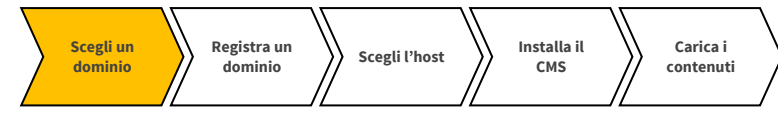

## **Facile da ricordare**

in modo da facilitare i tuoi utenti ad accedere al sito, se devono scriverlo nella barra degli indirizzi.

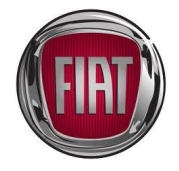

## **Descrittivo**

dell'attività o dell'argomento di cui tratta il tuo sito

*(esempio: mozzarelladibufala)*

## **Adattabile**

si deve considerare l'idea che possa essere adatto anche a cambiamenti futuri della mia impresa

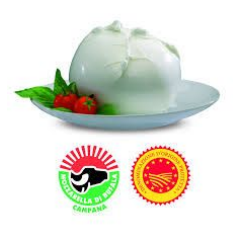

*(esempio: AbbigliamentodiKatriin a, anche se per ora realizzo solo maglioni. In futuro potrei creare anche cappelli)*

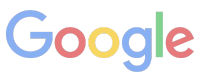

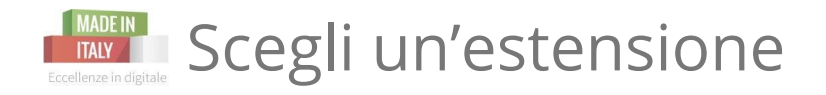

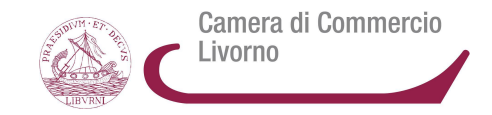

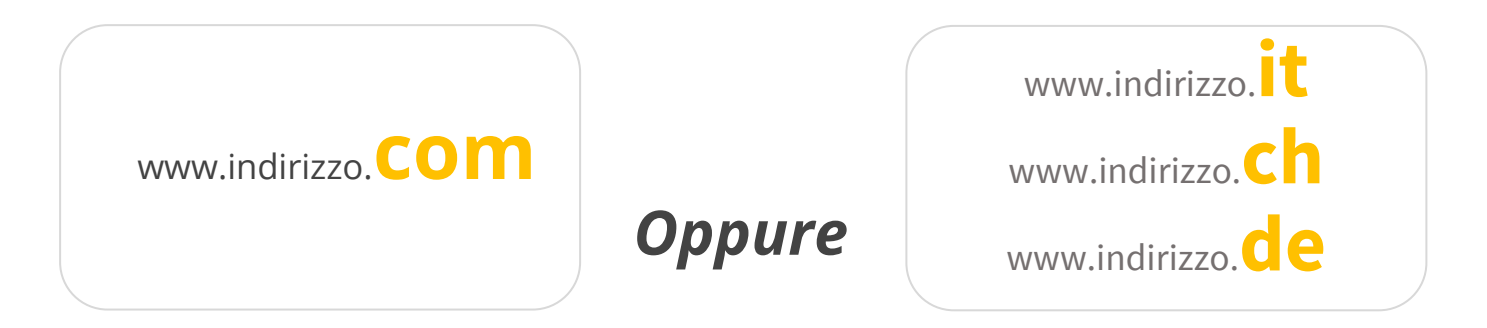

## **Generiche**

utilizzate per indicare un dominio generico

## **Nazionali**

indicano un sito che si riferisce a un pubblico italiano. E' quasi sicuramente scritto in italiano

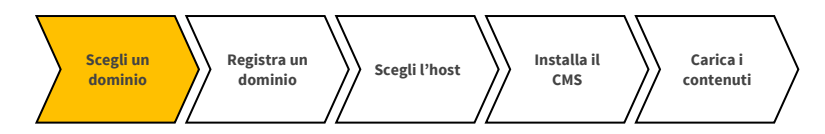

**Il Sito Web vincente** - prima parte | 26 ottobre 2015

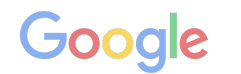

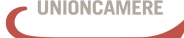

MERE DI COMMERCIO D'ITALL

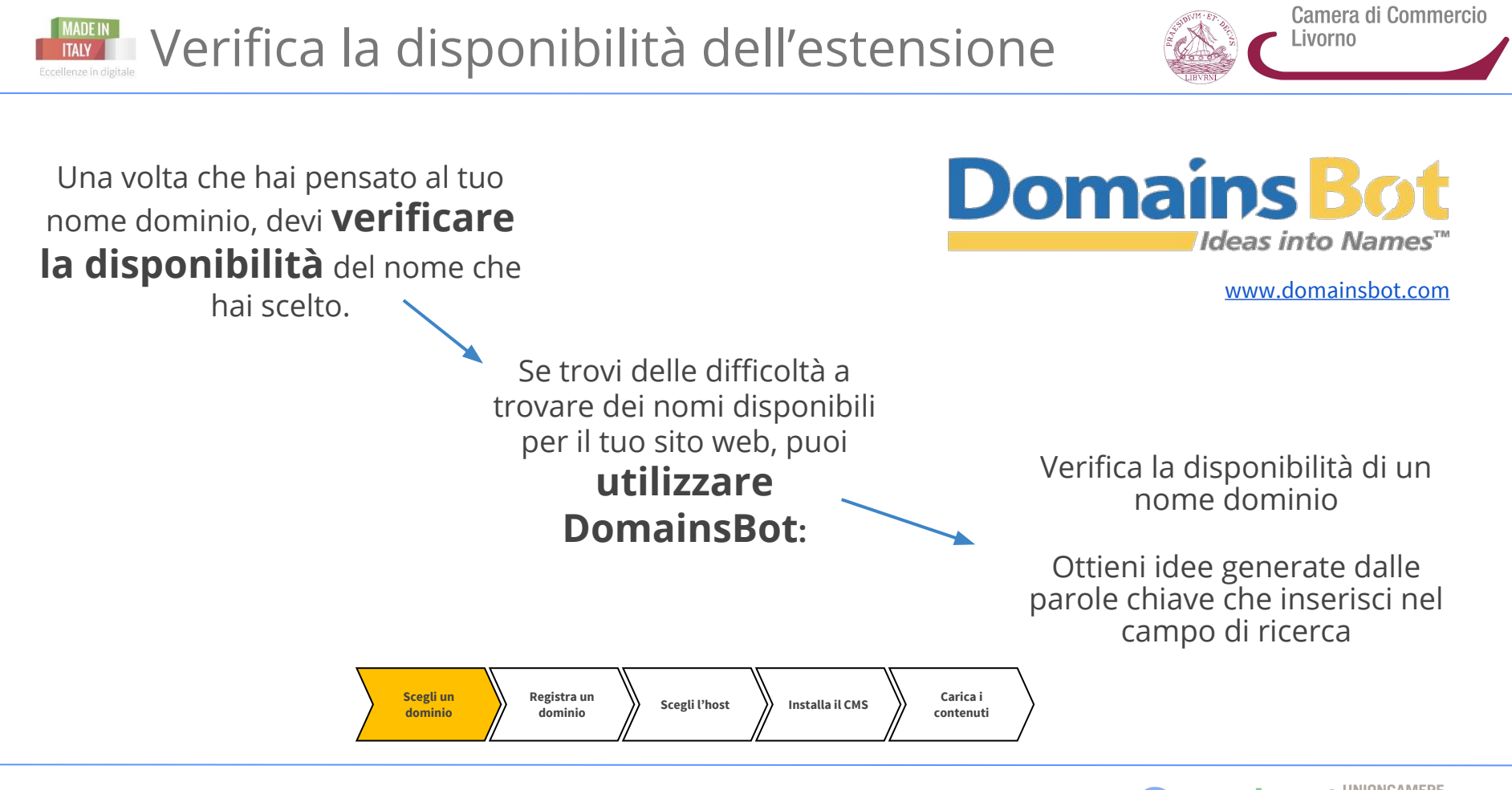

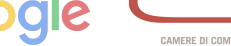

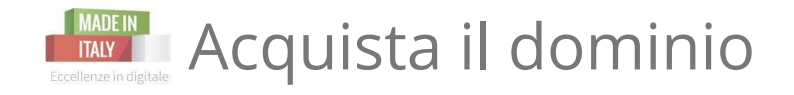

**Quanto costa e cosa devo comprare?**

- ★ 5€ -12€/anno per il solo dominio
- ★ 12€ 50€/anno per dominio e l'hosting

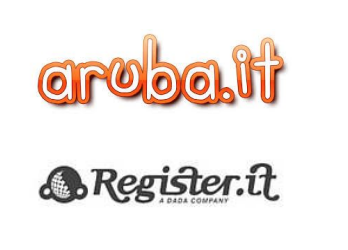

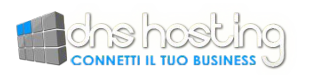

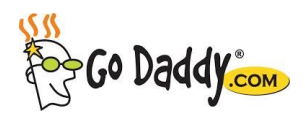

**SideGround** 

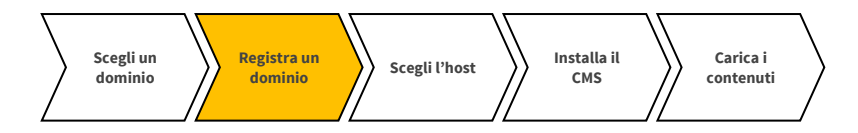

**Il Sito Web vincente** - prima parte | 26 ottobre 2015

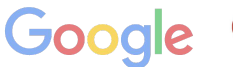

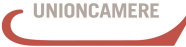

Camera di Commercio

Livorno

MERE DI COMMERCIO D'ITALI

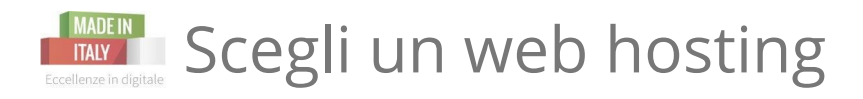

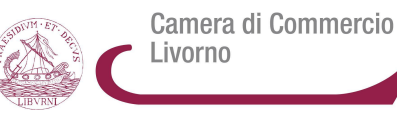

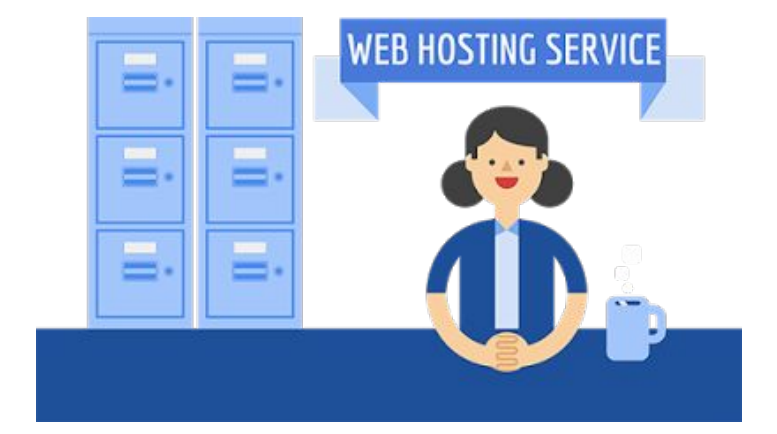

#### **Hosting**

Quando compri un dominio, hai bisogno di uno spazio (fisico oppure online) dove poter inserire tutti i dati del tuo sito.

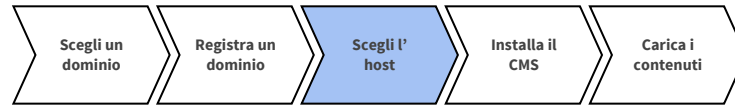

**Tempo di attività.** Il tempo di attività è il tempo per cui i server appartenenti a un provider host sono operativi. Dovresti trovarne uno con **tempo di inattività minimo** in modo che i visitatori possano visualizzare il tuo sito web quasi sempre.

**Larghezza di banda**. La larghezza di banda indica la **quantità di dati che un sito può inviare al resto di Internet** e determina la quantità di traffico che può essere supportata dal sito.

**Sicurezza**. Cerca di conoscere bene le misure di sicurezza attuate dal provider host per **proteggere** il tuo sito da **vulnerabilità** esterne. Cerca di capire se viene offerta assistenza qualora dovesse verificarsi un problema di sicurezza.

**Assistenza clienti**. Se si verifica un problema con il tuo sito dovresti poter usufruire di una **valida assistenza clienti** che risolva velocemente qualsiasi problema.

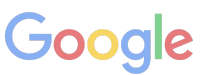

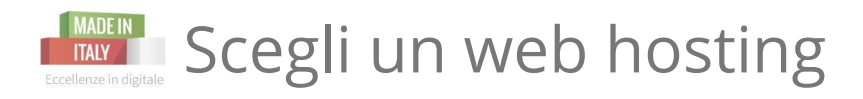

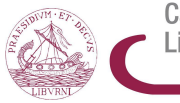

Camera di Commercio Livorno

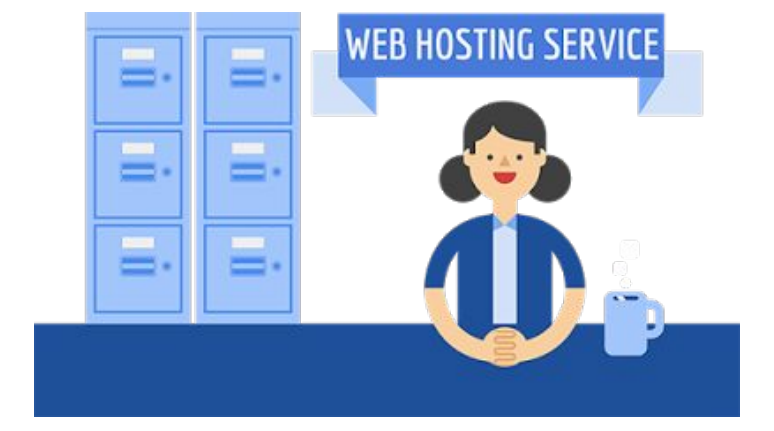

#### **Hosting**

Quando compri un dominio, hai bisogno di uno spazio (fisico oppure online) dove poter inserire tutti i dati del tuo sito.

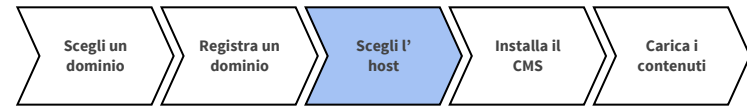

**Prezzo**. I provider host applicano svariati prezzi; alcuni sono persino gratuiti. Dovresti trovare un valido **compromesso** tra quanto sei disposto a pagare e i servizi che riceverai in cambio.

**Facilità di utilizzo**. Assicurati che la **piattaforma utente sia intuitiva** e facile da utilizzare per le tue esigenze. Se desideri realizzare un sito da solo, è facile iniziare a utilizzarla o devi avere conoscenze di configurazione avanzate?

**Funzionalità e servizi aggiuntivi.** Assicurati che il provider host offra gli elementi che ti potrebbero servire per il sito web, ad esempio account email.

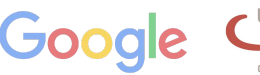

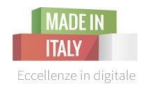

Content Management System

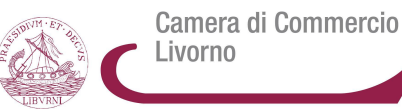

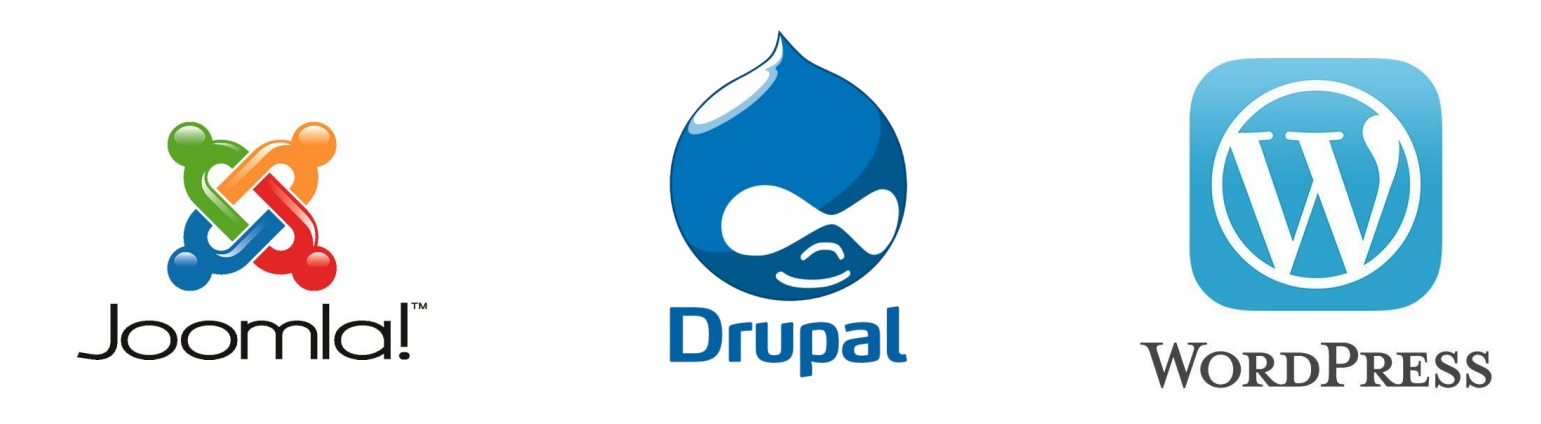

#### Un CMS è un **sistema di gestione dei contenuti**:

uno **strumento software**, installato su un server web, il cui compito è quello di facilitare la gestione dei

contenuti di siti web, **senza** la necessità di avere conoscenze tecniche specifiche di **programmazione**

**Scegli un dominio Registra un dominio Scegli l' host Installa il CMS Carica i contenuti** web.

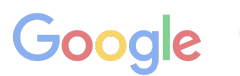

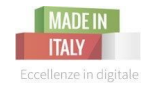

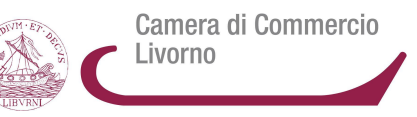

## Hai finalmente un **dominio** e uno **spazio** dove creare il tuo **sito.**

## Ma **prima di iniziare** a creare contenuti e mettere il tuo sito online…

## *Tieni in considerazione una premessa...*

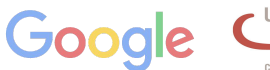

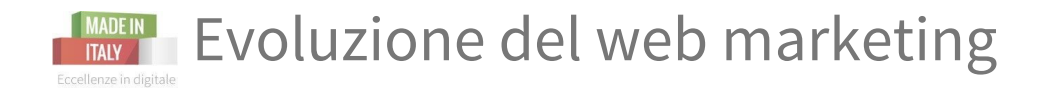

Camera di Commercio Livorno

*Il tuo obiettivo sarà quello di* **farti trovare dal tuo cliente target quando questo è già interessato o pronto a comprare il tuo prodotto e/o servizio.**

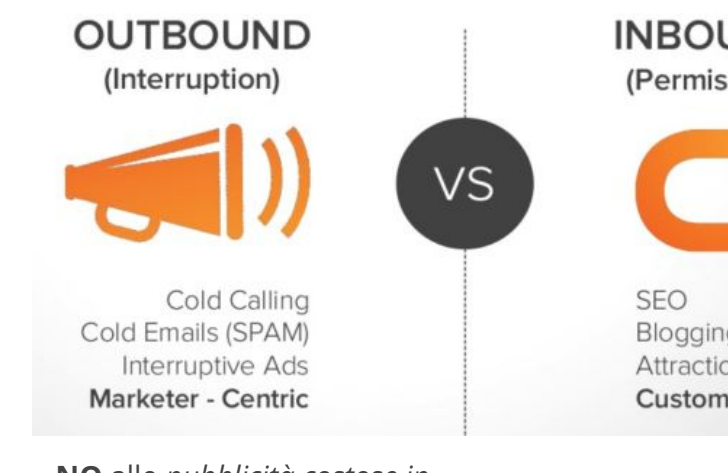

*promozioni che mirano a trovare clienti | attività volte ad attrarre i clienti*

**NO** alle *pubblicità costose in radio*, *televisione, banner pubblicitari, manifesti, mail spam, quotidiani:* **tutte cose che solitamente interrompono il contenuto che le persone avrebbero veramente voluto vedere.** 

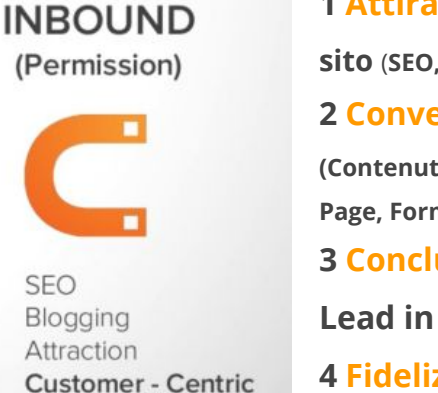

**1 Attirare visite verso il tuo sito** (**SEO, keyword, Blog e Social) 2 Convertire** le **visite in Lead (Contenuti, Call To Action, Landing Page, Form) 3 Concludere** trasformando le **Lead in Clienti** (**Mail** e **Workflow) 4 Fidelizzare** i clienti (**Newsletters, Promozioni e Campagne**

**Social)**

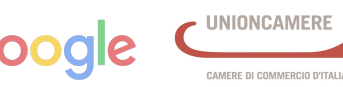

Il Web: cosa è e come si usa. Gli strumenti per un business di successo

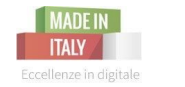

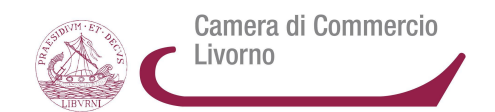

# Il **traffico verso un sito** può essere:

- ★ **diretto**: conosco l'url del sito
- **indiretto**: altri siti rimandano al mio sito con un link
- **social**: sui canali social trovo il link al sito
- ★ **a pagamento**: attraverso inserzioni su rete di ricerca o display
- ★ **rete organica**: faccio una ricerca su Google e trovo diversi risultati e accedo al mio sito

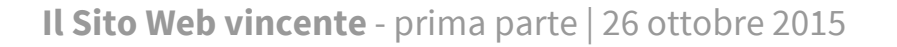

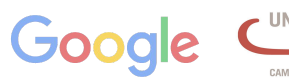

## **Modello di Funnel** applicato all'**Inbound Mktg**

**Un imbuto** dove **dall'alto arrivano le visite degli utenti** e **da sotto escono** *– o almeno dovrebbero uscire –* **vendite e conversioni.**

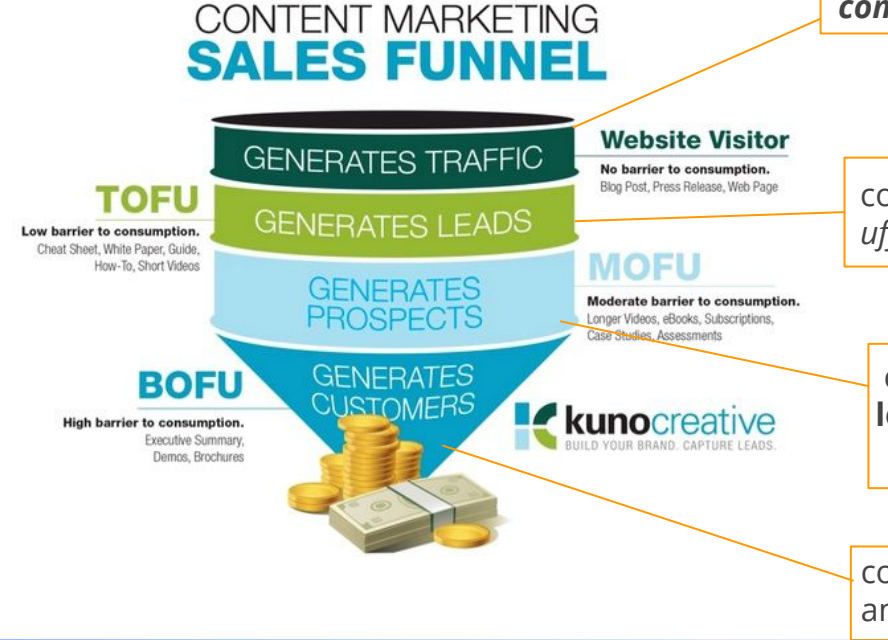

**Contenuti che portano traffico al sito web** *(articoli, post, comunicati stampa)***,** senza alcuna barriera all'ingresso.

 *ottenuto il traffico questo deve esser canalizzato verso* 

contenuti **TOFU**, **utili a generare lead** *(documenti ufficiali, guide, brevi video sull'azienda)*

 contenuti **MOFU**, ovvero i contenuti utili a **trasformare i lead in potenziali clienti** *(ebook, video un po' più lunghi)*

contenuti **BOFU**, ovvero quelli che generano poi le tanto ambite **vendite o conversioni** *(test gratuiti, coupon)*

**Il Sito Web vincente** - prima parte | 26 ottobre 2015

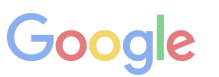

Camera di Commercio

AMERE DI COMMERCIO D'ITALI

Livorno

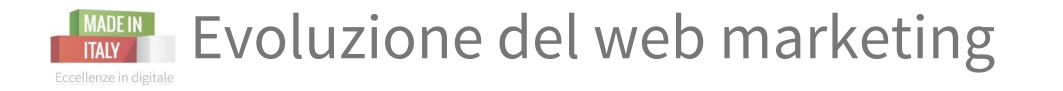

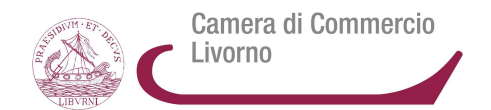

*Un sito deve piacere principalmente:*

★ agli **utenti** ★ ai **motori di ricerca**

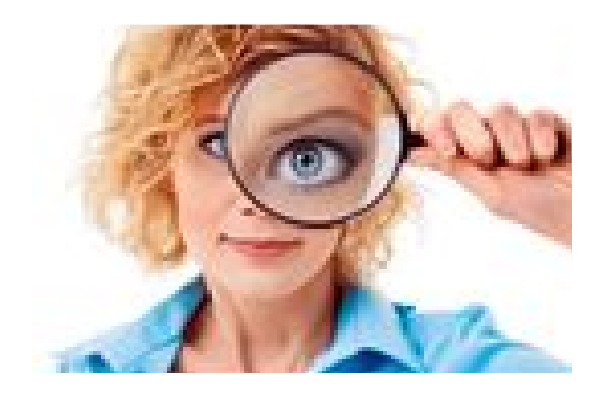

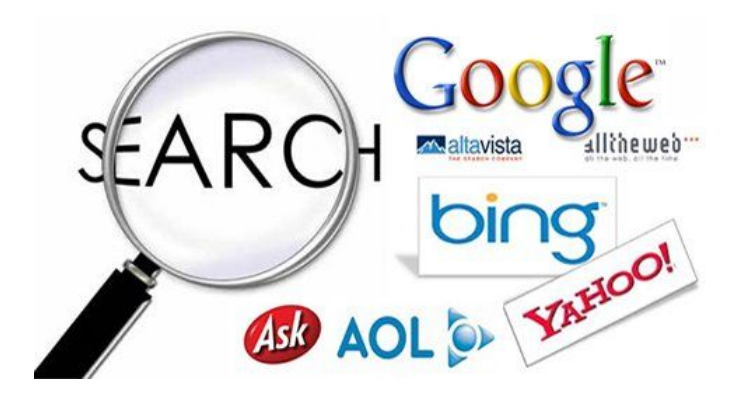

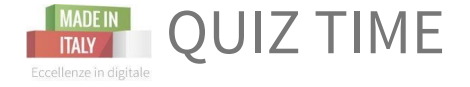

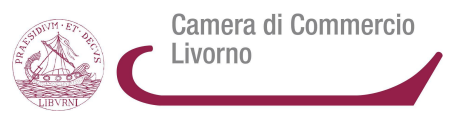

# Cosa devo acquistare per aprire un sito internet di mia proprietà?

# dominio e web hosting

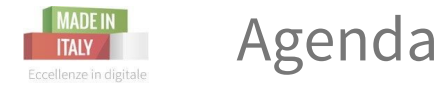

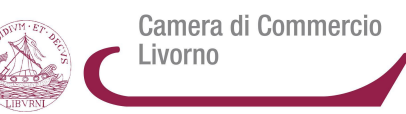

## 1. Come funziona la ricerca

- 2. Strategie di presenza nei motori di ricerca
- 3. Search Console

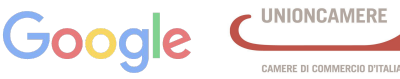

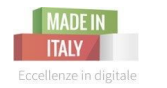

Come funziona un motore di ricerca?

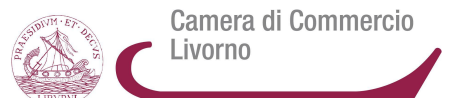

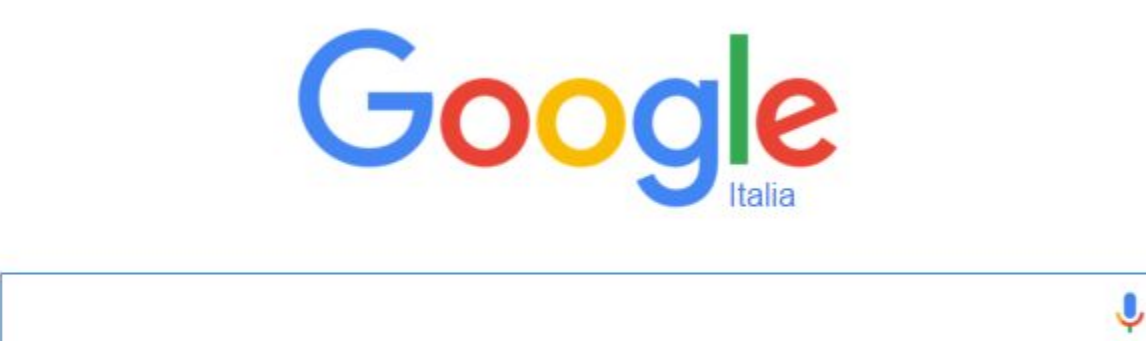

Cerca con Google

Mi sento fortunato

**Il Sito Web vincente** - prima parte | 26 ottobre 2015

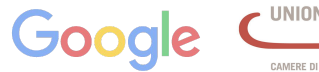

CAMERE DI COMMERCIO D'ITALIA

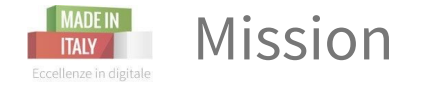

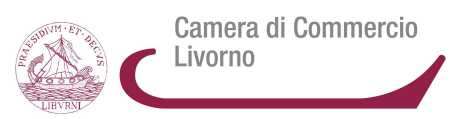

# La missione di Google è di organizzare le informazioni globali e renderle universalmente accessibili e utili

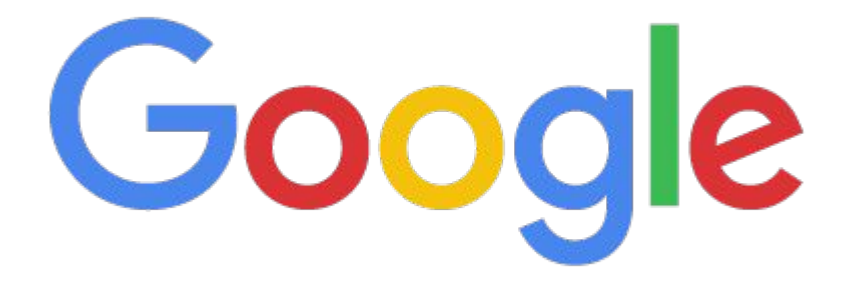

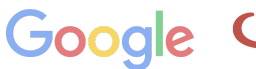

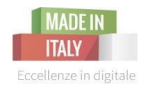

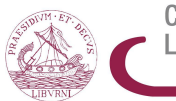

**Googlebot** è lo [spider](https://it.wikipedia.org/wiki/Crawler) web di [Google.](https://it.wikipedia.org/wiki/Google) SCANSIONA le pagine internet SEGUENDO I LINK e ne

tiene traccia nell'INDICE

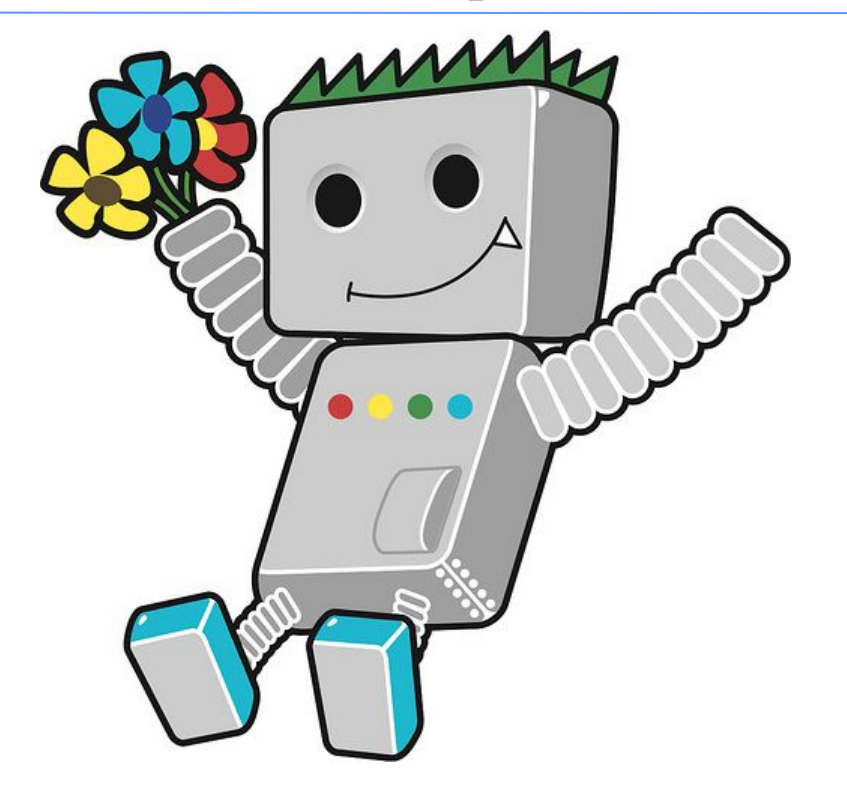

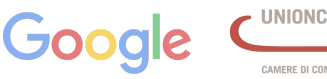

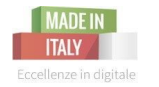

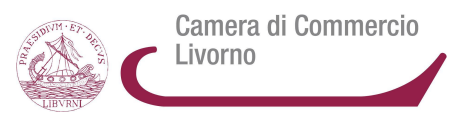

#### **Grazie ad algoritmi e formule Google capisce cosa l'utente vuole trovare:**

- ➔ Metodi di ricerca
- $\rightarrow$  Autocompletamento
- $\rightarrow$  Sinonimizzazione
- $\rightarrow$  Spelling
- $\rightarrow$  etc...

**Google poi seleziona dall'INDICE i documenti più rilevanti**

**E ordina le pagine grazie a oltre 200 fattori ...**

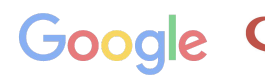

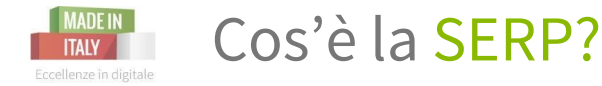

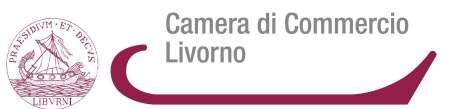

# **Search Engine Result Page**

La SERP e' la pagina dei risultati di Google, ovvero il luogo in cui gli utenti possono scoprire un tuo sito e visitarlo

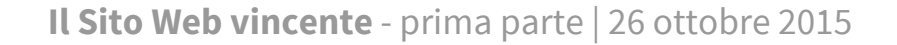

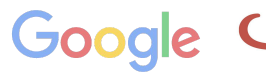

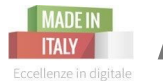

### MADEIN Anatomia della SERP

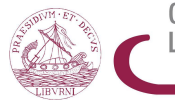

Camera di Commercio Livorno

CAMERE DI COMMERCIO D'ITALIA

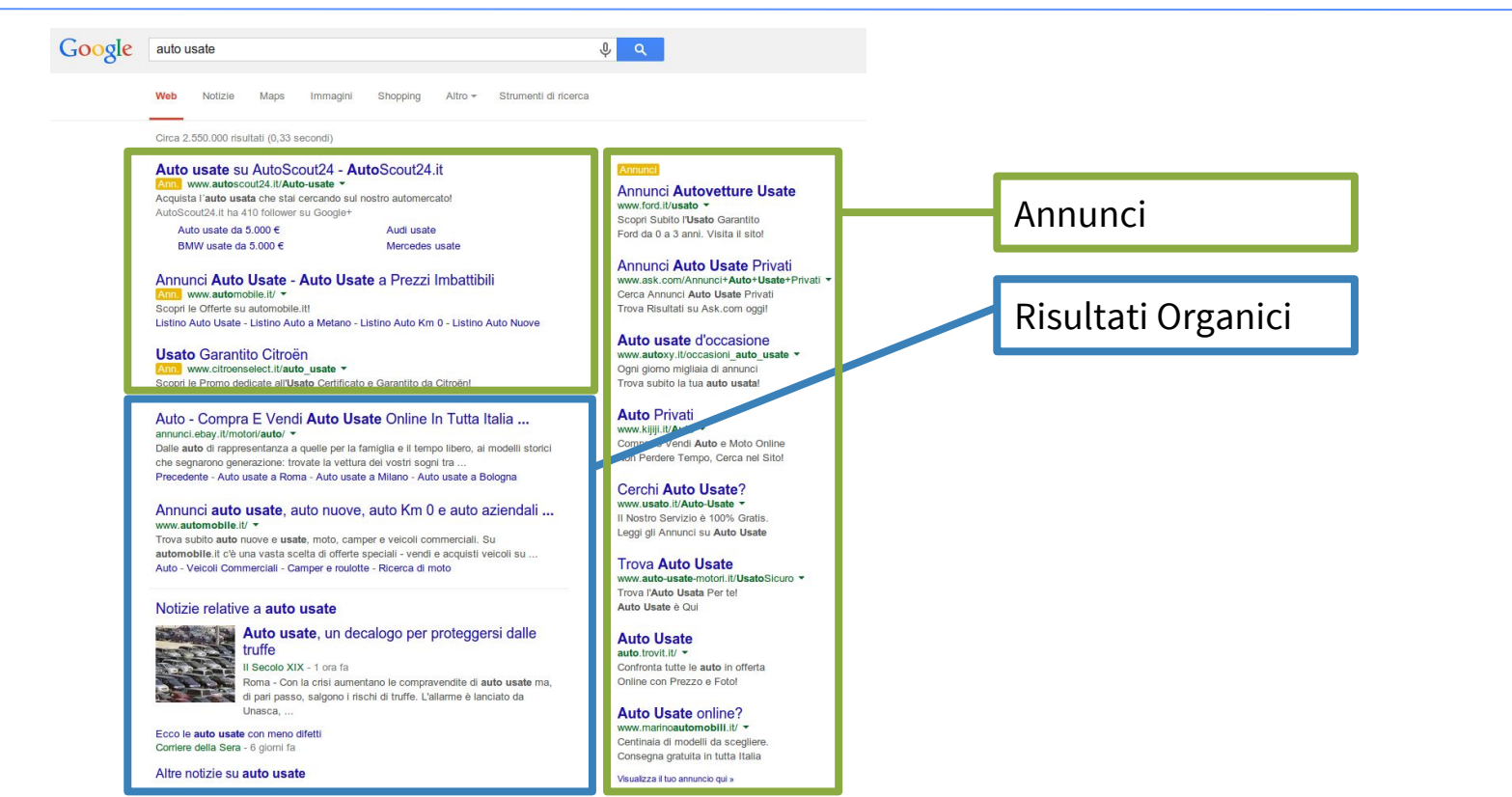

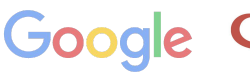

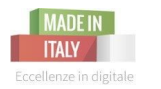

## Anatomia della SERP

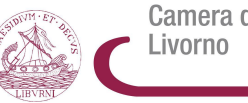

Camera di Commercio

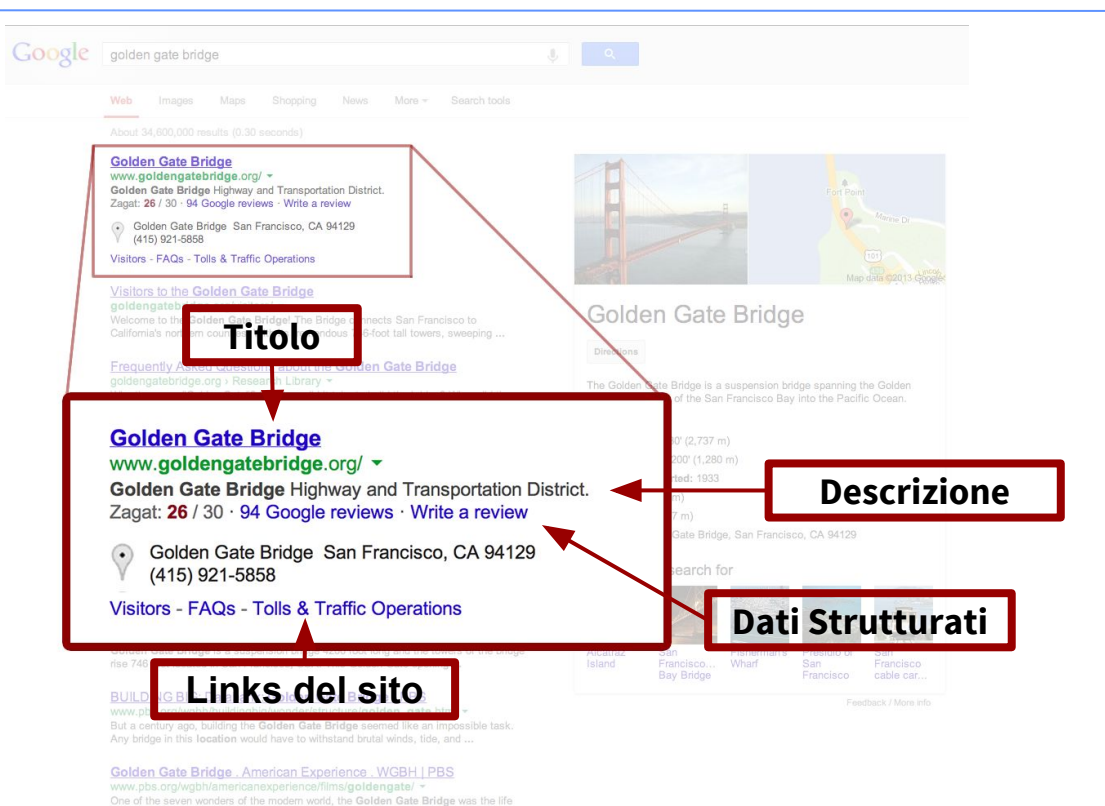

**Il Sito Web vincente** - prima parte | 26 ottobre 2015

mission of an engineer who had never designed or overseen the building of ...

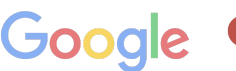

**UNIONCAMERE** 

CAMERE DI COMMERCIO D'ITALIA

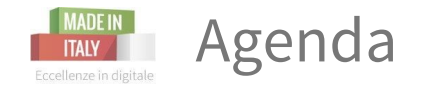

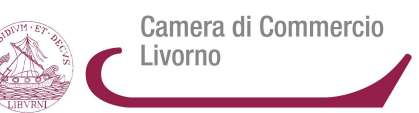

- 1. Come funziona la ricerca
- 2. Strategie di presenza nei motori di ricerca
- 3. Search Console

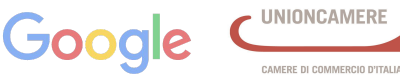
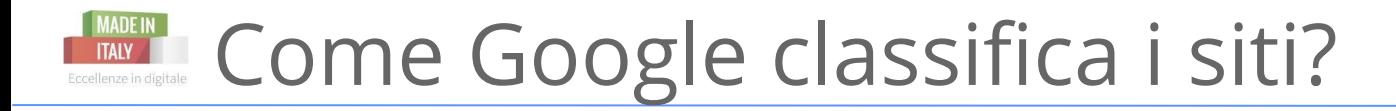

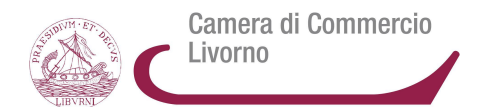

# **2 elementi**

# ❏ la **pertinenza** del contenuto ❏ l'**autorevolezza** del sito

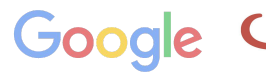

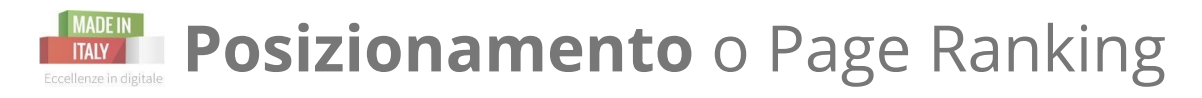

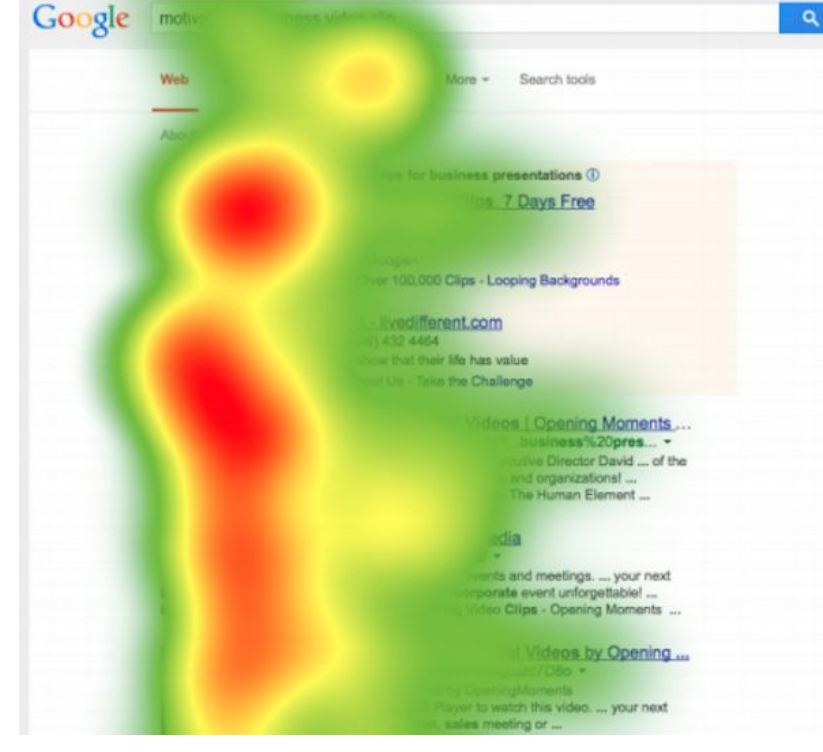

**Eye-tracking**

Ricerche dimostrano che il visitatore medio si soffermerà sulla prima pagina dei risultati di ricerca e nello specifico sui **primi 4 risultati**!

Quindi quello che ci interessa è:

# il **POSIZIONAMENTO**

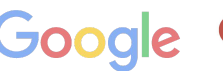

CAMERE DI COMMERCIO D'ITALIA

Camera di Commercio

Livorno

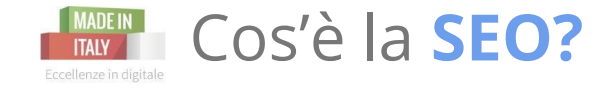

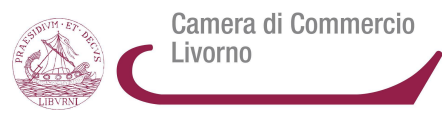

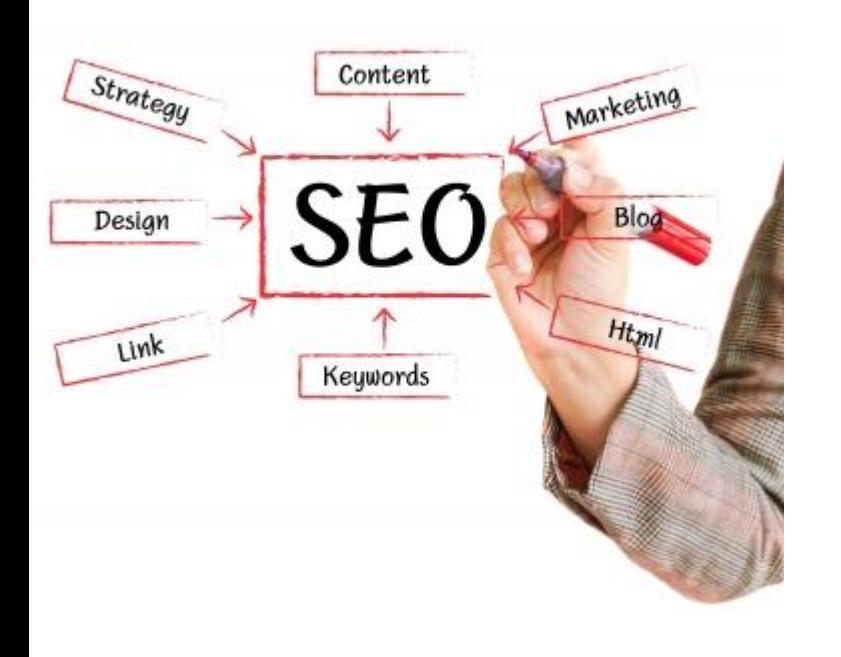

# **Search Engine Optimization**

Ottimizzazione dei siti per i motori di ricerca

**La SEO intesa come** *ottimizzazione* **è un'attività che consente di migliorare la qualità di un sito web per fornire una informazione quanto più attinente possibile all'informazione cercata da un utente.**

**La SEO non è:** *aumentare il traffico al sito* **La SEO è:** *il miglioramento del traffico ricevuto*

*(che potrebbe quindi anche diminuire)*

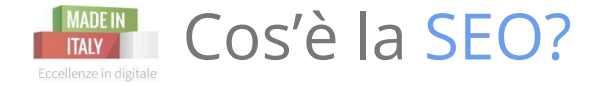

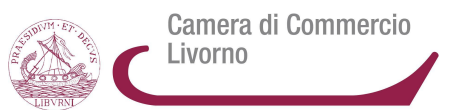

# **Search Engine Optimization**

**Alla base della SEO c'è la cura della qualità e la capacità di rispondere in modo corretto alla domanda di informazione cercata.**

**Rendere una pagina attinente ad un intento di ricerca di una informazione/prodotto/servizio rimane valido per qualsiasi motore di ricerca tra cui anche quello interno al sito stesso.**

★ *Puoi approndire sulla [Guida SEO](http://static.googleusercontent.com/media/www.google.com/en/us/intl/it/webmasters/docs/search-engine-optimization-starter-guide-it.pdf) di Google*

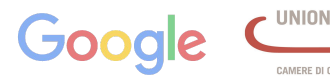

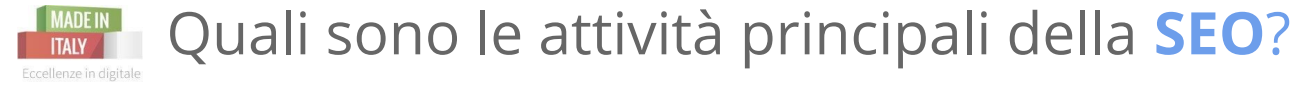

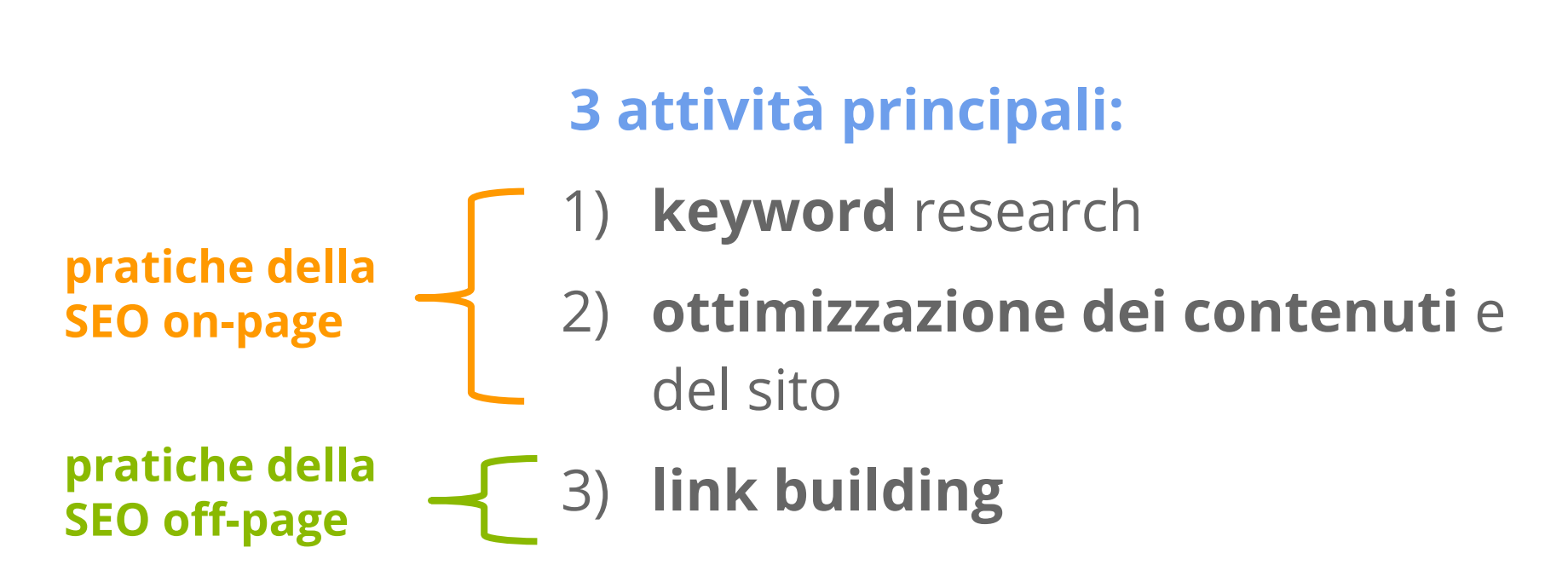

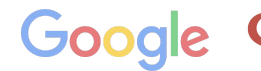

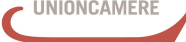

Camera di Commercio

Livorno

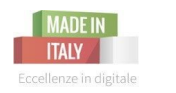

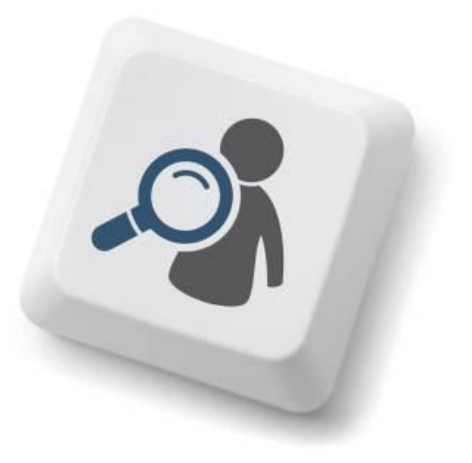

Le **parole chiave** inserite al posto giusto sono **necessarie** per raggiungere le prime posizioni.

Dunque, è **utile trovare quelle parole che vengono utilizzate maggiormente** per fare le ricerche sui motori. E che siano **pertinenti** col contenuto del vostro sito.

Le parole chiavi devono rispettare **2 condizioni**:

- 1) essere molto utilizzate nella fase di ricerca (**alto volume di ricerca**)
- 2) essere poco competitive, con poche pagine web che le utilizzano (**bassa concorrenza**)

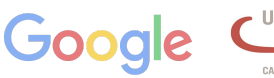

Camera di Commercio

ivorno

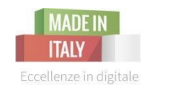

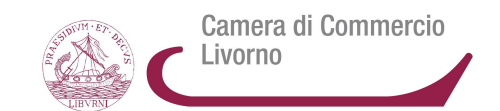

- ★ **brainstorming**: pensate a tutto ciò che vi identifica e che i vostri clienti target potrebbero cercare e per la quale volete essere trovati.
- ★ Analizzate le parole chiave che usano i vostri **competitors**
- **Google Trends -** strumento di Google che prende le parole chiave che inseriamo e **trova un indice di ricerca nell'asse temporale.**
- **Google Adwords -** altro strumento gratuito di pianificazione delle parole chiave di Google
- ★ **Ubersuggest**.org
- **Keywordtool.io**

# *Siate creativi e attenti!*

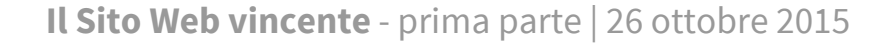

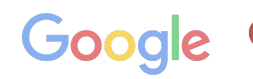

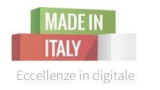

Camera di Commercio Livorno

## Analizza e calcola quante ricerche sono state effettuate rispetto ai termini di ricerca inseriti

E' possibile visualizzare i dati relativi a:

- Ricerche Web
- Immagini
- News

[www.google.com/trends](http://www.google.com/trends/)

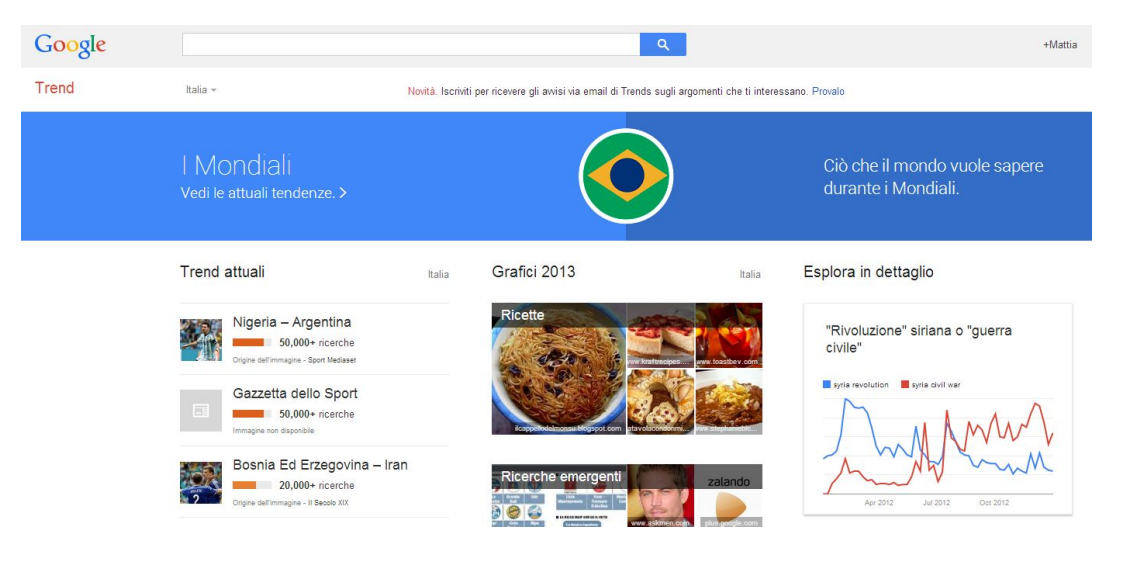

**Il Sito Web vincente** - prima parte | 26 ottobre 2015

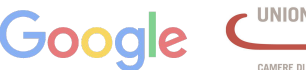

AMERE DI COMMERCIO D'ITALL

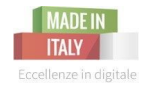

## Come individuare **i trend**

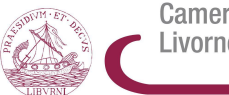

Camera di Commercio Livorno

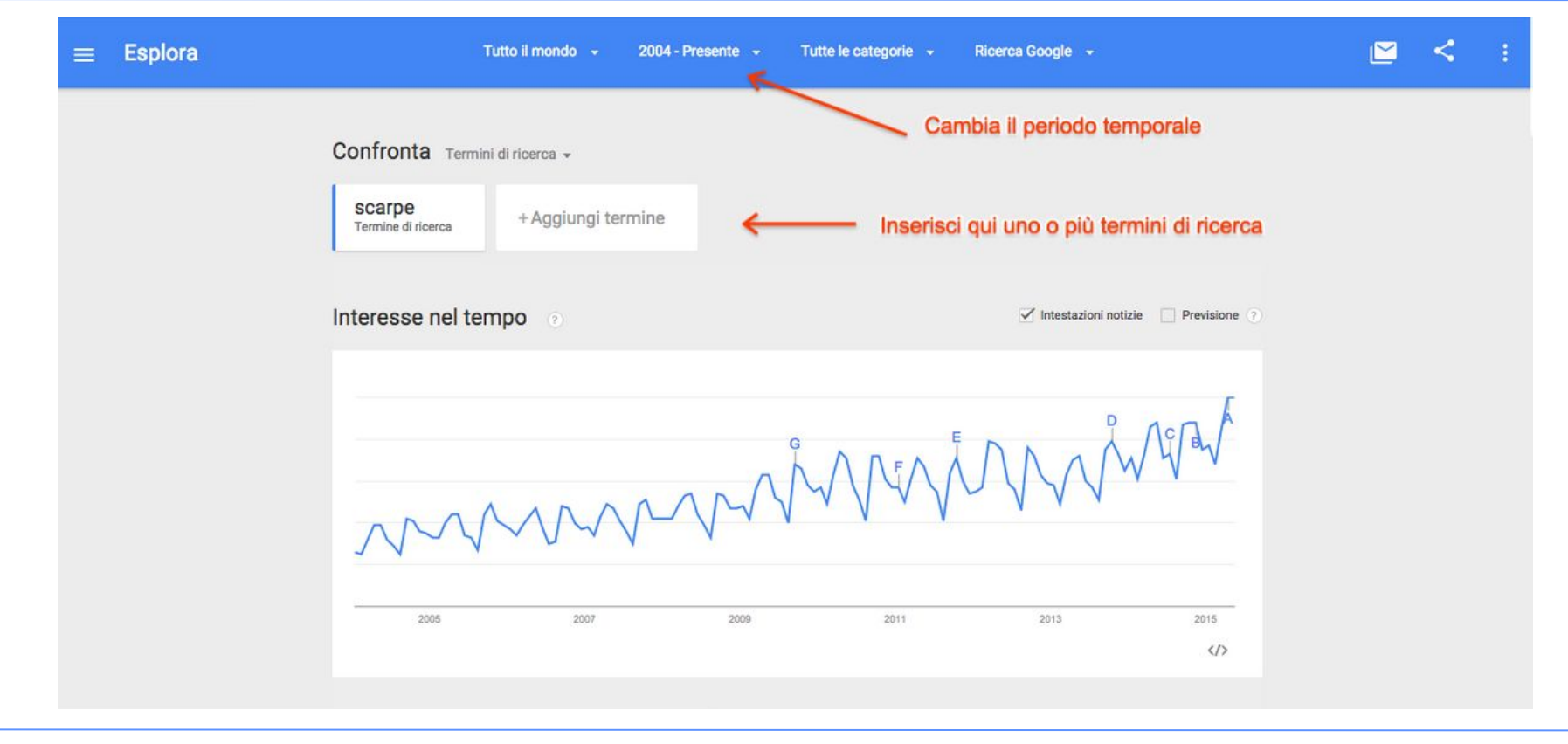

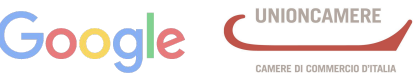

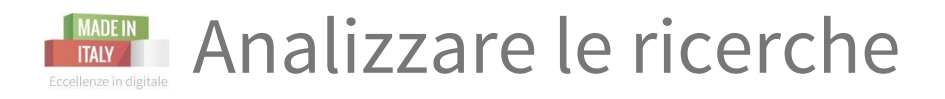

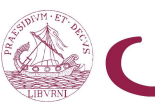

Camera di Commercio Livorno

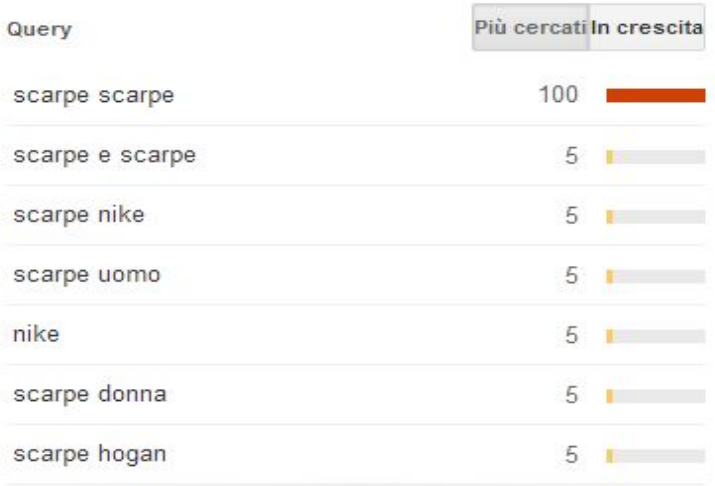

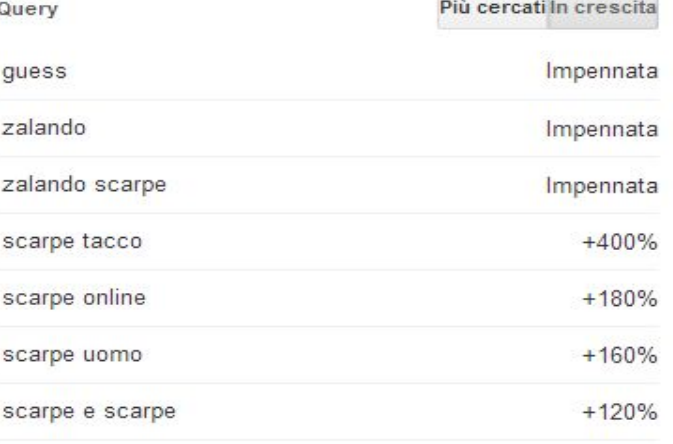

# Una lista delle ricerche più eseguite

# Una lista delle ricerche in crescita

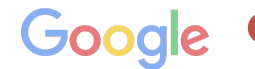

**JERE DI COMMERCIO D'ITALL** 

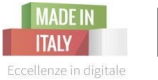

# **MADEIN** Filtra i risultati dei dati per categorie

Camera di Commercio Livorno

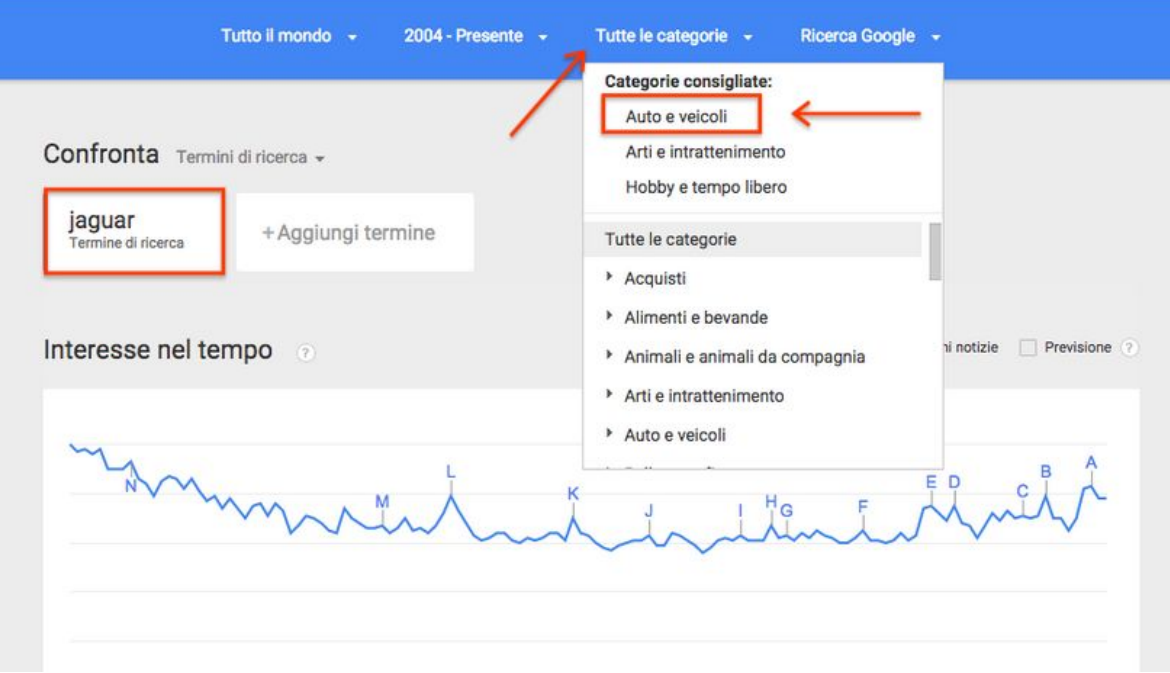

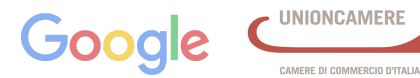

**KADER Gianduia: brand, ricerca e stagionalità@** 

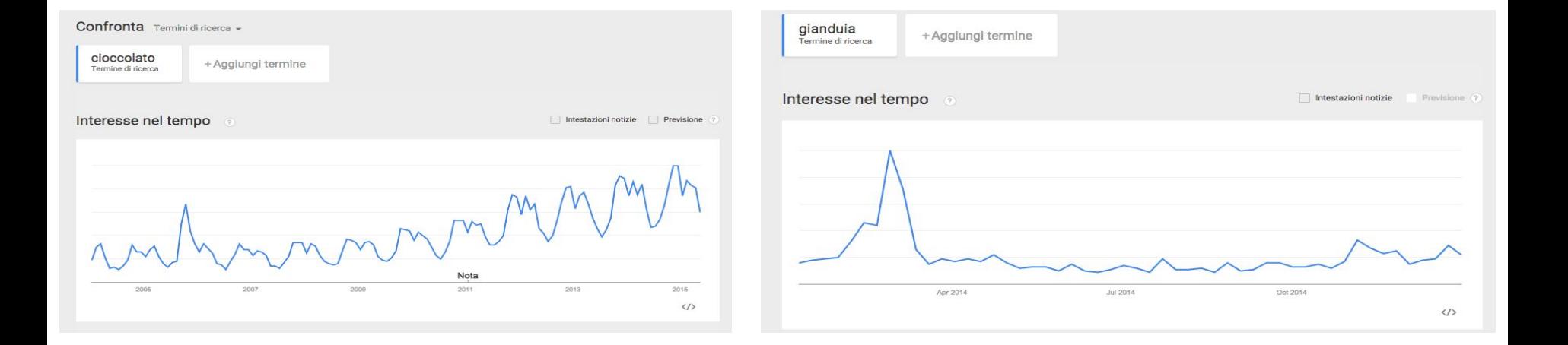

### Il grafico mostra il volume di ricerca, indicando l'interesse nel tempo su una scala da 0 a 100.

**Il Sito Web vincente** - prima parte | 26 ottobre 2015

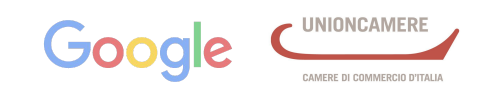

Camera di Commercio

Livorno

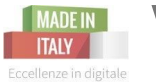

### Visualizza la variazione nel tempo per area geografica

Camera di Commercio Livorno

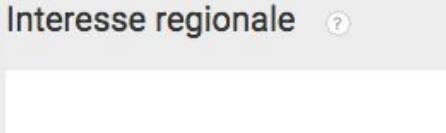

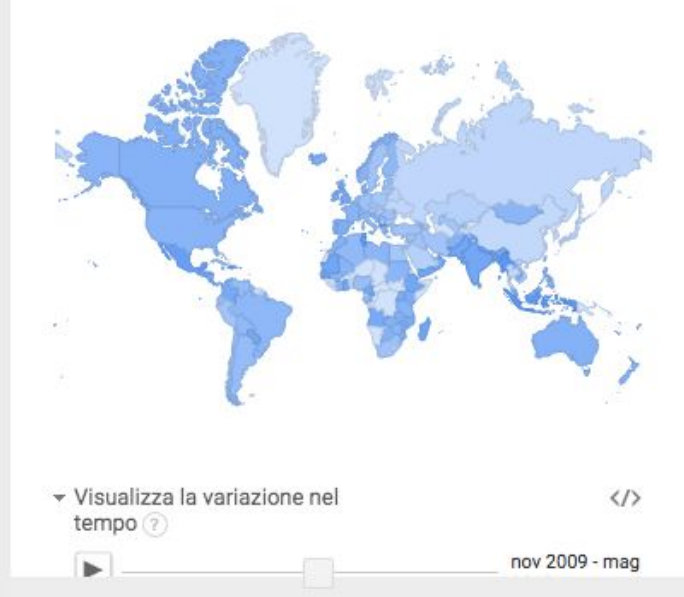

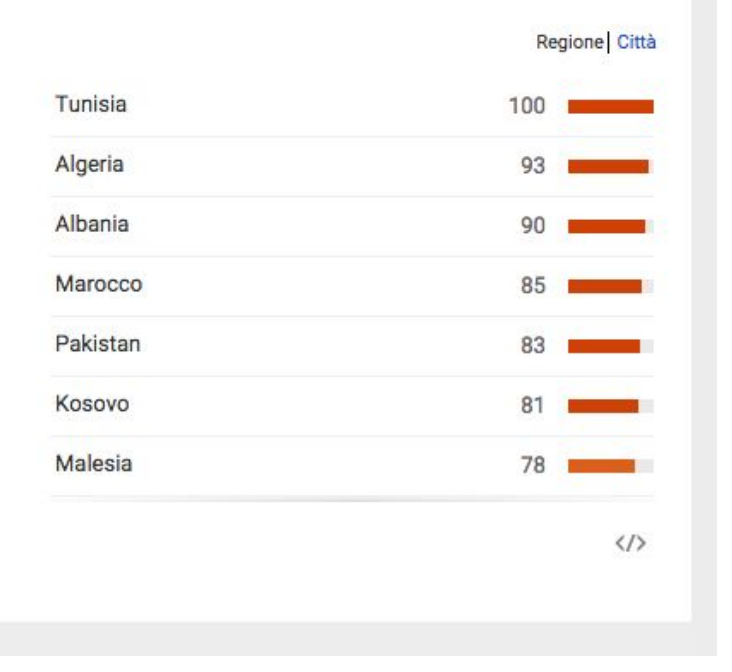

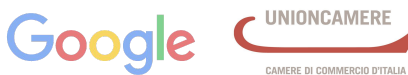

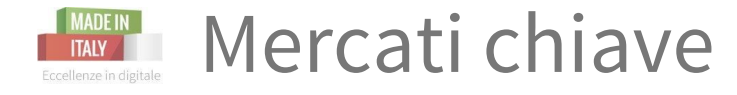

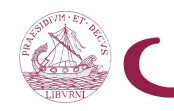

## Cioccolato Gianduia

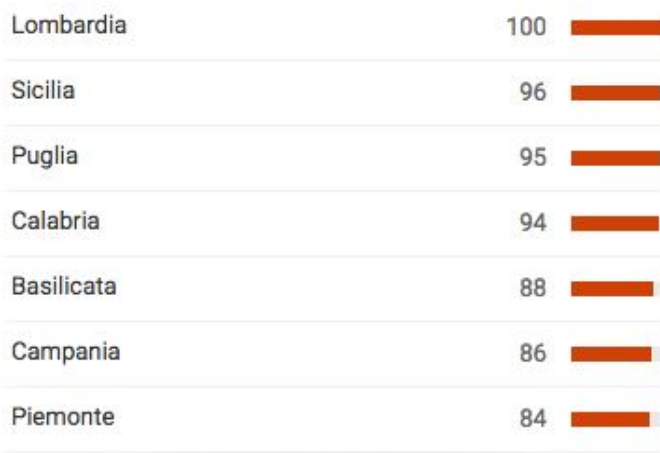

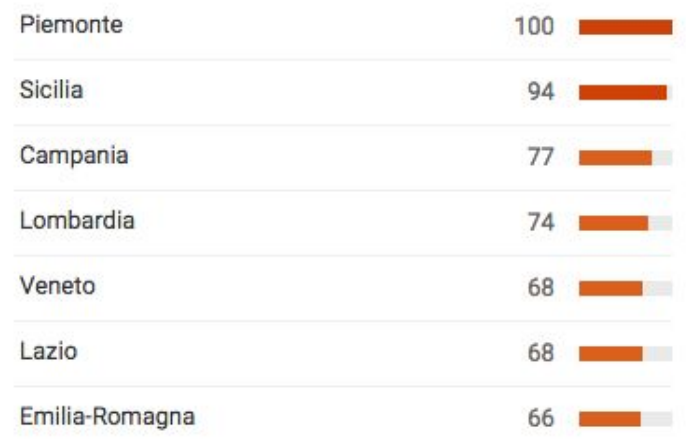

# Volume di ricerca in Italia

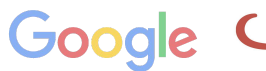

AMERE DI COMMERCIO D'ITALIA

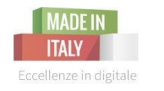

# Variazione nel tempo

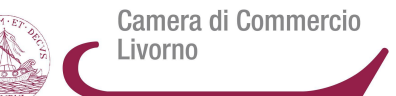

CAMERE DI COMMERCIO D'ITALIA

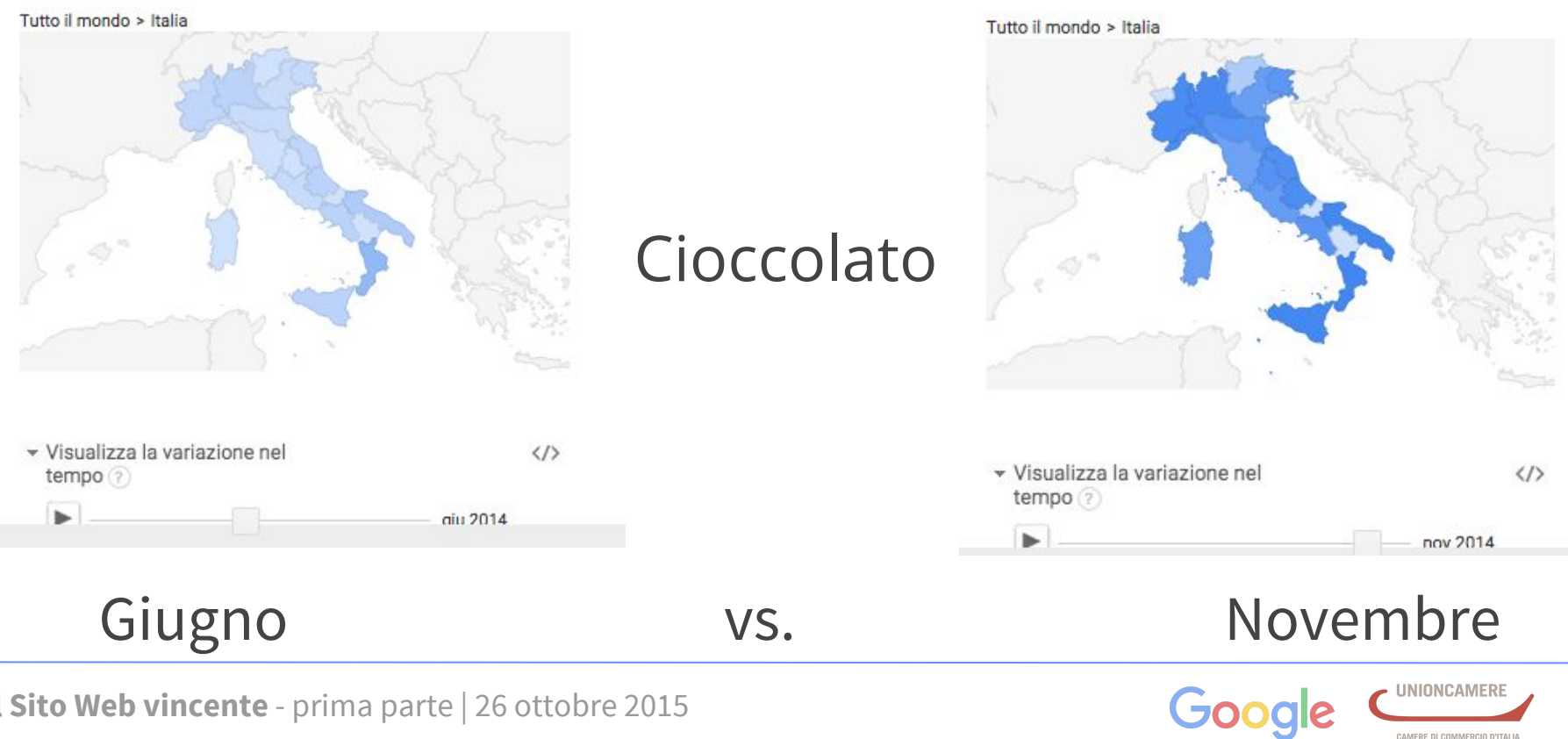

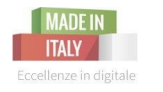

# Ricerche correlate

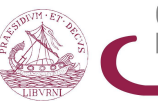

Camera di Commercio Livorno

#### Ricerche correlate  $(2)$

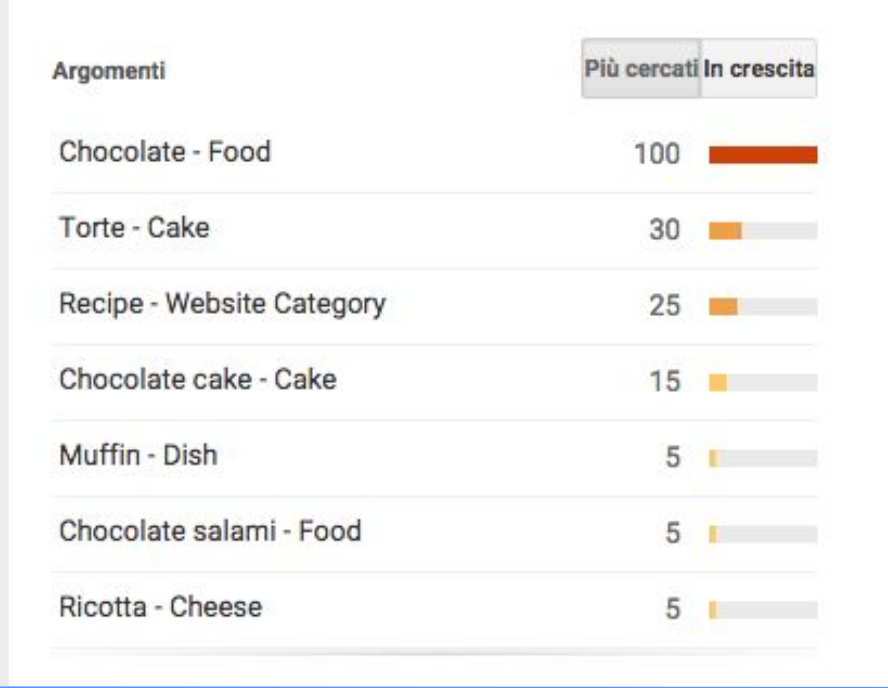

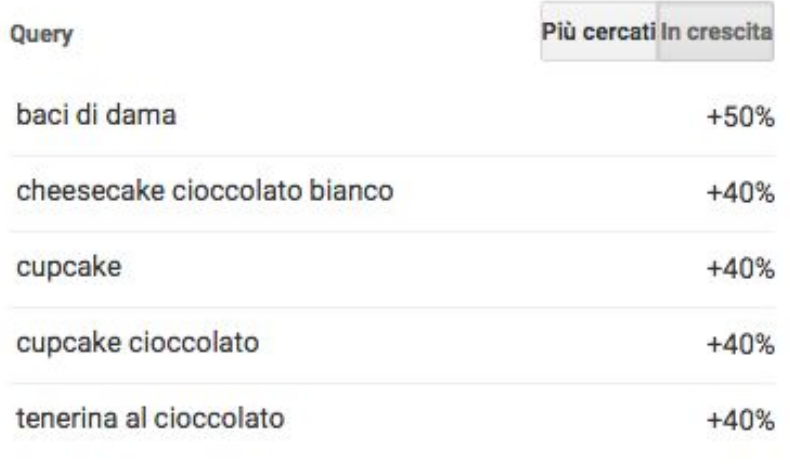

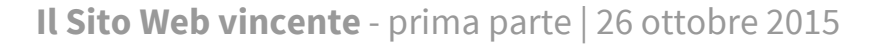

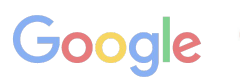

CAMERE DI COMMERCIO D'ITALIA

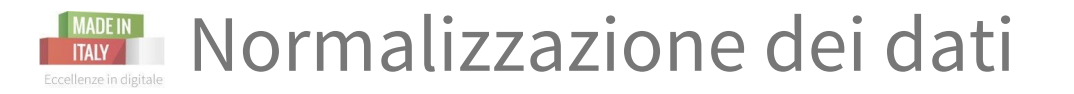

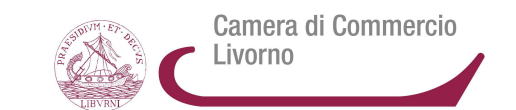

# I dati di Trends sono relativi, non assoluti

- "Normalizzato" significa che i set di dati di ricerca vengono divisi per una variabile comune, come le ricerche totali, per annullare l'effetto di tale variabile sui dati.
- Solo perché in due aree geografiche viene visualizzato lo stesso numero per un determinato termine di ricerca, non significa che il relativo volume di ricerca assoluto o totale sia lo stesso.

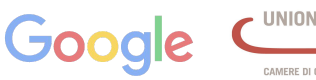

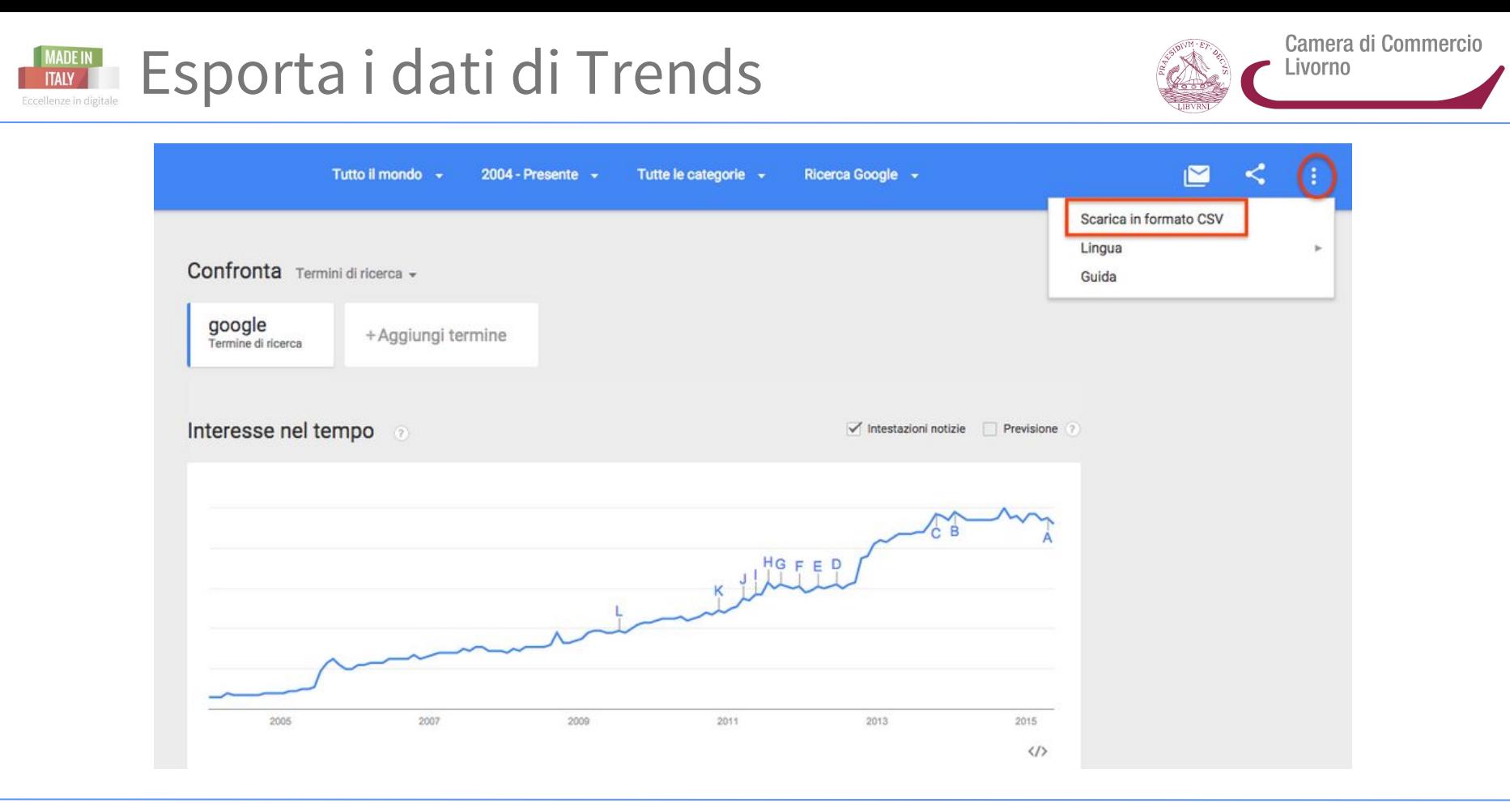

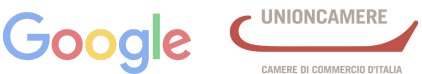

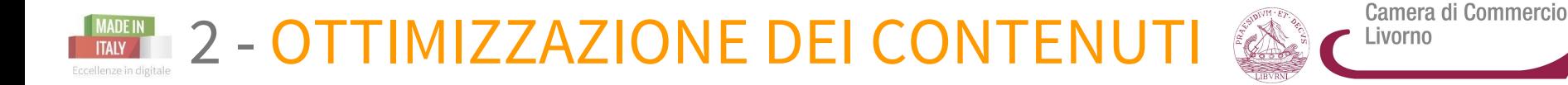

# Una volta individuate le parole chiave vado a inserirle nei miei contenuti...

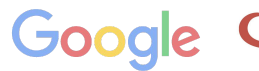

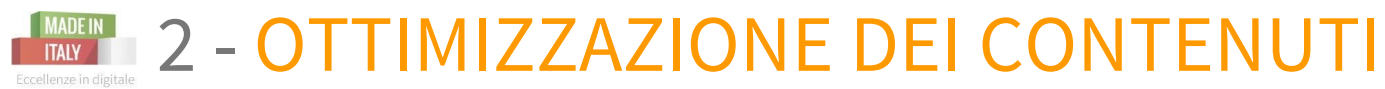

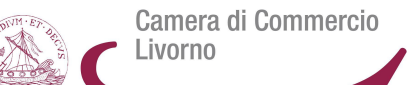

- ➤ **title tag**: il titolo della pagina
- ➤ **meta description tag:** la descrizione
- ➤ **h1** *(heading tag 1)***: il titolo** dell'articolo
- ➤ **h2** *(heading tag 2)*: **il sottotitolo** dell'articolo
- ➤ **testo della pagina**: senza mai superarle il 4% del totale e evidenziandole 1 o 2 volte in grassetto
- ➤ **image alt tag**: nome-descrizione immagini
- ➤ **link** tra le varie pagine interne del tuo sito che riportino le parole chiave di ogni pagina

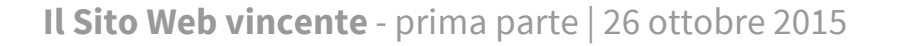

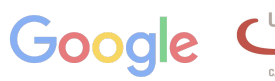

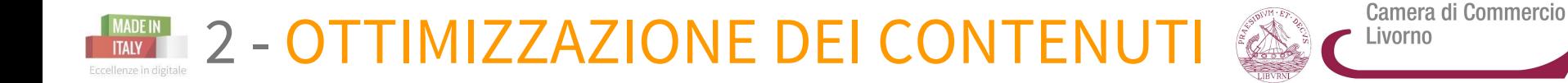

## *Buone Prassi*

### **Title e description**

Sono visti dall'utente nei risultati di ricerca e lo aiutano a capire il contenuto della tua pagina.

#### Agriturismo Toscana - Agriturismo.it www.agriturismo.it/it/agriturismi/toscana v

Agriturismo Toscana: scegli tra le migliori 987 offerte di Agriturismo in Toscana. Selezionati e verificati dal nostro staff, con i commenti di più di 10.000 ospiti. Grosseto - Siena - Firenze - Livorno

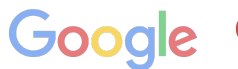

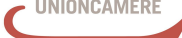

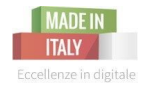

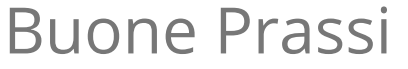

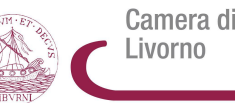

Camera di Commercio

#### Agriturismo Toscana - Agriturismo.it

#### www.agriturismo.it/it/agriturismi/toscana v

Agriturismo Toscana: scegli tra le migliori 987 offerte di Agriturismo in Toscana. Selezionati e verificati dal nostro staff, con i commenti di più di 10.000 ospiti.

Grosseto - Siena - Firenze - Livorno

### **Meta Title**

- ❏ deve essere la prima meta tag nell'html
- ❏ lunghezza massima: 65 caratteri
- ❏ usare la parola chiave principale all'inizio del titolo
- ❏ inserisci il nome del sito alla fine del titolo
- ❏ non ripetere le parole chiave
- ❏ usa titoli unici per ogni pagina
- ❏ evita le stop words

### **Meta Description**

- ❏ Lunghezza massima 155 caratteri
- ❏ usare la parola chiave principale all'inizio della description
- ❏ ripetere le parole chiave al massimo 2 volte
- ❏ usare descrizioni uniche per ogni pagina
- ❏ usa le parole principali del titolo anche nella description
- ❏ Per un'attività local è consigliabile inserire subito un contatto telefonico o email
- ❏ call-to-action

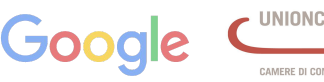

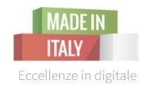

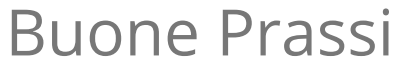

**Immagini**

Se inserisco immagini nel mio sito devo renderle visibili per Google, che altrimenti non le riconosce e non può indicizzarle

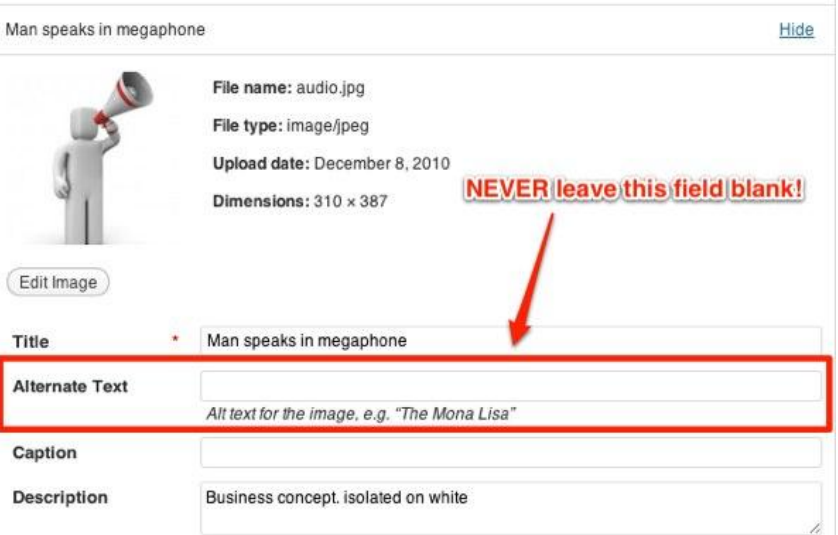

**Come faccio?** Usando l'**attributo Alt**

In pratica, il **tag alt** è una **breve descrizione dell'immagine** (spesso contenente una delle parole chiave che ho utilizzato nel testo o title).

Questo permette anche di far capire all'utente cosa c'è nell'immagine nel caso in cui ci fossero problemi di caricamento della pagina. esempio su wordpress

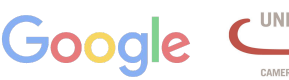

Camera di Commercio

Livorno

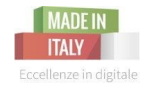

Camera di Commercio Livorno

#### **Struttura URL**

Fai parlare le pagine del tuo sito fornendo a utenti e motori di ricerca informazioni sul contenuto delle pagine.

### **Facile Navigabilità**

Organizza i tuoi contenuti in modo gerarchico, rendi il contenuto accessibile da una sola url, utilizza link di testo per collegare le pagine.

#### **Dati Strutturati**

Aiuta i motori di ricerca a capire i contenuti delle tue pagine.

### **Robot.txt e Sitemap**

Aiuta i motori di ricerca a capire la struttura del tuo sito.

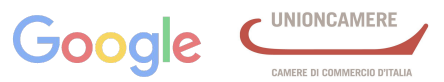

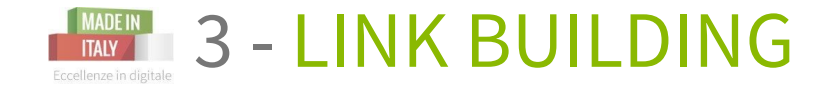

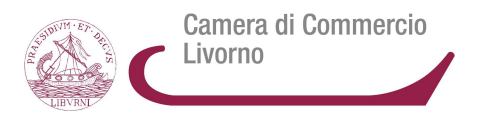

**La link building** è un processo lento, ma fondamentale, per dare autorevolezza alla vostra pagina. Fa parte delle pratiche della **SEO off-page**, ossia fuori dal sito internet.

Per avere un buon posizionamento il sito deve

- avere un **buon numero di link provenienti da altri siti**
- i **link** devono essere di **qualità**, proveniente da siti autorevoli e con un contenuto attinente al sito di destinazione.

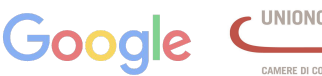

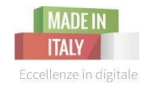

Camera di Commercio Livorno

E' importante che chi decide di investire in un sito conosca le regole fondamentali SEO in modo da:

- ❏ Essere sicuri che SEO e business strategy coincidano
- ❏ Ottenere nuove informazioni sulla propria attività analizzando il traffico
- ❏ Mantenere il controllo della reputazione del proprio brand sul Motore di Ricerca

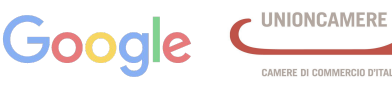

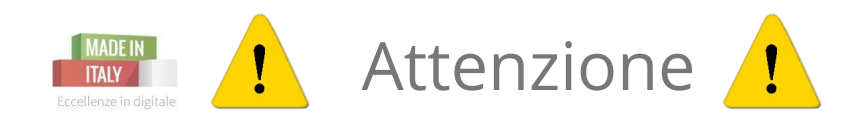

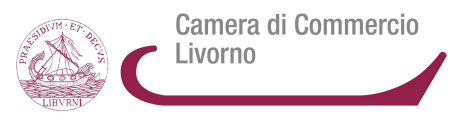

Evitate SEO specialist sospetti

Nessuno puo' garantire il primo posto nella Ricerca Organica

Evitate di mettere a repentaglio il brand

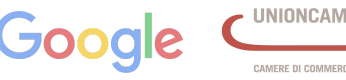

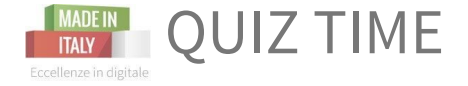

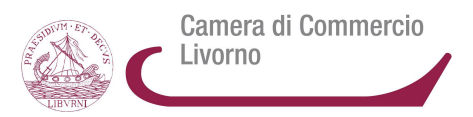

# Quali sono le 3 attività che caratterizzano la SEO?

Keyword research, ottimizzazione dei contenuti con le parole chiave, link building

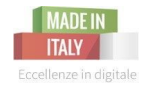

Cos'è il successo sui motori di ricerca?

Camera di Commercio Livorno

## Hai successo su un motore di ricerca quando converti gli utenti delle ricerche in:

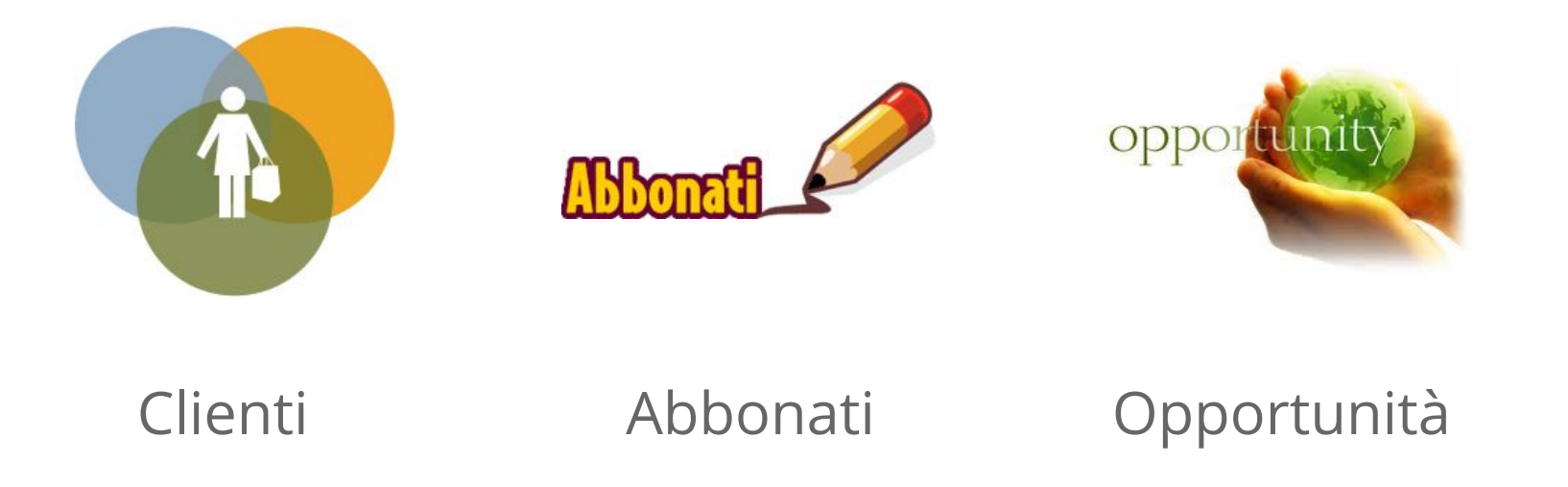

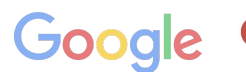

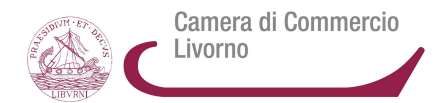

## **Attira e converti gli utenti con:**

- **★ Contenuti utili** e originali
- ★ Costruisci un **rapporto di fiducia** con i tuoi utenti e altri webmaster
- ★ Assicurati della **sicurezza del tuo sito** per prenderti cura dei tuoi utenti
- ★ Soddisfa gli utenti impazienti con **ottime prestazioni**
- ★ Realizza un sito **ottimizzato per tutti i dispositivi**

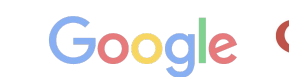

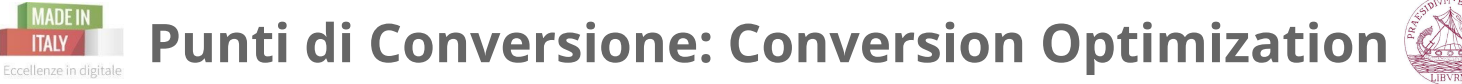

Camera di Commercio Livorno

Quando un **utente** accede al vostro sito, dovrebbe essere portato a **compiere delle azioni**, che sia compilare un form, acquistare un prodotto, contattarvi.

*Non basta avere un modulo di richiesta informazione nella sezione contatti, ma più punti di conversione, ovvero elementi che chiedono al visitatore di fare una determinata azione (call-to-actions)*

**Le attività che mi permettono di fare Conversion Optimization**:

- *- impostazione delle pagine*
- *- il loro design*
- *- il contenuto (testo, titoli, immagini)*
- *- i moduli di richiesta e le call to action*

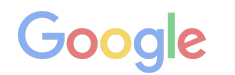

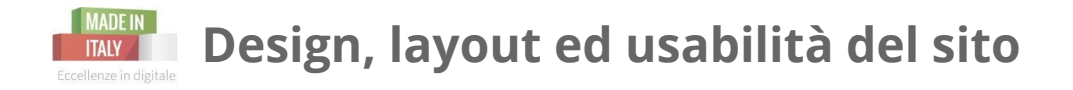

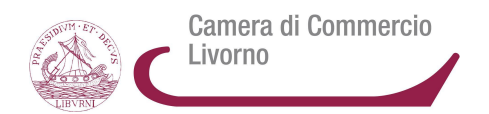

#### **Cosa può rendere piacevole un sito?**

Secondo **Google 2 fattori chiave** che **fanno in modo che alla gente piaccia un sito web**

- la **bassa complessità visiva** = *più è semplice, meglio è*
- **l'alta prototipicità** = *quanto è rappresentativo un design per una determinata tipologia di siti*

Un design **semplice e familiare**, che segue certe convenzioni (=se tutti gli ecommerce sono fatti in un certo modo, anche il tuo dovrebbe essere molto simile ai concorrenti). **Layout innovativi**, non convenzionali, **rischiano di piacere meno.**

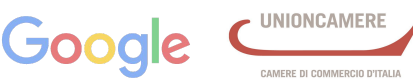

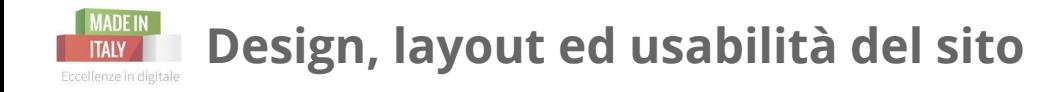

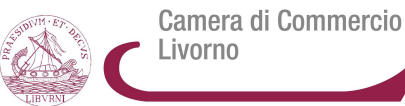

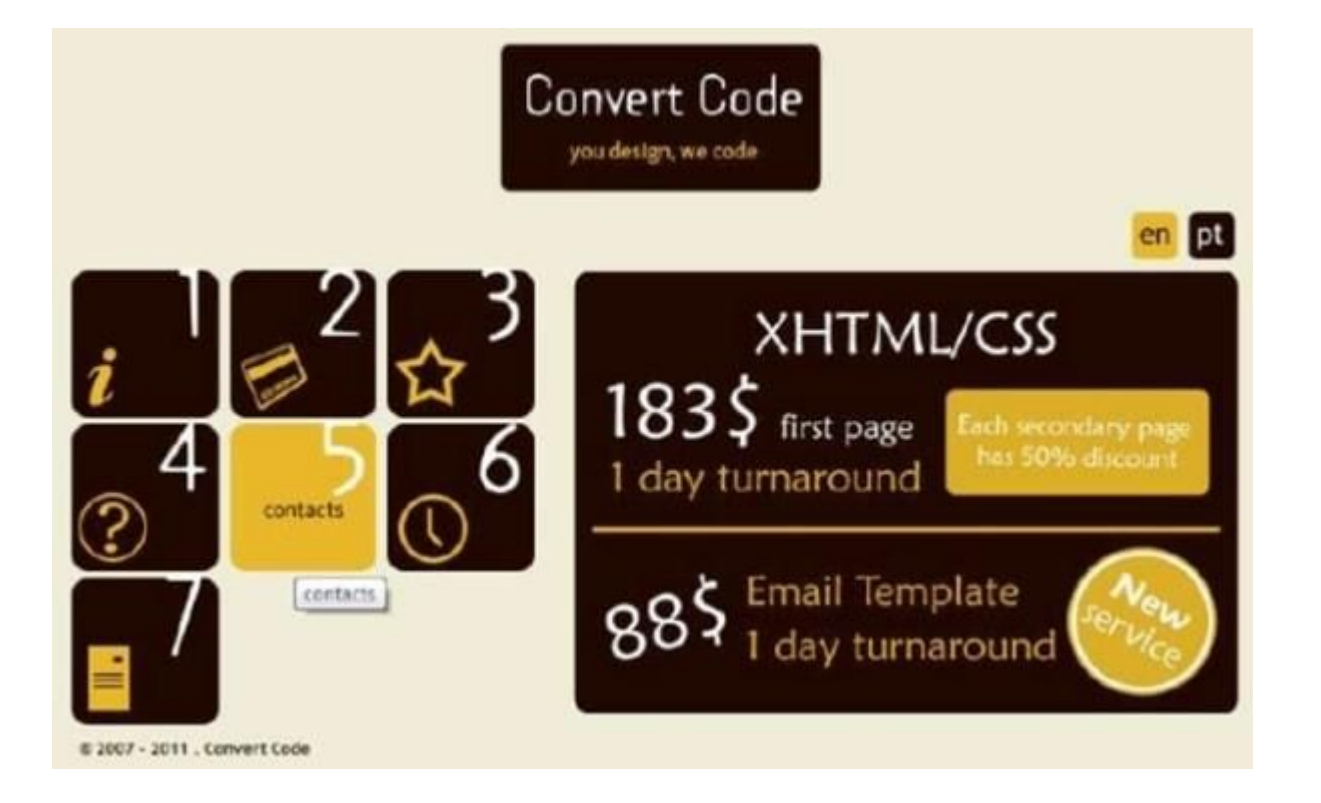

#### **layout poco diffuso**, difficoltà nell' individuare le voci del menu

**Il Sito Web vincente** - prima parte | 26 ottobre 2015

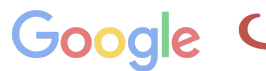

MERE DI COMMERCIO D'ITALL

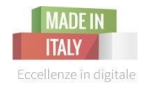

### **Punti di Conversione: Conversion Optimization**

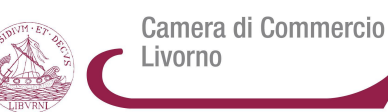

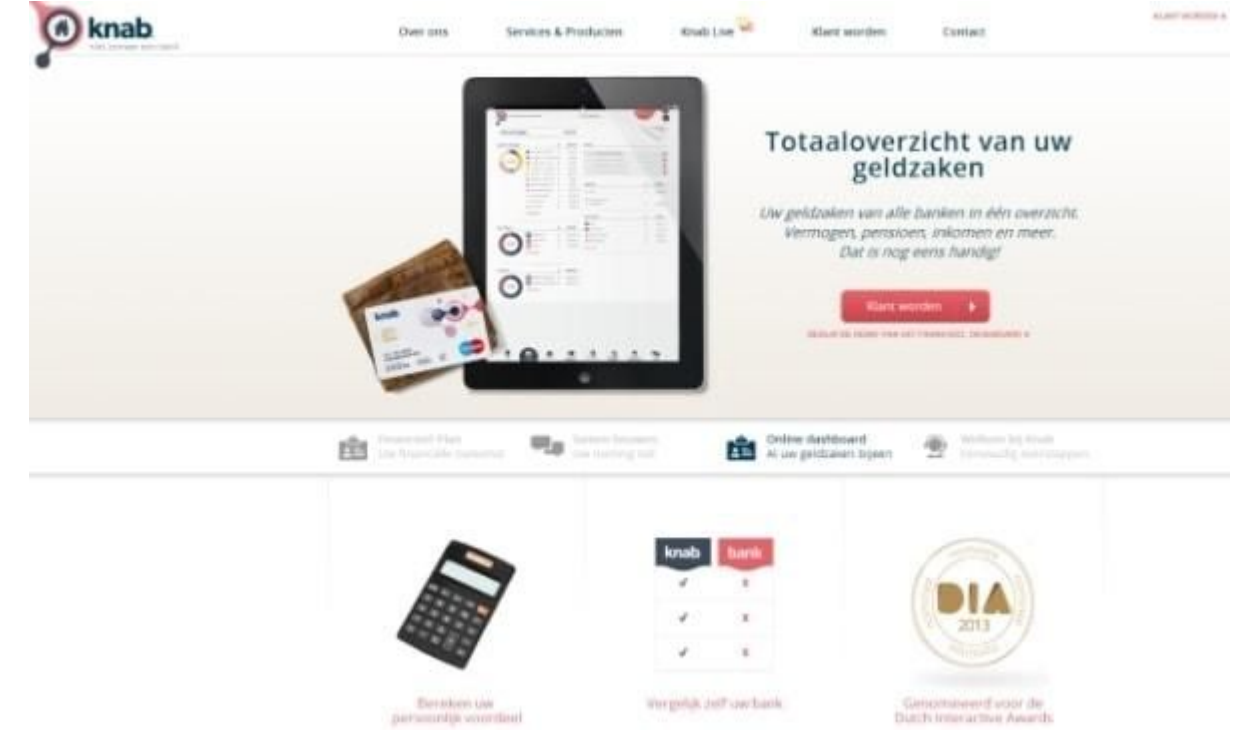

Questo invece è un **sito con una impostazione grafica già vista più volte**, **di facile leggibilità**, nonostante sia in olandese

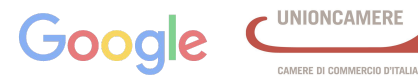

#### **Punti di Conversione: Conversion Optimization** Eccellenze in digitale

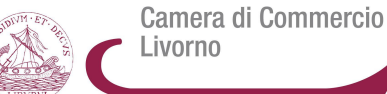

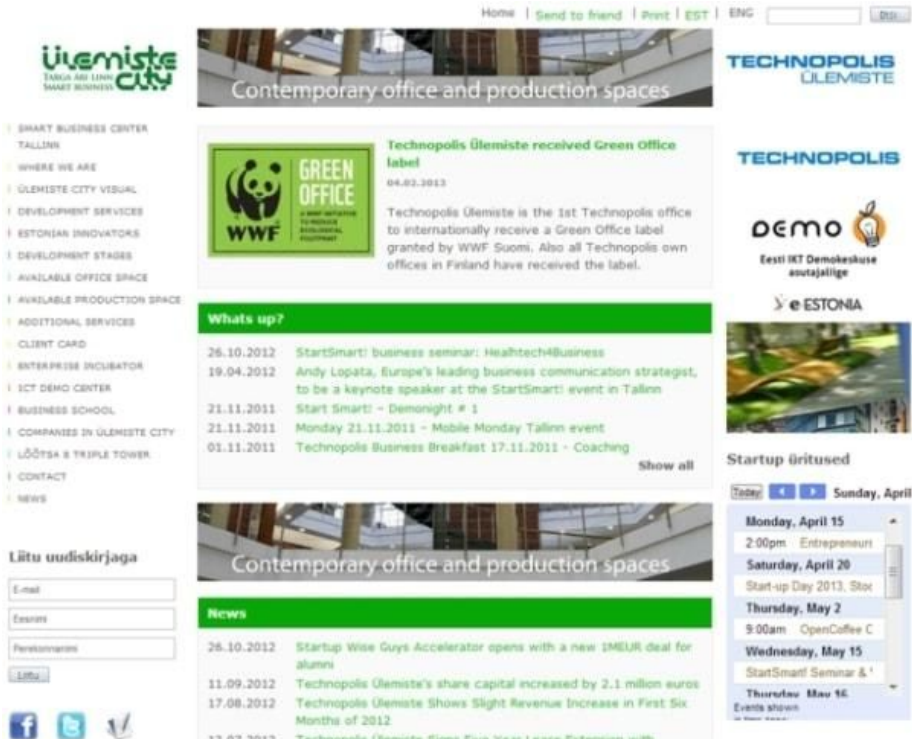

**ITAIY** 

TALLMA

I CONTACT

Lisabets

Email

Emanimi

 $LHM$ 

Pereksmanns

#### Questo è un **layout con un impatto complicato, poco attraente**

12.07.2012 Technopolis Ülemiste Signi Five Year Lease Extension with Foundation Innove in Talknn 19.06.2012 Smart Business City welcomes its new residents **Ila world** 

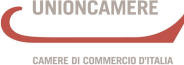

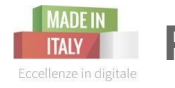

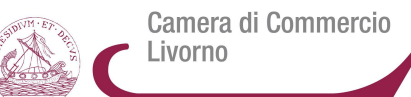

#### **Gerarchia Visiva: IL DIAGRAMMA DI GUTENBERG**

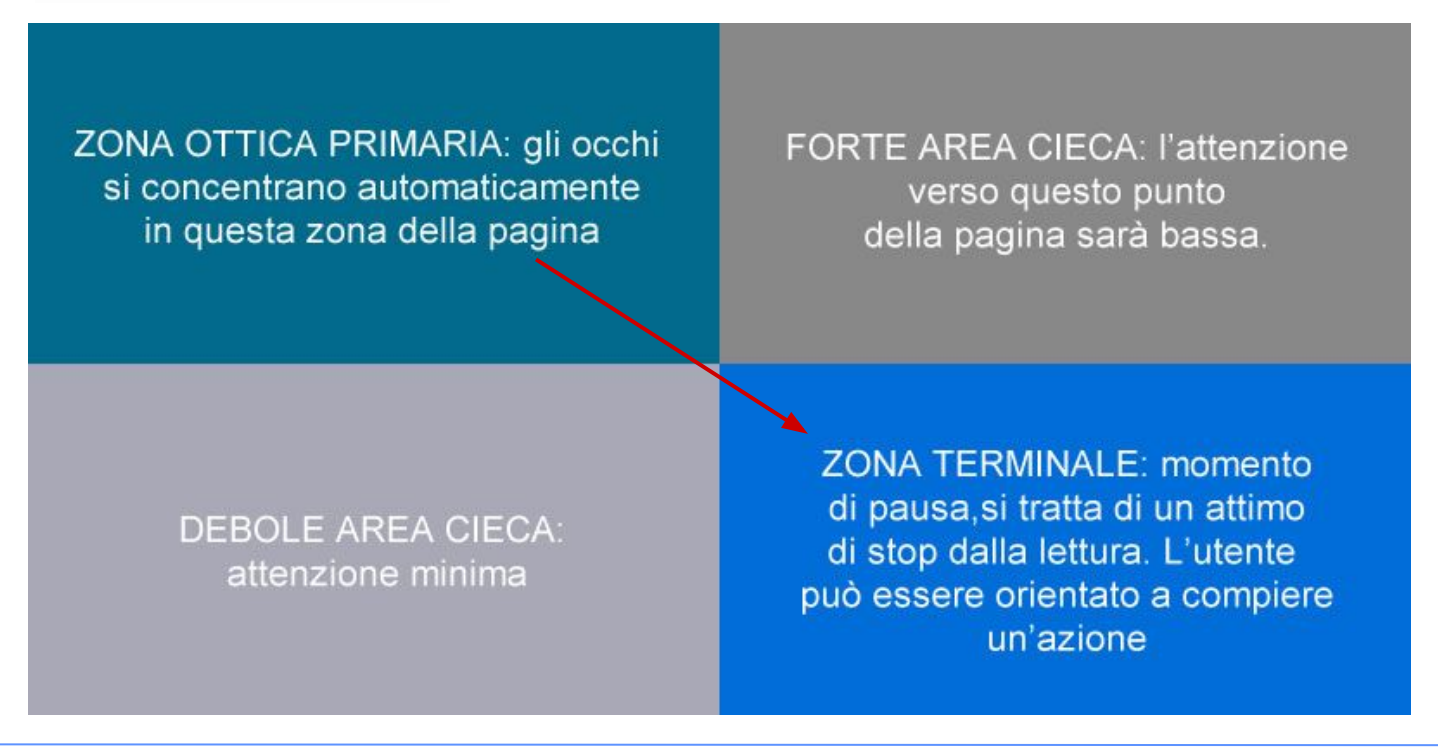

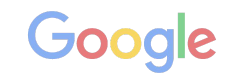
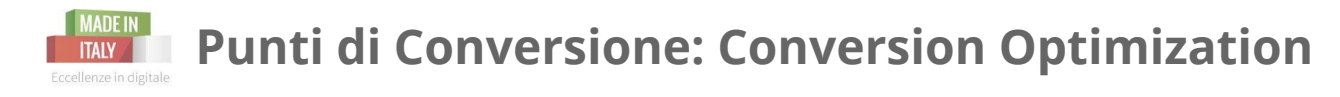

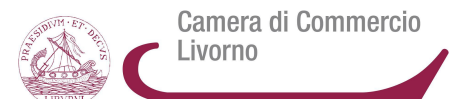

### **Gerarchia Visiva: IL DIAGRAMMA DI GUTENBERG**

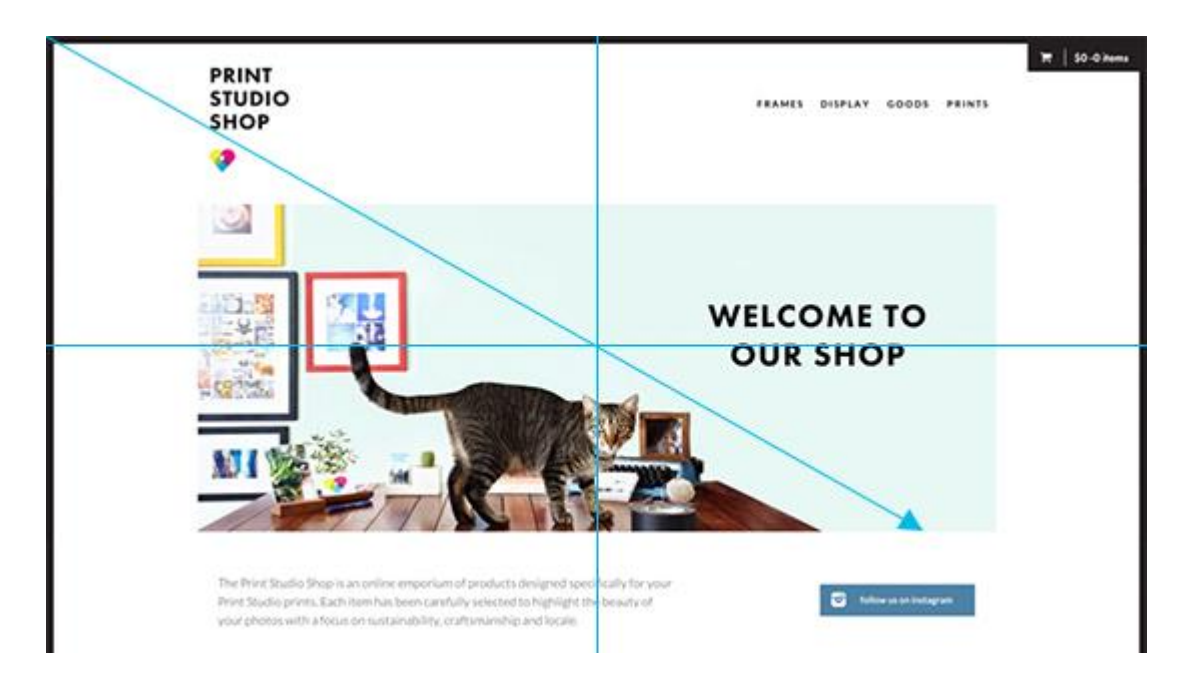

**Il Sito Web vincente** - prima parte | 26 ottobre 2015

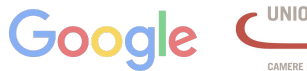

CAMERE DI COMMERCIO D'ITALIA

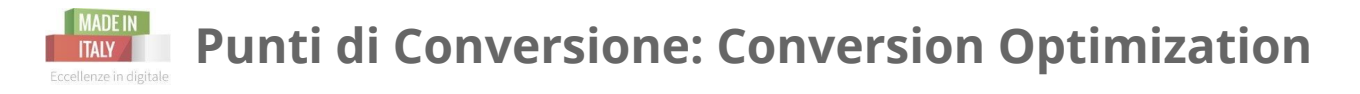

Camera di Commercio Livorno

### **Gerarchia Visiva: IL LAYOUT A Z**

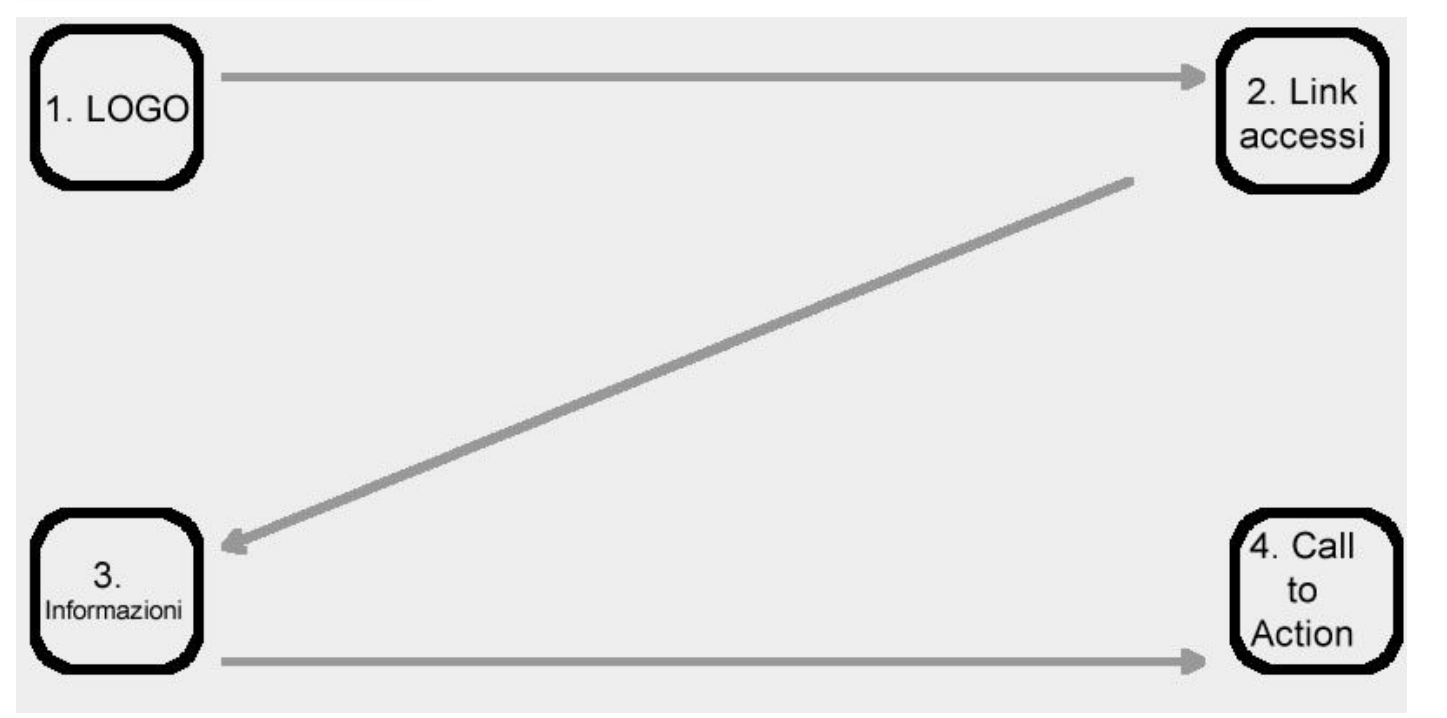

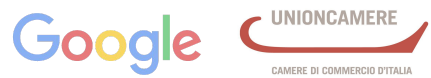

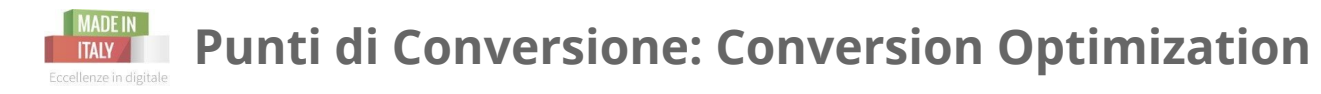

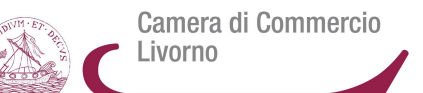

### **Gerarchia Visiva: IL LAYOUT A Z**

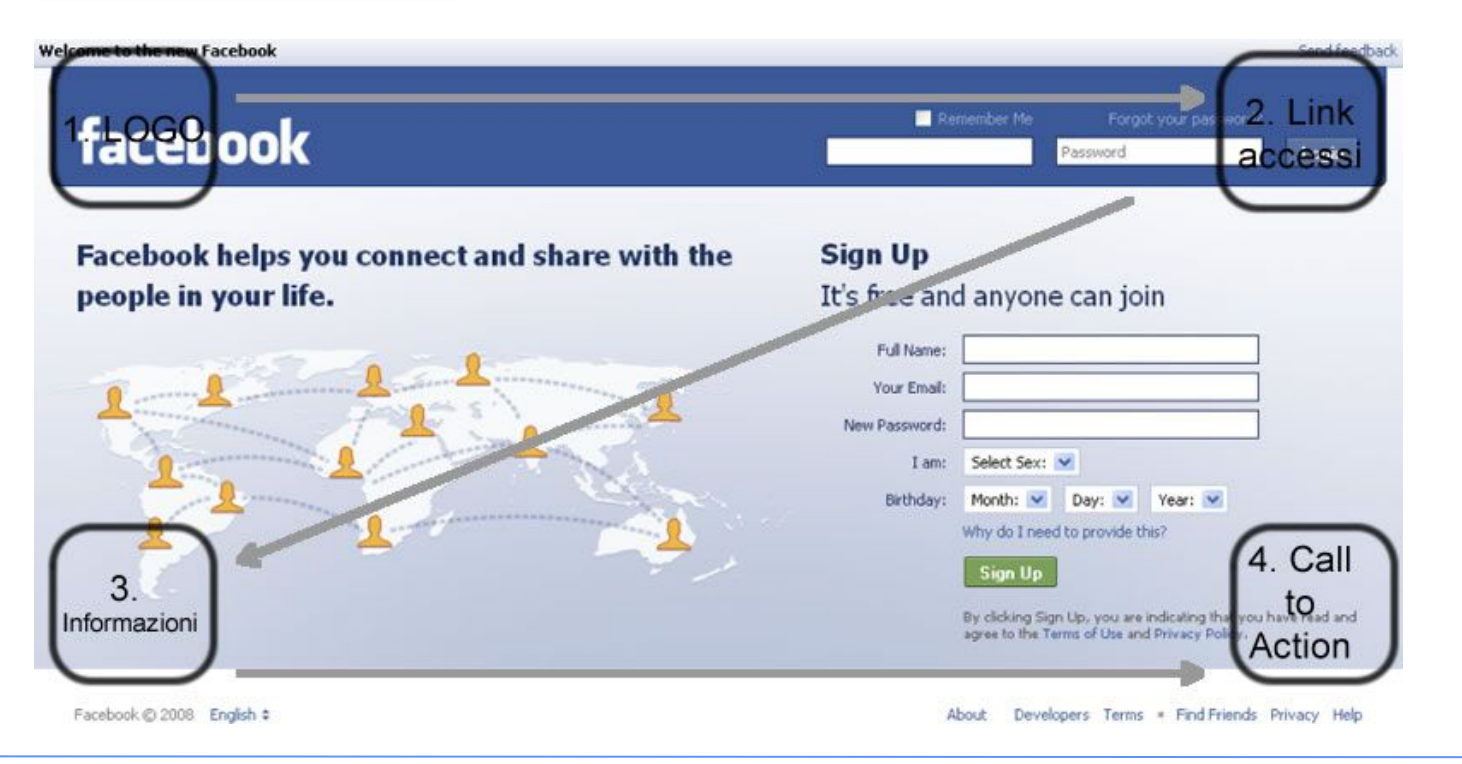

**Il Sito Web vincente** - prima parte | 26 ottobre 2015

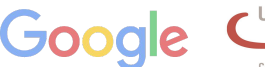

CAMERE DI COMMERCIO D'ITALIA

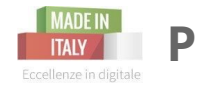

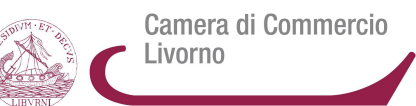

### **Gerarchia Visiva: IL LAYOUT A F**

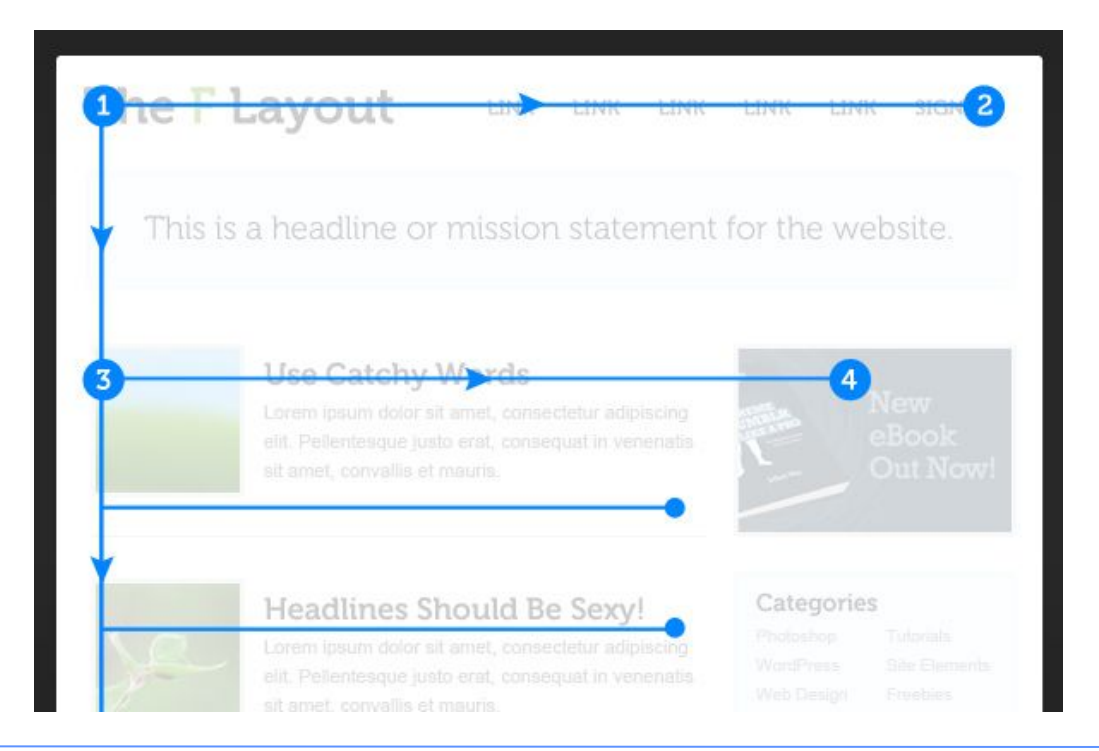

Questo tipo di layout è nato proprio studiando i comportamenti delle persone sul web e ritenendo che online le persone difficilmente leggono tutto, si limitano a "scansionare" la pagine percorrendo, appunto, una F con il proprio sguardo. L' attenzione cade sempre sui contenuti a sinistra e diminuisce man mano su quelli a destra.

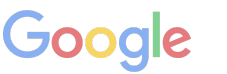

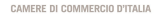

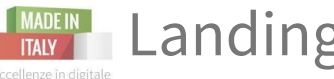

## Quando veicolo il traffico verso il mio sito, devo pensare a delle **pagine di destinazione** che accolgano al meglio l'utente e lo conducano nel processo di conversione. Ogni **modello di business** ha una **landing page ottimale**.

Tuttavia, devo è bene ricordarsi che **ogni pagina del sito dovrebbe essere una landing page ottimizzata**: qualsiasi visitatore potrebbe accedere al mio sito attraverso diversi link e potrebbe atterrare su qualsiasi pagina (non obbligatoriamene la homepage).

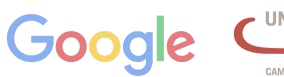

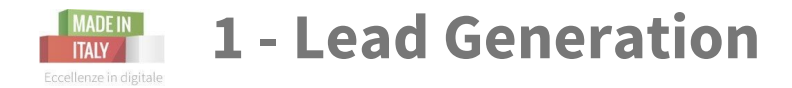

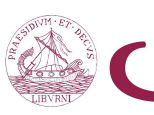

CAMERE DI COMMERCIO D'ITALIA

Acquisire **informazioni strategiche sui consumatori** ed utilizzarle per **mettersi in contatto con potenziali clienti** 

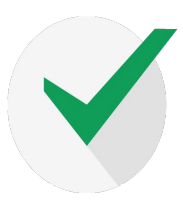

### **MISSIONE**

Generare contatti qualificati e generare l'acquisizione di nuovi clienti.

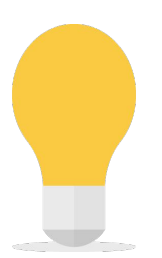

## **STRATEGIA**

Trovare il giusto equilibrio tra volumi e qualità dei contatti *(leads)* nel modo meno dispendioso possibile

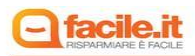

#### Energia: Gas e Luce. Confronta le migliori offerte

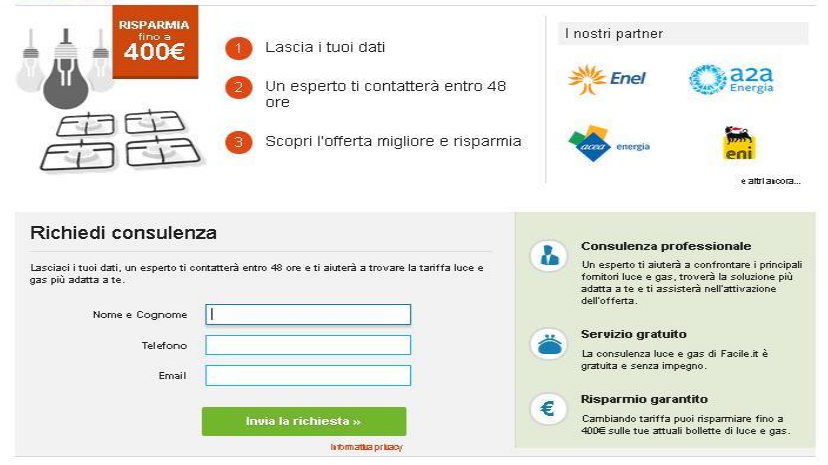

altro esempio: [preventiviclick.com](http://preventiviclick.com)

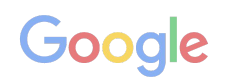

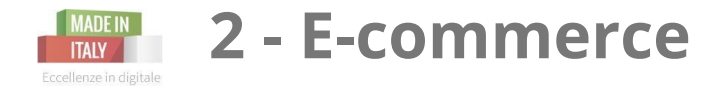

**Vendere online beni fisici o servizi attraverso una piattaforma** e-commerce abilitata agli acquisti.

## **MISSIONE**

Obiettivo di traffico e vendite a nuovi clienti o abituali sia online che in negozio fisico.

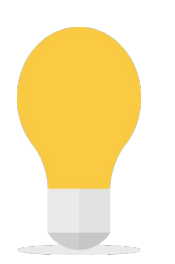

### **STRATEGIA**

Offerta di prodotti / servizi rilevanti a clienti potenziali, influenzando diverse fasi del processo di decisione d'acquisto.

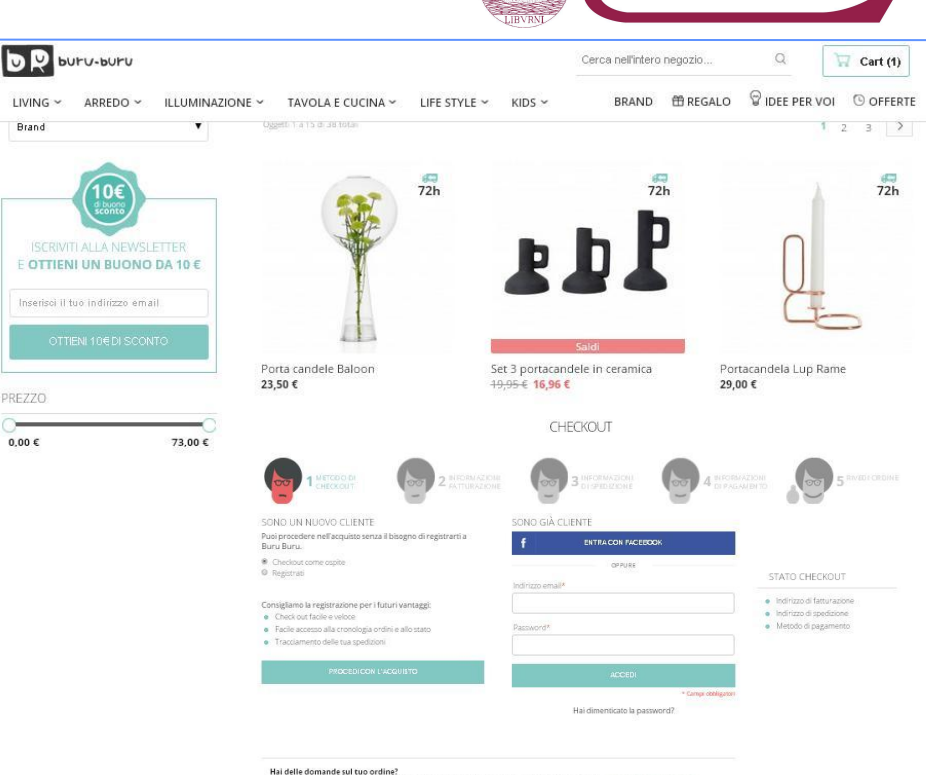

Il nostro servizio clienti è sempre a tua disposizione. Chiamaci allo 055 0351350 o scrivici a support@buru-buru.c

#### esempio [negozioonlineclick.com](http://negozioonlineclick.com)

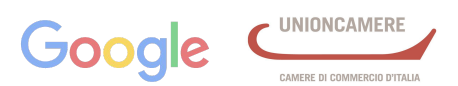

Camera di Commercio

Livorno

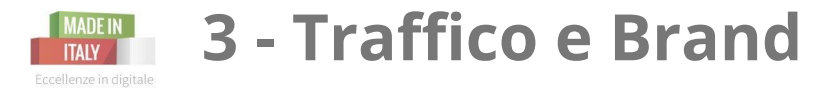

Camera di Commercio Livorno

**Promuovere online il sito** per ottenere maggiore traffico e visibilità del brand online.

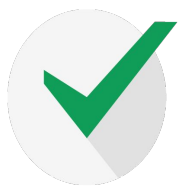

# **MISSIONE**

*Aumentare la consapevolezza nel brand e il suo valore.*

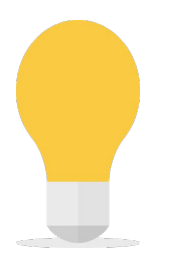

### **STRATEGIA**

Costruire la *reputazione online attraverso la visibilità del brand* e incrementando il traffico dei clienti di riferimento.

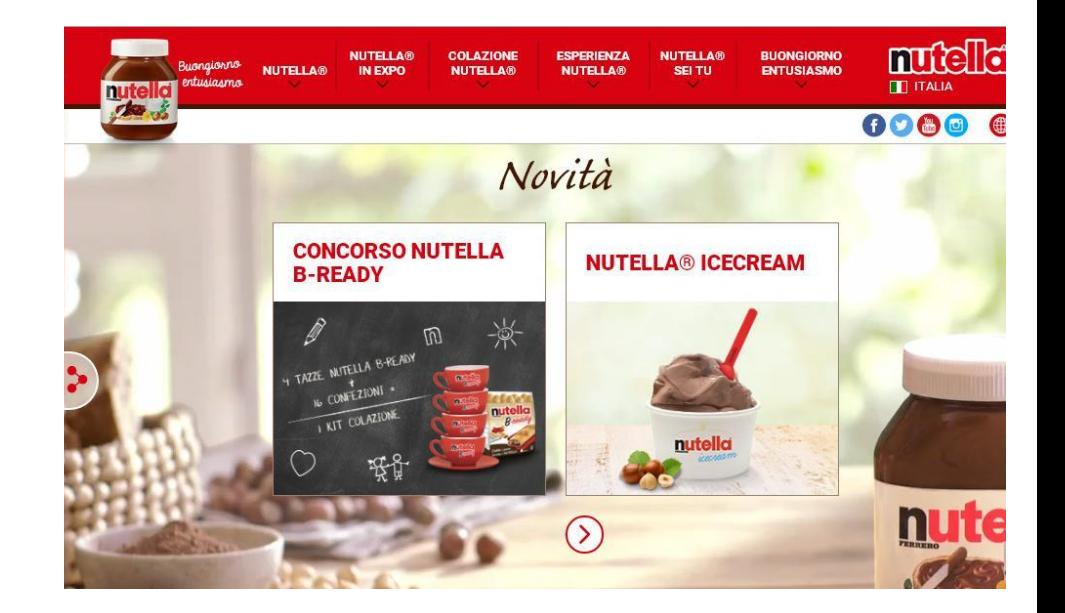

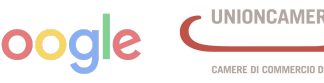

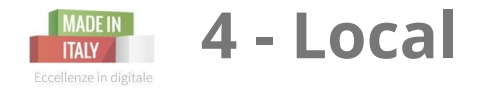

Camera di Commercio ivorno

**Promuovere online un esercizio commerciale** radicato su una o più sedi.

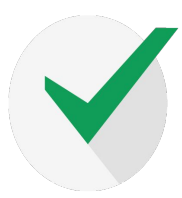

### **MISSIONE**

*Aumentare il numero di clienti che si recano presso l'esercizio commerciale* (ristorante, hotel, negozio, ...)

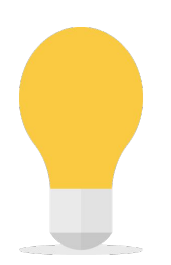

### **STRATEGIA**

Presenza del business online attraverso la *presenza nel contesto locale più rilevante con priorità ad informazioni di localizzazione*.

esempio [albergoclick.com](http://albergoclick.com)

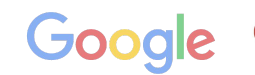

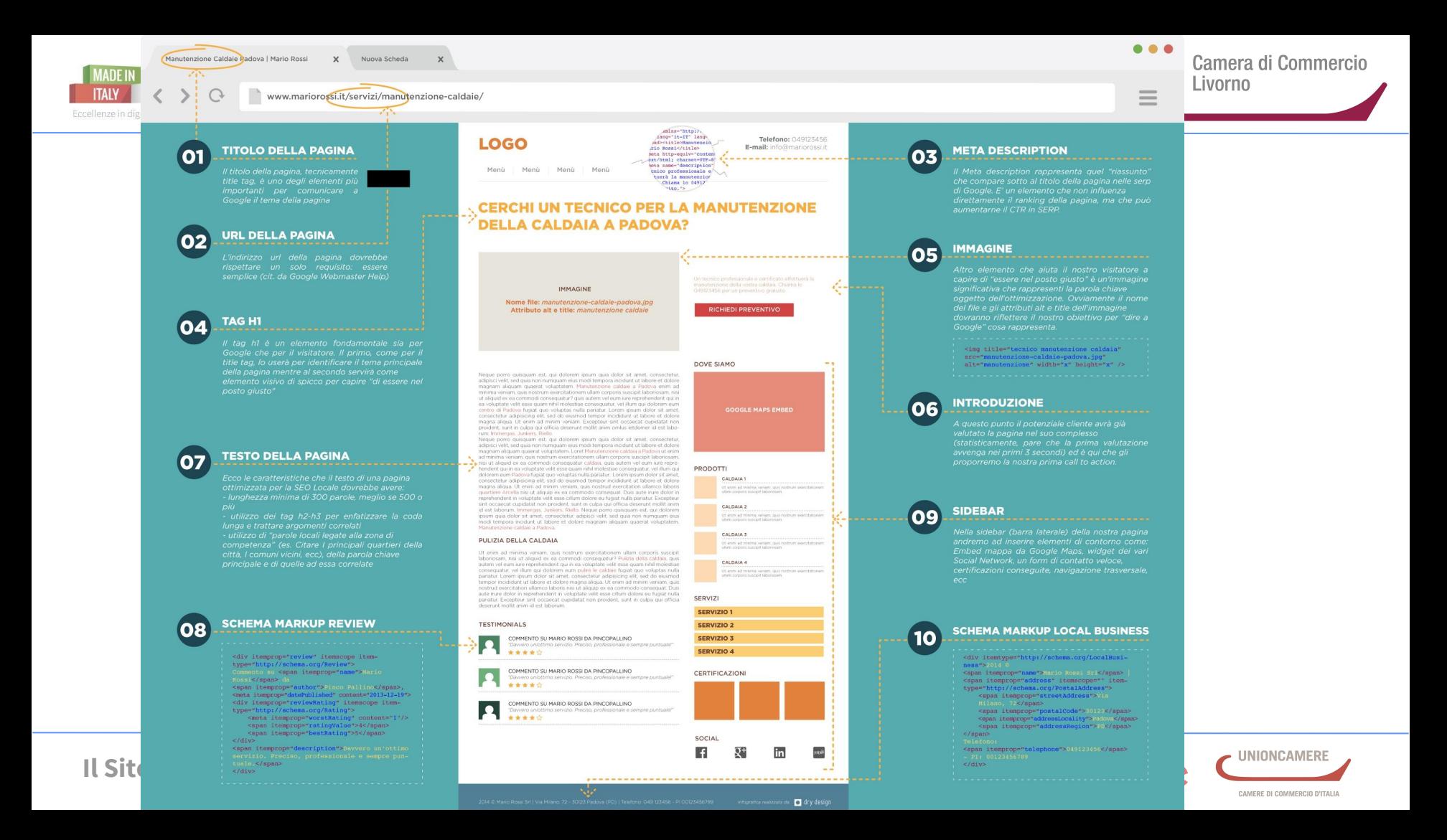

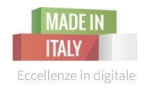

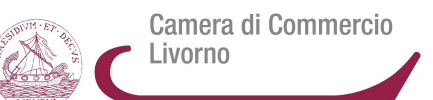

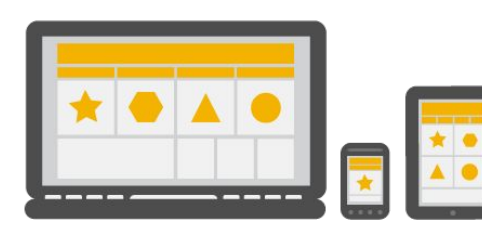

#### **Responsive Web Design**

Stesso URL, stesso codice

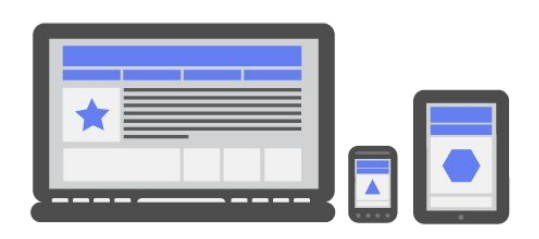

#### **Dynamic Serving**

Stesso URL, codice differente

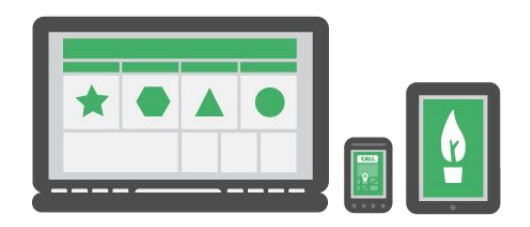

#### **Siti Separati**

URL differente, codice differente

**Il Sito Web vincente** - prima parte | 26 ottobre 2015

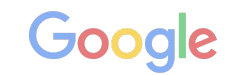

AMERE DI COMMERCIO D'ITALIA

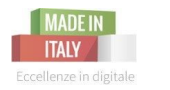

# Sito Mobile Friendly: struttura

Camera di Commercio Livorno

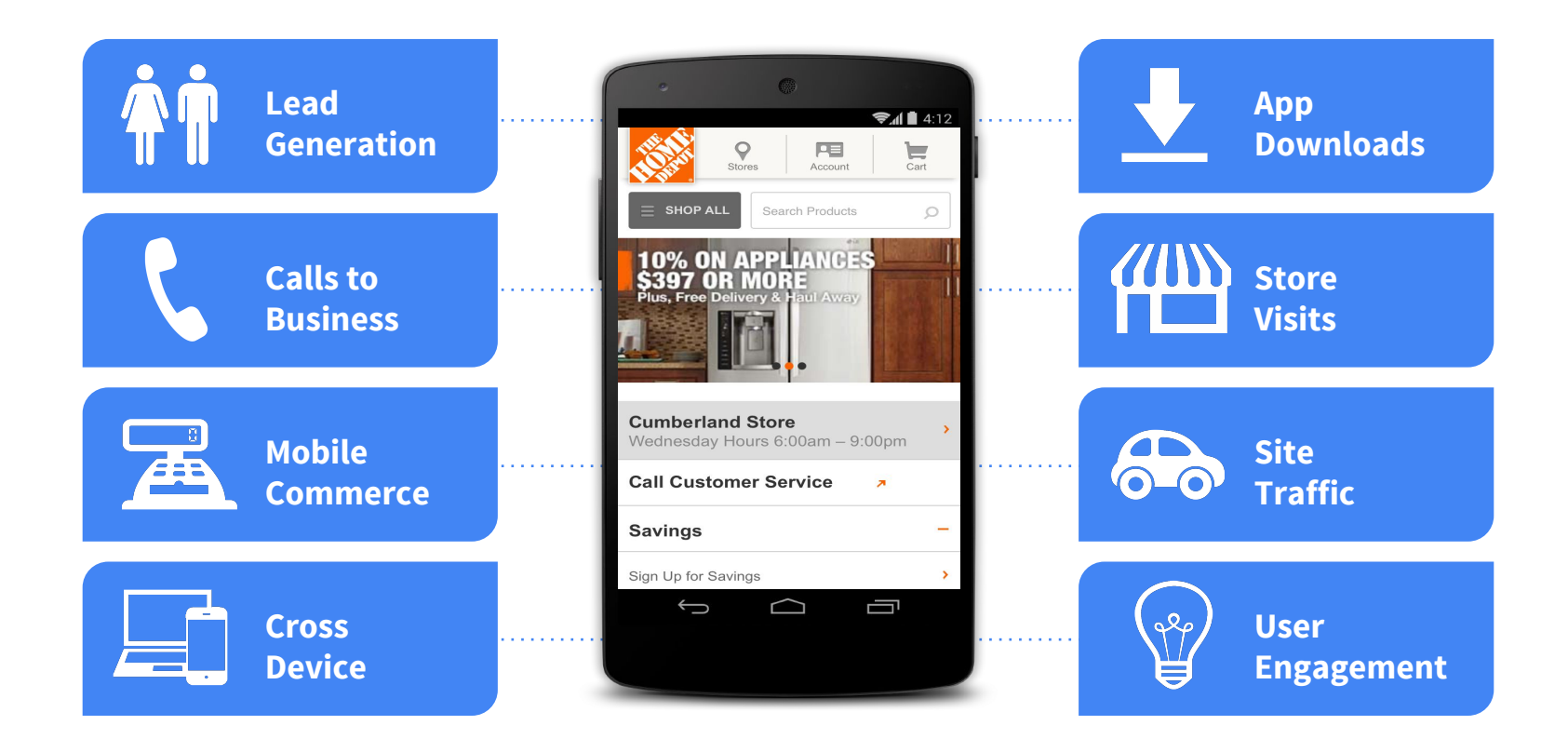

**Il Sito Web vincente** - prima parte | 26 ottobre 2015

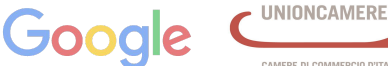

CAMERE DI COMMERCIO D'ITALIA

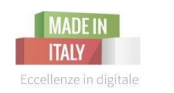

- ★ stesse caratteristiche grafiche e visive del sito per pc
- $\star$  menù a tendina o ad hamburger
- mettere in rilievo le parti più importanti
- ★ ogni elemento cliccabile con pollice (tasti non troppo vicini)
- ★ elementi secondari spariscono o vanno a finire in fondo

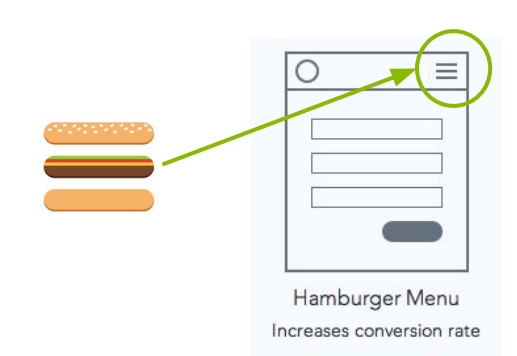

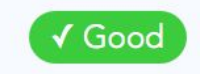

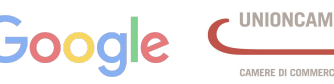

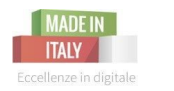

## Il sito mobile: esempio

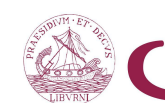

**UNIONCAMERE** 

CAMERE DI COMMERCIO D'ITALIA

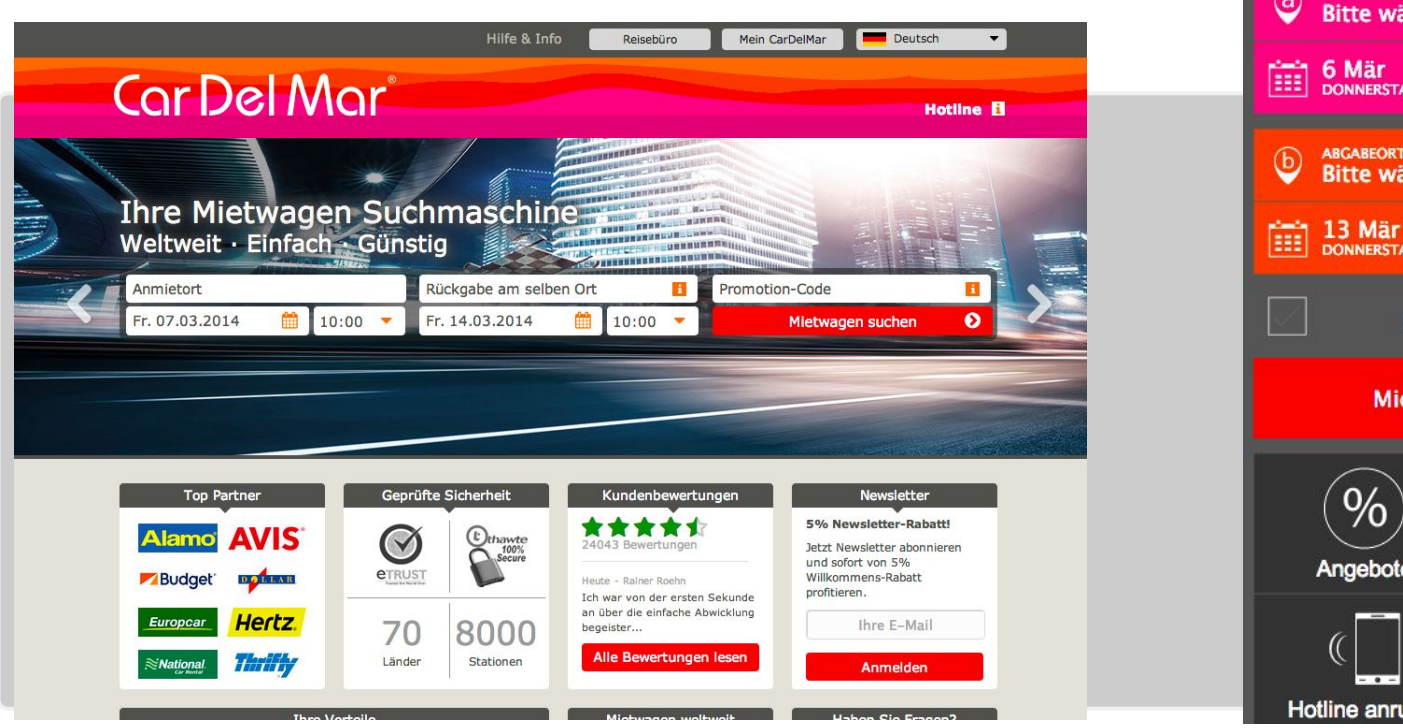

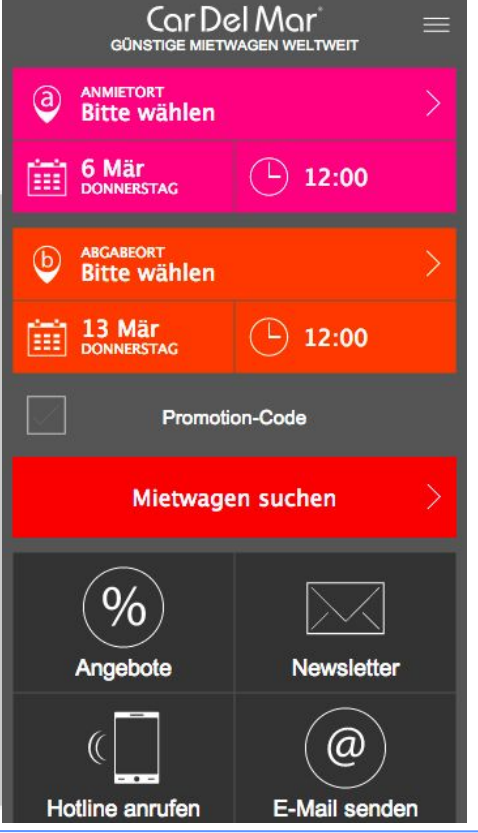

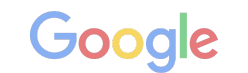

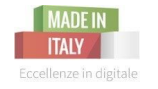

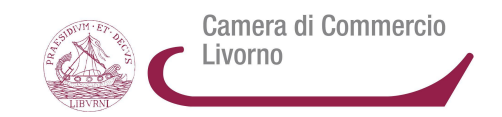

Un visitatore che arriva sul vostro sito deve cercare di:

- 1. capire in pochi secondi **l'argomento** della pagina/sito che stanno visitando
- 2. capire se gli **interessa**
- 3. individuare che **cosa leggere**

# **Minimizzate gli elementi di distrazione!**

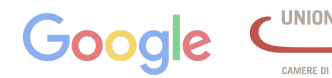

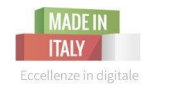

Il Test dell'Attenzione

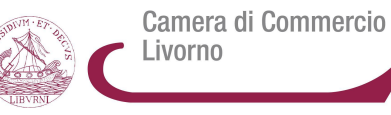

#### [https://www.youtube.com/watch?v=IGQmdoK\\_ZfY](https://www.youtube.com/watch?v=IGQmdoK_ZfY)

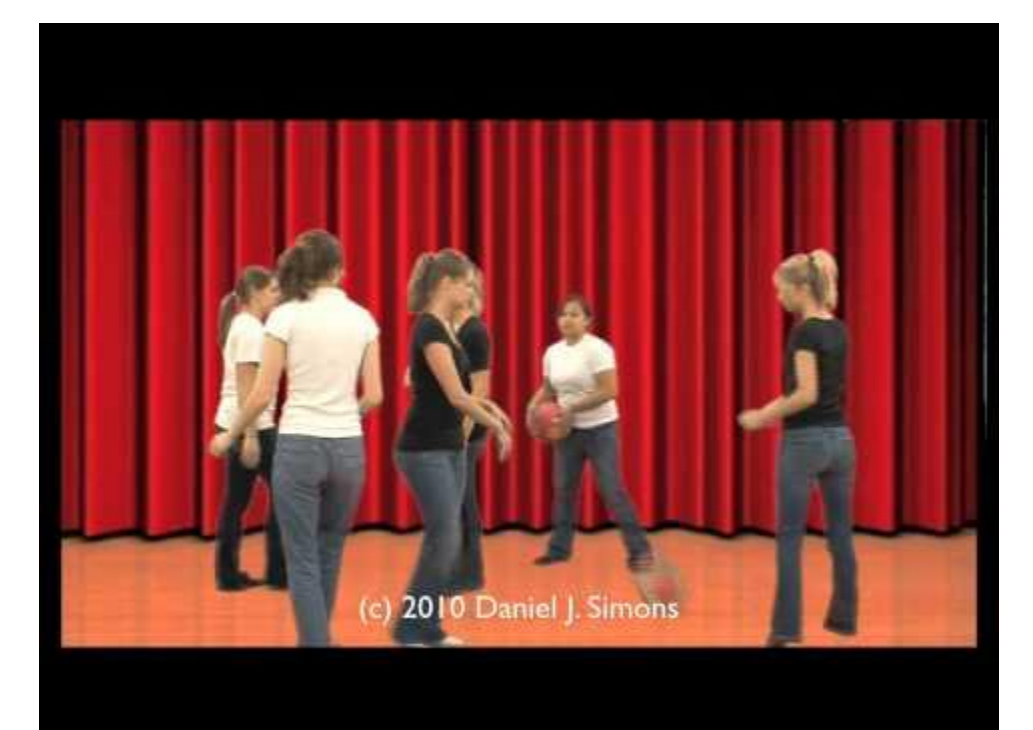

**Il Sito Web vincente** - prima parte | 26 ottobre 2015

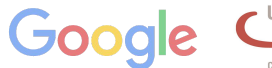

AMERE DI COMMERCIO D'ITALIA

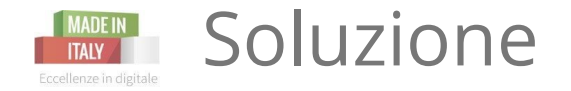

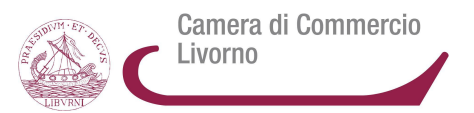

# Quante volte viene passata la palla?

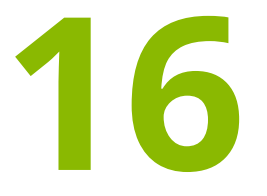

**Il Sito Web vincente** - prima parte | 26 ottobre 2015

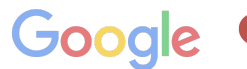

AMERE DI COMMERCIO D'ITALIA

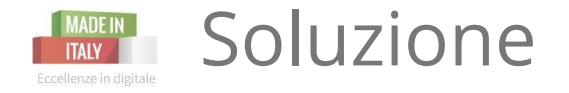

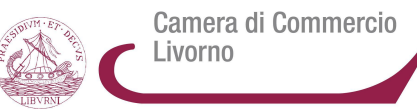

# Bravi!

# **Ma avete notato il gorilla che passa?**

**Il Sito Web vincente** - prima parte | 26 ottobre 2015

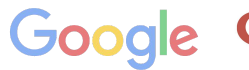

CAMERE DI COMMERCIO D'ITALIA

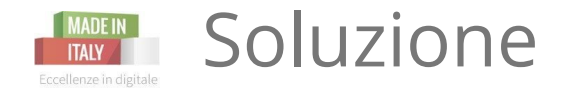

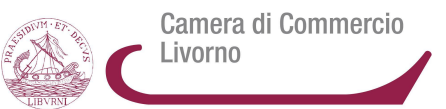

# Chi conosce questo test sicuramente avrà notato il gorilla...

# **...ma avete notato che la tenda rossa diventa gialla e che ad un certo punto un membro del team con le maglie nere lascia la stanza?**

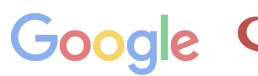

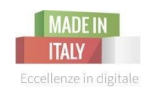

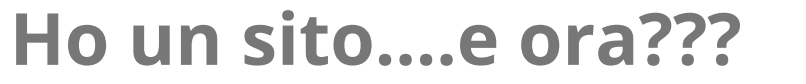

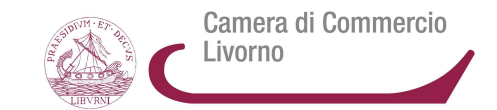

# Una volta che ho creato il mio sito posso comunicare a Google che sono online e scoprire se ci sono ancora delle modifiche da fare.

Come?

# con **GOOGLE SEARCH CONSOLE**

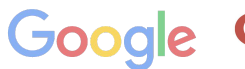

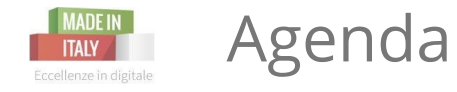

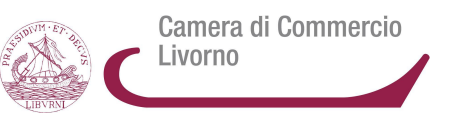

- 1. Come funziona la ricerca
- 2. Strategie di presenza nei motori di ricerca
- 3. Search Console

**Il Sito Web vincente** - prima parte | 26 ottobre 2015

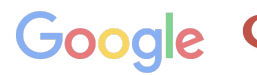

MERE DI COMMERCIO D'ITALIA

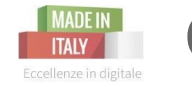

# **Gestione e monitoraggio della performance su Google**

E' utile per comunicare con Google, controllare e ottimizzare la propria performance sul motore di ricerca, dare indicazioni a Google riguardo scansione e indicizzazione, ricevere notifiche sulla sicurezza e molto altro.

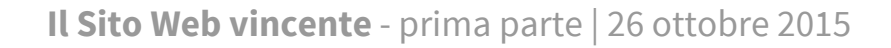

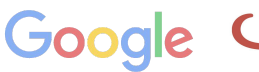

Camera di Commercio

ivorno

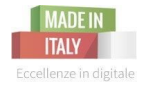

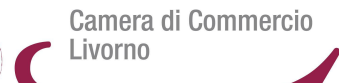

## Ottimizzazione del tuo snippet di ricerca:

## titolo e descrizione

dati strutturati

site links

**Golden Gate Bridge** www.goldengatebridge.org/ - Traduci questa pagina 4.7 ★ ★ ★ ★ 1 806 recensioni Google · Scrivi una recensione

Golden Gate Bridge, California, Stati Uniti +1 415-921-5858

#### Ricetta Torta margherita - Le Ricette di GialloZafferano.it ricette.giallozafferano.it/Torta-margherita.html ~

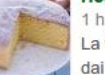

La torta margherita è un dolce a base di uova, farina e zucchero arricchito dai semi della baccadi vaniglia. Ottima per la merenda e la colazione.

Calendar - Teatro alla Scala www.teatroallascala.org > Home page > The Season • Traduci questa pagina Discover La Scala's programme month by month. Click on the dates to get a preview of the events and for the possibility to book tickets directly. On some dates ... mer 20 mag Turandot gio 21 mag Ensemble "Giorgio ...

ven 22 mag Prima delle prime

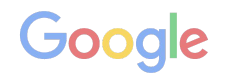

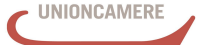

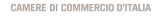

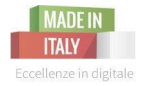

# Monitorare la performance su Google

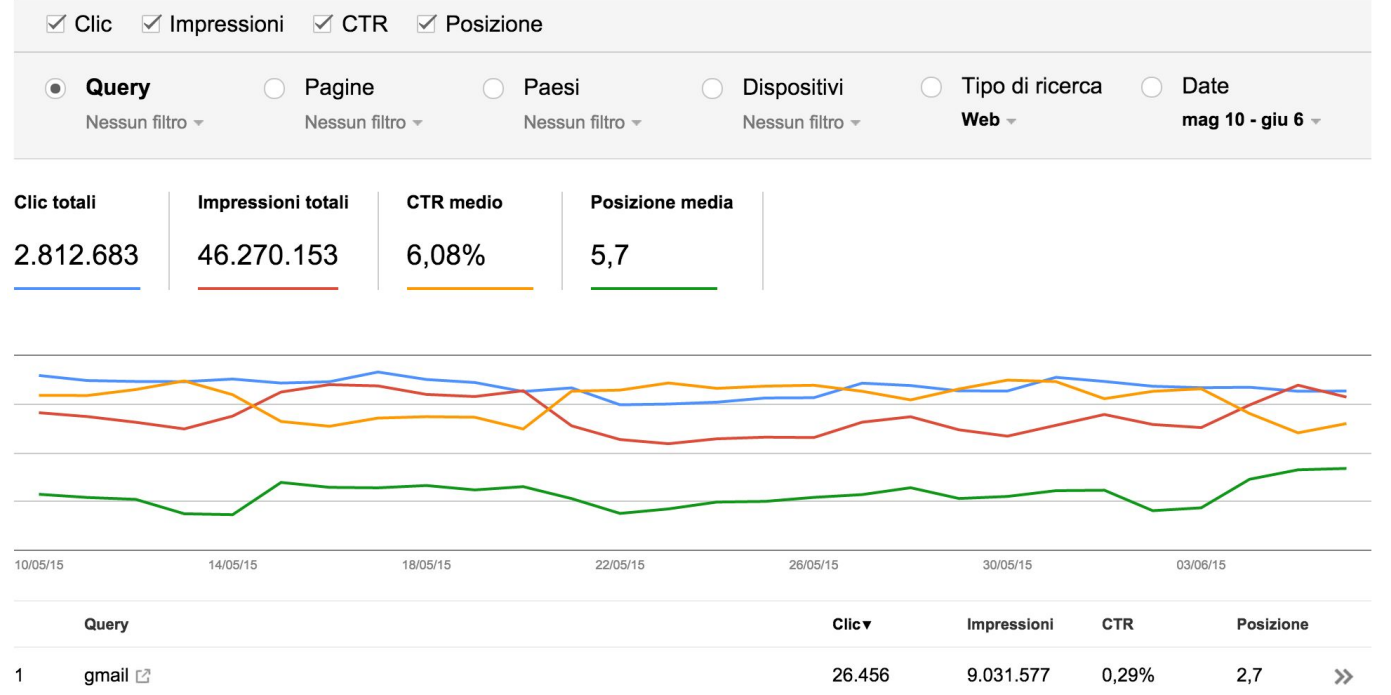

**Il Sito Web vincente** - prima parte | 26 ottobre 2015

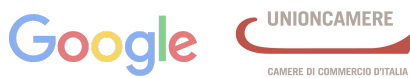

Livorno

Camera di Commercio

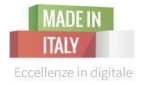

# Monitorare l'usabilita' da dispositivi mobili

#### Usabilità sui dispositivi mobili

Risolvi i problemi di usabilità su dispositivi mobili del tuo sito. Ulteriori informazioni

Stato: 16/05/15

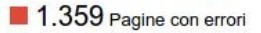

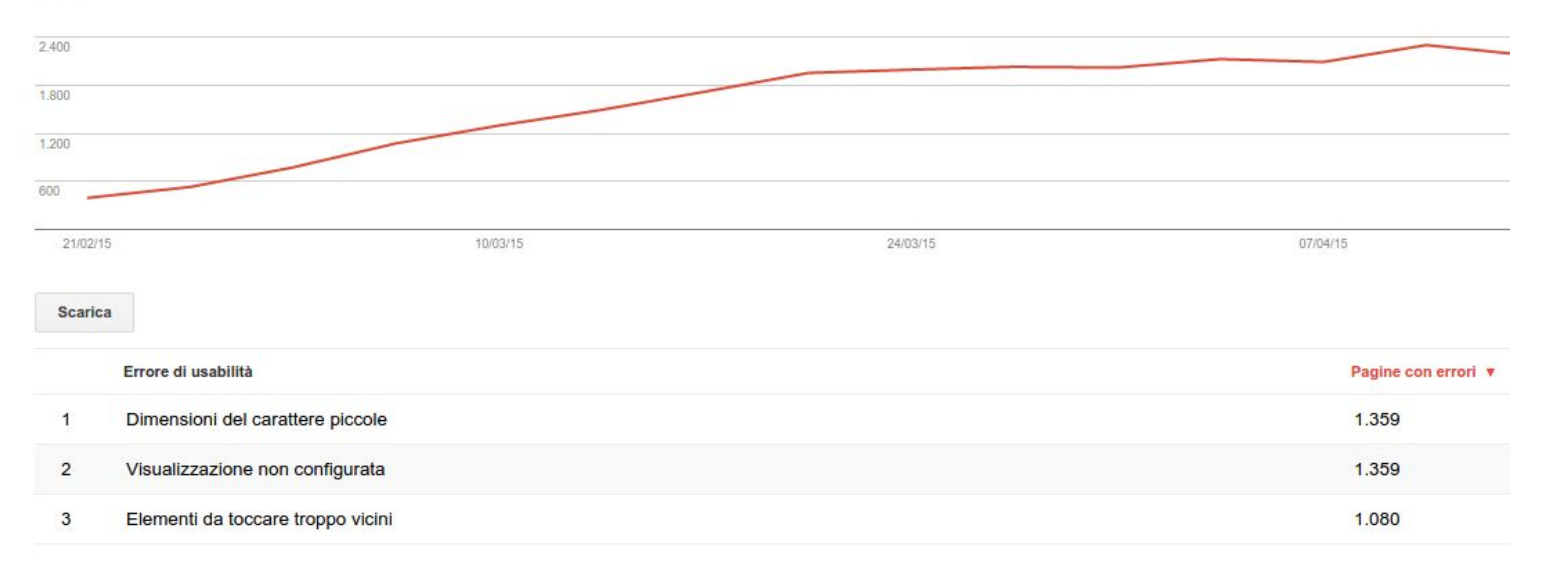

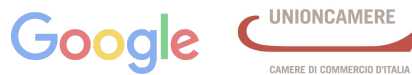

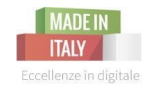

Camera di Commercio

**Scansione:** In questa sezione potrai controllare lo stato della scansione del tuo sito e utilizzare uno degli strumenti fondamentali della Search Console "**Visualizza come Google**" che ti permette di visualizzare il tuo sito come Googlebot e capire che contenuti vengono visualizzati dai nostri bot.

**Indicizzazione**: Qui troverai tutti i dati riguardo allo stato di indicizzazione del tuo sito, **quante e quali pagine sono nell'indice** e gestire la loro presenza.

**Sicurezza**: Il tuo sito può essere compromesso quando qualcuno sfrutta le vulnerabilità nella sicurezza, gli avvisi in questa sessione ti aiutano a identificare **se il tuo sito è stato compromesso**

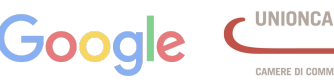

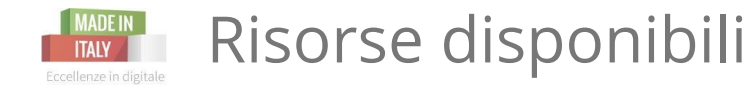

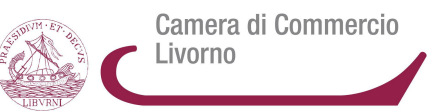

- [Centro assistenza di Search Console](https://support.google.com/webmasters/?hl=it#topic=3309469)
- [Webmaster Academy](https://support.google.com/webmasters/answer/6001102?rd=3)
- [Guida SEO](http://static.googleusercontent.com/media/www.google.com/en/us/intl/it/webmasters/docs/search-engine-optimization-starter-guide-it.pdf)

Se avete bisogno di supporto:

- [Forum di assistenza ai Webmaster](https://productforums.google.com/forum/#!forum/webmaster-it)
- [Comunita' dei webmaster di Google](https://plus.google.com/u/0/communities/112294948416370608274)

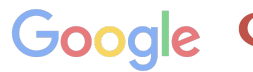

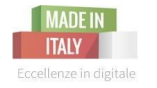

# RIASSUMENDO

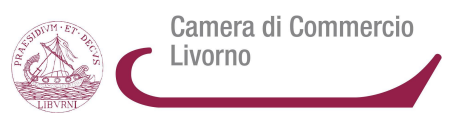

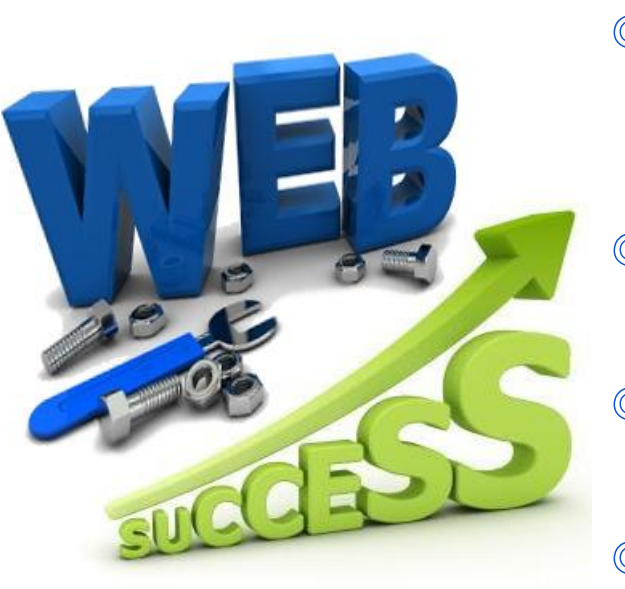

# Un **sito vincente** ha bisogno di

- Œ una buona strategia a monte, con idee chiare e realistiche, pensate sempre ai vostri obiettivi e alle vostre esigenze
- Œ essere semplice e usabile: gli utenti devono poter navigare con facilità
- $\bullet$  aver un destinatario preciso: a chi vi state rivolgendo?
- Œ un'attività SEO ben studiata
- Œ avere molta pazienza, i risultati non spuntano come funghi

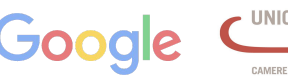

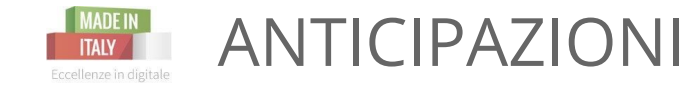

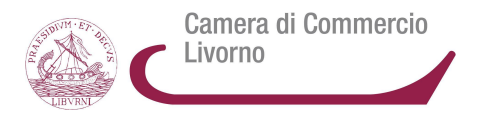

# La prossima settimana parleremo di:

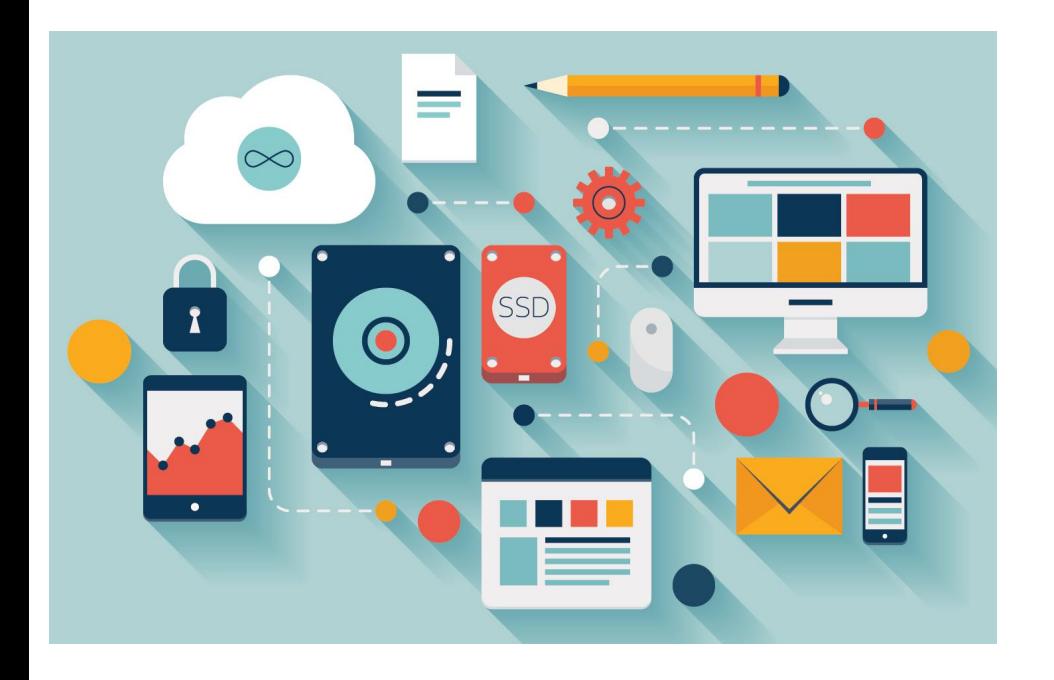

- ✎ che tipo di testi scrivere
- un menù efficace
- ✎ dove mettere modulo di contatto e la call-to-action
- ✎ come fidelizzare clienti con blog e newsletter

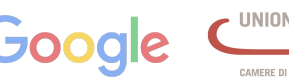

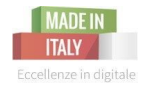

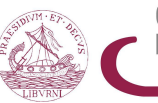

Camera di Commercio Livorno

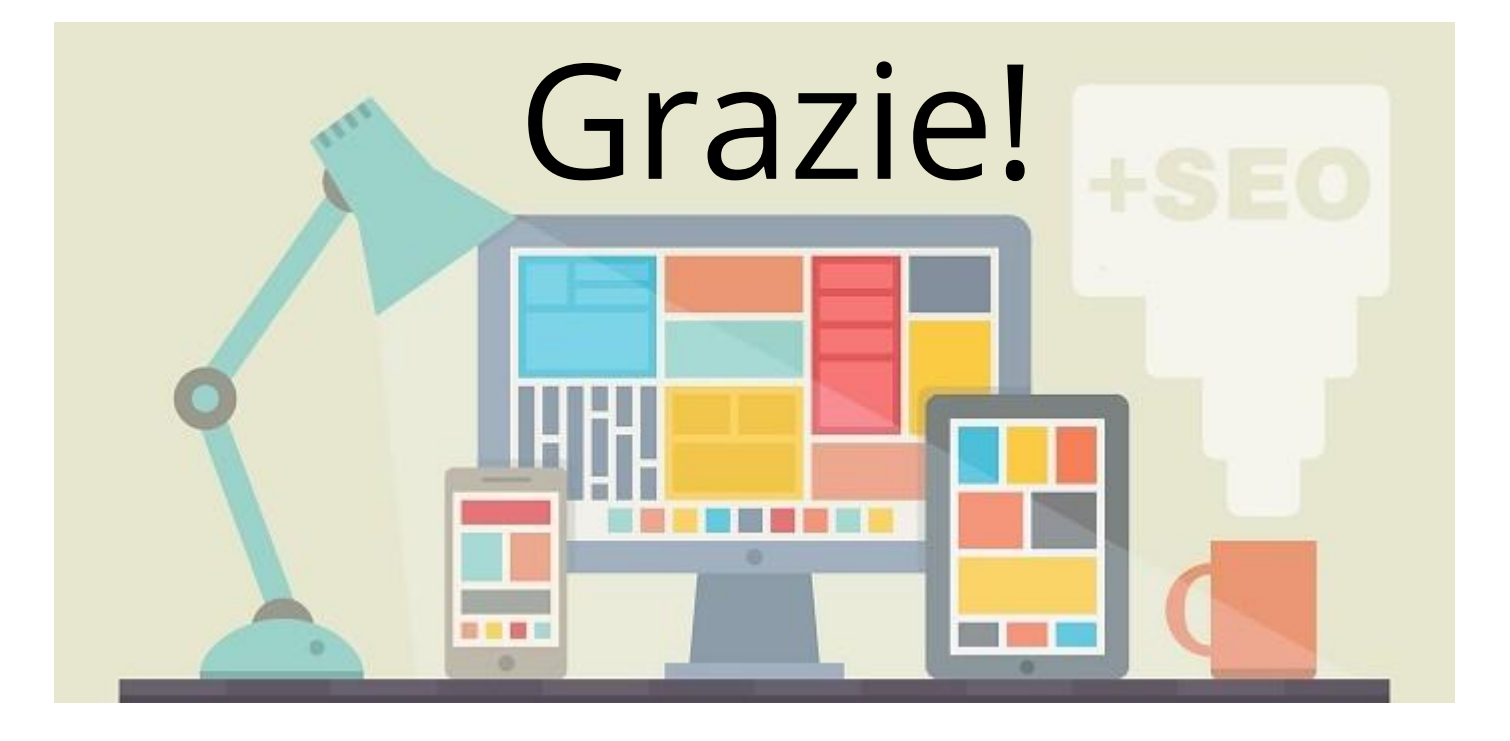

**Il Sito Web vincente** - prima parte | 26 ottobre 2015

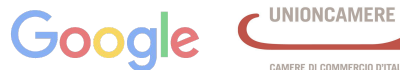

CAMERE DI COMMERCIO D'ITALIA